## **РУКОВОДСТВО АДМИНИСТРАТОРА**

**Автоматизированная информационная система «Управление процессами реабилитации, ранней помощи и долговременного ухода»**

## **АННОТАЦИЯ**

Данный документ представляет собой руководство администратора Автоматизированной информационной системы «Управление процессами реабилитации, ранней помощи и долговременного ухода».

Текст документа организован в несколько уровней иерархии.

Первый уровень называется «Разделом». Название раздела напечатано заглавными буквами жирным шрифтом.

Второй уровень и последующие уровни называются «Подразделами». Название подраздела напечатано более мелким шрифтом, в зависимости от уровня вложенности.

#### **Используемые соглашения**

В данном документе используются следующие текстуальные соглашения:

**Жирный текст** и *текст курсивом*

Для выделения важной информации используется жирный текст, используется также курсив для выделения определений терминов, отдельных значащих слов или фраз.

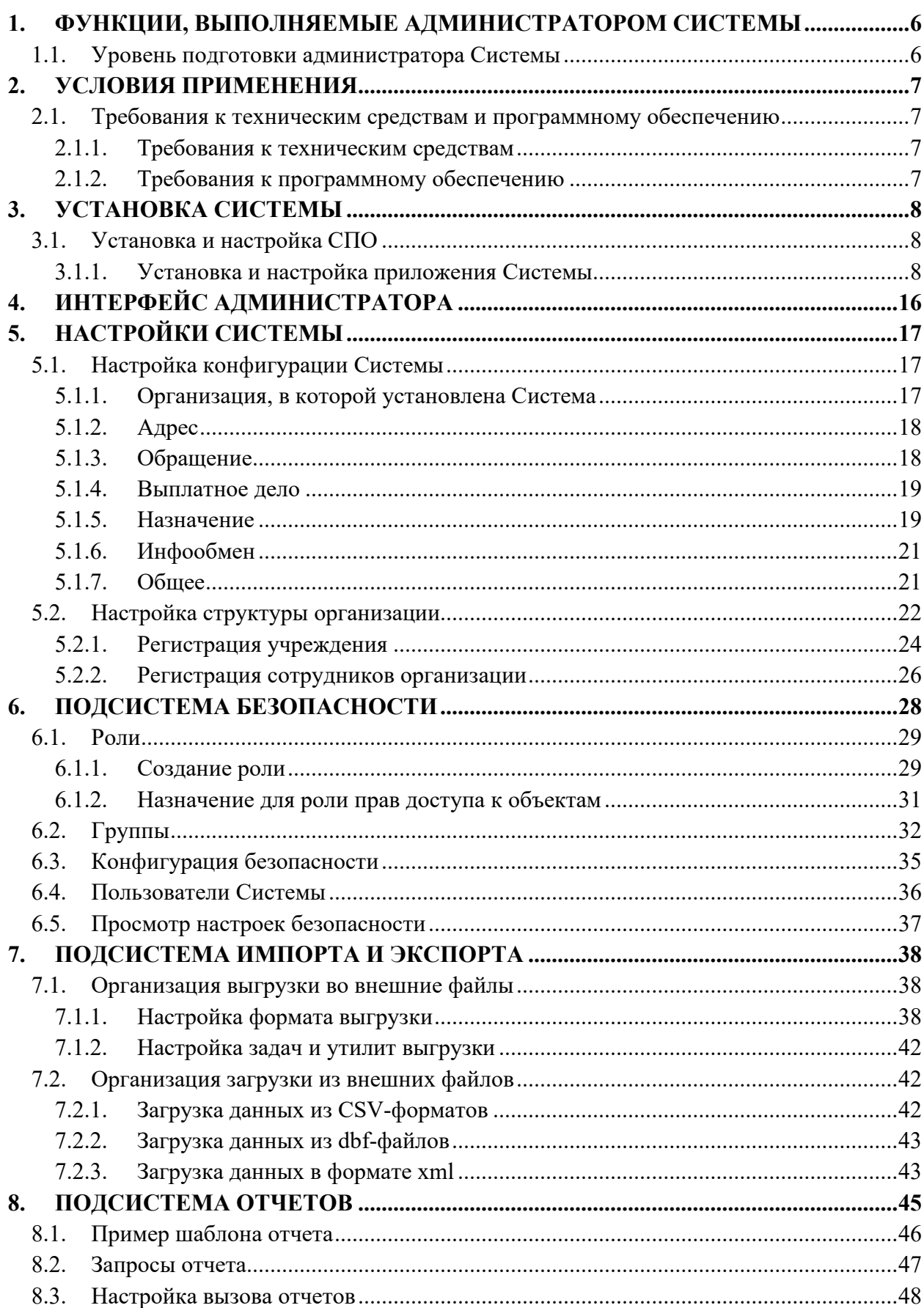

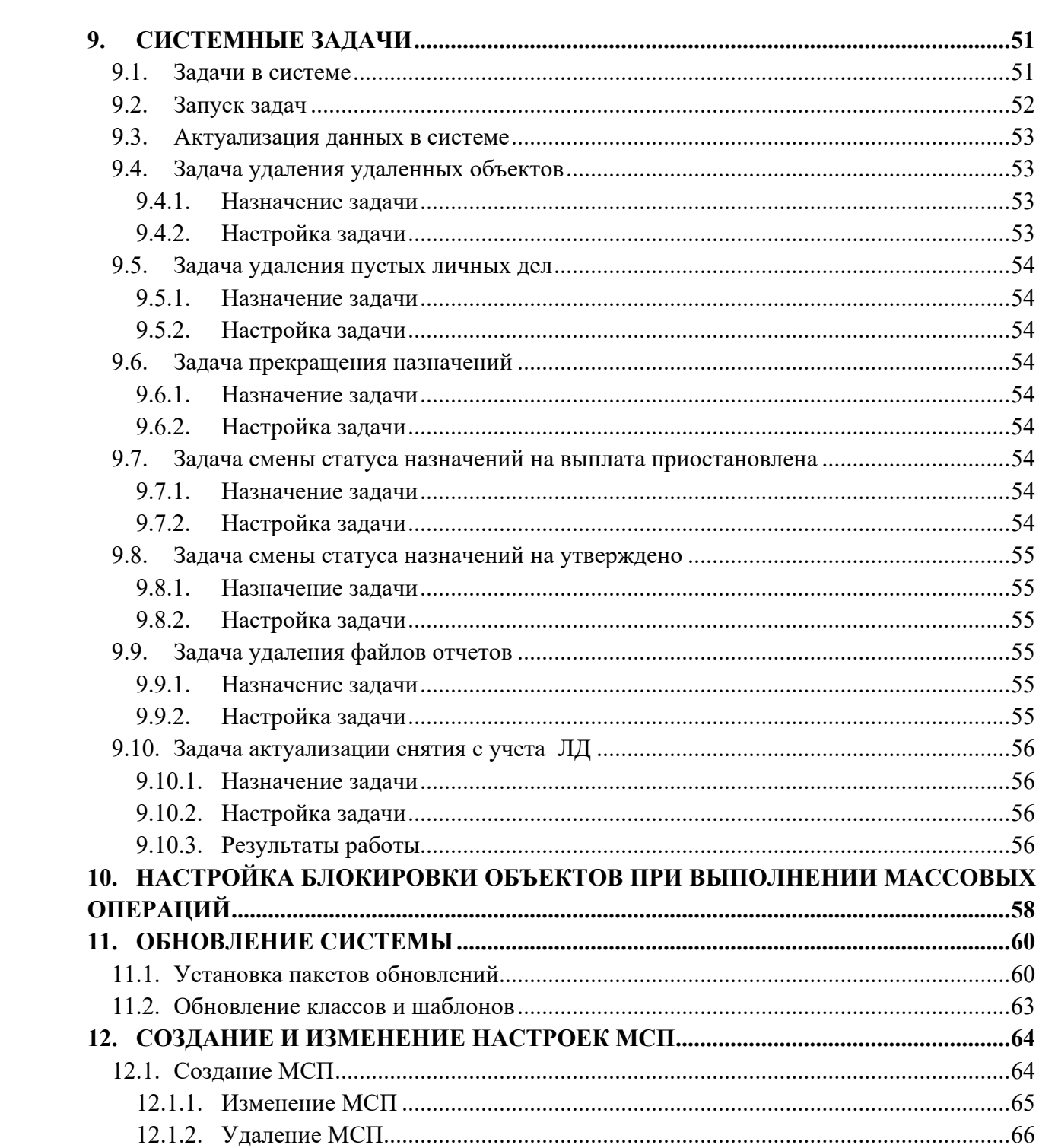

# **СПИСОК СОКРАЩЕНИЙ**

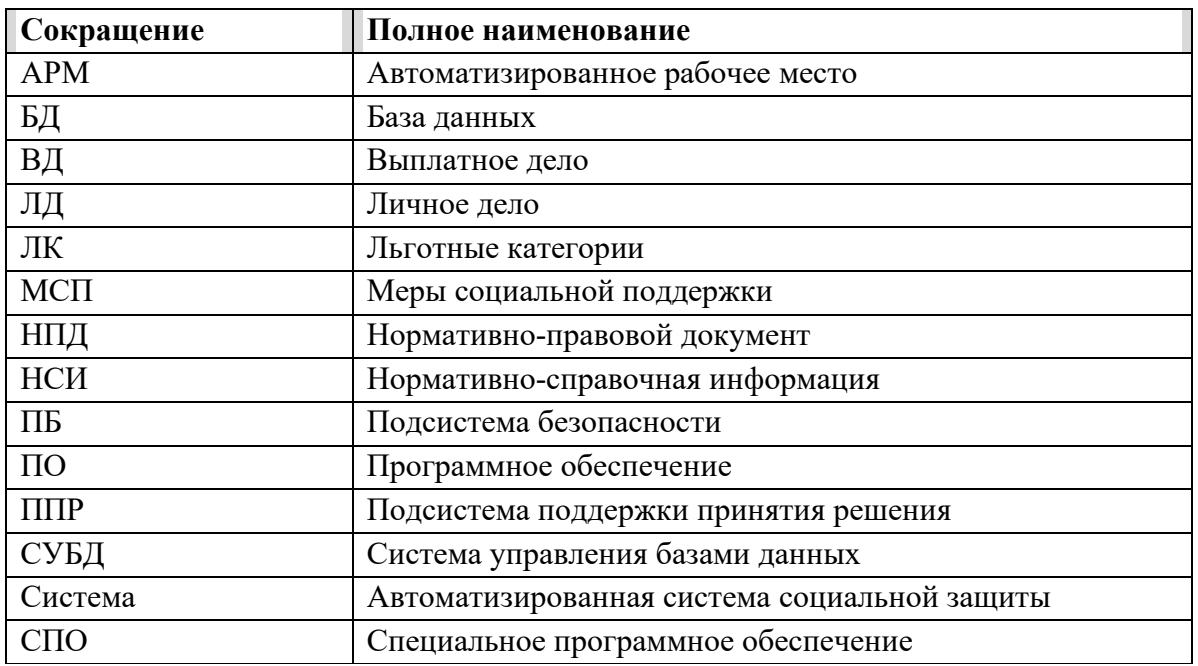

## <span id="page-5-0"></span>**1. ФУНКЦИИ, ВЫПОЛНЯЕМЫЕ АДМИНИСТРАТОРОМ СИСТЕМЫ**

Функционал администратора системы обеспечивает решение следующих задач:

- Настройка параметров Системы;
- Настройка прав доступа к Системе (набор функций по регистрации пользователей в Системе и объединения их в группы, заведению ролей и назначению их пользователям и группам пользователей, настройке прав доступа к выбранному объекту (объектам) Системы);
- Настройка и выполнение задач информационного обмена с внешними организациями;
- Настройка отчетов (набор функций по созданию и модернизации объектных запросов, привязки запросов к печатным формам);
- Обновление Системы на основании пакетов, предоставляемых разработчиком.

#### <span id="page-5-1"></span>**1.1. Уровень подготовки администратора Системы**

Подготовка администратора Системы должна соответствовать уровню опытного пользователя системы Windows (версии 7 и выше) и ОС семейства Linux (например, Debian, Ubuntu, AstraLinux), приложений Microsoft Office, LibreOffice (версии 5 или выше), OpenOffice (версии 3 или выше), систем управления базами данных (в частности PostgreSQL).

Администратору системы необходимо иметь базовые знания принципов объектноориентированного программирования.

## <span id="page-6-0"></span>**2. УСЛОВИЯ ПРИМЕНЕНИЯ**

#### <span id="page-6-1"></span>**2.1.Требования к техническим средствам и программному обеспечению**

В данном разделе приведен список требований к техническим средствам, устанавливаемым на площадке централизованной версии Системы. Приведенные значения основных характеристик технических средств являются крайне рекомендуемыми для более эффективного функционирования Системы.

#### **2.1.1. Требования к техническим средствам**

<span id="page-6-2"></span>В качестве рабочего места специалиста, т.е. компьютера, с которого осуществляется работа в консоли управления системой рекомендуется использовать компьютер с характеристиками:

объем оперативной памяти – не менее 4 Гб;

## **2.1.2. Требования к программному обеспечению**

<span id="page-6-3"></span>Для функционирования серверной части системы необходимо следующее программное обеспечение:

− операционная система – \*NIX (Debian GNU/Linux версии 10 и выше, Astra Linux 1.7 и выше, Ubuntu версия 20 и выше и т.д.);

- − СУБД PostgreSQL версии 12 и выше;
- − виртуальная Java-машина Liberica Standard JRE 15 (открытое ПО);
- − сервер приложений Apache Tomcat 9 (открытое ПО).

## <span id="page-7-0"></span>**3. УСТАНОВКА СИСТЕМЫ**

#### <span id="page-7-1"></span>**3.1. Установка и настройка СПО**

#### **3.1.1. Установка и настройка приложения Системы**

<span id="page-7-2"></span>Для установки и настройки приложения Системы необходимо выполнить следующие действия:

- установить дистрибутив приложения Системы;
- восстановить БД Системы из резервной копии;
- изменить настройки Apache Tomcat;
- изменить настройки Системы;
- проверить работоспособность Системы.

## **3.1.1.1. Установка приложения Системы**

Установка приложения Системы производится в следующей последовательности:

- распаковать архив приложения Системы из дистрибутива в папку "/opt/";
- выдать необходимые права доступа на папку "/opt/" для пользователя от имени которого работает Apache Tomcat.

#### **3.1.1.2. Восстановление БД Системы из резервной копии**

Для восстановления БД Системы из резервной копии нужно сделать следующее: Для входа в консоль PostgreSQL необходимо выполнить команду:

"sudo -u postgres psql"

Для создания пустой БД необходимо выполнить команду:

"CREATE DATABASE sitex WITH ENCODING='UTF8' CONNECTION LIMIT=-1;"

В случае удачного выполнения вышеуказанной команды в консоли появится сообщение - "CREATE DATABASE".

Для задания прав пользователю СУБД, от имени которого осуществляется работа с БД, необходимо выполнить команду, например для пользователя с именем "tomcat" с паролем "password":

"CREATE USER tomcat WITH PASSWORD 'password';

Далее нужно выйти из консоли postgresql. Для этого необходимо набрать \q и нажать клавишу Enter.

Для восстановления БД из резервной копии sdum.bak необходимо выполнить команду (предполагается, что файл резервной копии находится в папке /tmp):

"sudo -u postgres pg\_restore -d sitex /tmp/sdum.bak"

## **3.1.1.3. Изменение настроек Apache Tomcat**

Необходимо создать файл "sdum.xml", к примеру:

"/opt/apache-tomcat-9.0.43/conf/Catalina/localhost/sdum.xml"

<Context docBase="/opt/pg\_sdum\_context">

<Manager pathname="" />

<Parameter name="configFile" value="sx-config-sdum.xml" />

</Context>

Внесенные изменения необходимо сохранить.

Необходимо открыть файл "web.xml", к примеру: «/opt/apache-tomcat-9.0.43/conf/web.xml»

```
добавить в секцию "<servlet-name> jsp</servlet-name>":
```
«

<init-param>

<param-name>mappedfile</param-name>

<param-value>false</param-value>

</init-param>»;

## **3.1.1.4. Внесение изменений в настройки приложения**

Отредактировать файл "sx-config-sdum.xml", например: "/opt/pg\_sdum\_context/WEB-INF/sx-config-sdum.xml".

Изменить параметры подключения к серверу баз данных, для этого отредактировать секцию database конфигурационного файла, например:

" url="jdbc:postgresql://server\_db:5432/sdum?prepareThreshold=0"

username="tomcat"

password="password"".

где server db адрес сервера СУБД, 5432 порт подключения к СУБД

## **3.1.1.5. Проверка работоспособности Системы**

Для проверки работоспособности приложения Системы необходимо:

- убедиться в том, что сервис PostgreSQL запущен;
- убедиться в том, что сервер приложений Apache Tomcat запущен;
- используя интернет браузер перейти по адресу приложения, например sdum, где 10.10.10.10 - ip адрес 8080 порт, указанный при установке Apache Tomcat.

В случае успеха в окне браузера откроется домашняя страница Системы.

## **3.1.2. Установка и настройка ПО приложения мобильного интерфейса Системы**

Для установки приложения мобильного интерфейса на сервере необходимо установить следующее ПО, выполнив команды:

«apt update

apt install -y nginx

apt install -y php-fpm php-cli php-json php-pdo php-zip php-gd php-mbstring php-curl php-xml php-pear php-bcmath

apt install -y composer».

## **3.1.2.1. Распаковка дистрибутива приложения мобильного интерфейса**

Распаковать дистрибутив «esrn.mobile.tar.gz» приложения мобильного интерфейса, например в папку «/var/www»:

«tar -xf esrn.mobile.tar.gz -C /var/www».

## **3.1.2.2. Настройка веб-сервера приложения мобильного интерфейса**

Создать конфигурационный файл веб-сервера:

«nano /etc/nginx/sites-available/esrn.mobile», где «/etc/nginx/sites-available/» - путь установки сервера приложений nginx, «esrn.mobile» - имя файла настроек.

Вставить код, приведенный ниже в созданный ранее файл конфигурации вебсервера nginx:

«server {

listen 80;

server name esrn.mobile;

root /var/www/esrn.mobile/public;

index index.php;

client max body size 256m;

location / {

try\_files \$uri \$uri//index.php?\$query\_string;

```
 }
           location \sim^* \leftarrow (js|css|png|jpg|jpeg|gif|ico)$ {
                 access_log off;
                expires max;
            }
           location \sim \hbox{\emph{hpps}} {
                                   fastcgi_pass unix:/var/run/php/php7.4-fpm.sock;
                                   fastcgi_param SCRIPT_FILENAME
$realpath_root$fastcgi_script_name;
                                   include fastcgi_params;
            }
            location = /favicon.ico {
                log_not_found off;
                 access_log off;
            }
           ## Disable viewing .htaccess & .htpassword
           location \sim \wedge.ht {
                 deny all;
            }
       }».
      Включить блок веб-сервера выполнив следующие команды:
       «ln -s /etc/nginx/sites-available/esrn.mobile /etc/nginx/sites-enabled/
      rm /etc/nginx/sites-enabled/default».
       Перезапустить веб-сервер выполнив команду:
       «systemctl reload nginx».
      Раздать необходимые права на папки приложения мобильного интерфейса выполнив
```
команды:

«chown -R www-data:www-data /var/www/esrn.mobile find /var/www/esrn.mobile -type f -exec chmod 644  $\{\}\;$ ; find /var/www/esrn.mobile -type d -exec chmod 755  $\{\}\$ cd /var/www/esrn.mobile chgrp -R www-data storage bootstrap/cache chmod -R ug+rwx storage bootstrap/cache».

В конфигурационном файле «.env» расположенном по пути «/var/www/esrn.mobile/.env» необходимо заменить значения:

• «ESRN API URL», указать адрес, где установлен контекст Системы, например (http://10.10.10.10:8080/sdum)

• «ESRN ORG NAME» – Наименование, которое будет выводиться на домашней странице мобильного интерфейса, например ("Наименование организации").

Выполнить команды по настройке и оптимизации приложения:

«cd /var/www/esrn.mobile

php artisan key:generate

composer dump-autoload --optimize

php artisan config:clear

php artisan view:cache»

Перезапустить веб-сервер мобильного интерфейса выполнив команду: «systemctl reload nginx».

## **3.1.2.3. Проверка работоспособности мобильного интерфейса Системы**

Для проверки работоспособности приложения мобильного интерфейса Системы необходимо используя интернет браузер перейти на адрес: « http://10.10.10.10:8080/sdum». Где:

- $10.10.10.10 IP$  адрес сервера Системы;
- «8080» порт, указанный Apache Tomcat;
- «sdum» имя контекста Системы.

В случае успеха в окне браузера откроется домашняя страница мобильного интерфейса Системы.

## **3.2.Аварийные ситуации и восстановление Системы**

При несоблюдении условий технологического процесса, в том числе при длительных отказах технических средств необходимо проверить работоспособность Системы. В случае если Система не работоспособна, необходимо выявить в каком звене происходит отказ. Ошибка может быть на уровне сервера приложений, сервера базы данных или работоспособности технического средства.

Для надежной работы Системы необходимо производить регулярное копирование системы на другие носители информации. Так же необходимо производить резервное копирование (BackUp) базы данных. Хранение резервных копий всех данных Системы может осуществляться, как на носителях сервера, непосредственно на котором установлена Система, так и на носителях других технических средств. Если резервной копии данных нет в наличии, необходимо обратиться к разработчику системы.

При обнаружении несанкционированного вмешательства в данные необходимо проверить их на наличие ошибок. Если при проверке данных системы повреждения не обнаружены, то необходимо выявить шаг, на котором было произведено несанкционированное вмешательство в данные, и устранить возможность будущего проникновения. Рекомендуется тщательно проверить настройки подсистемы безопасности. В случае если данные повреждены, необходимо их восстановить из резервной копии Системы.

## **3.2.1. Резервное копирование**

#### **3.2.1.1. Резервное копирование приложения Системы**

Пусть для резервных копий выбрана папка «/opt/backup/app».

Для создания резервной копии приложения Системы необходимо выполнить команду с правами «root»:

«tar -zcvf /opt/pg\_sdum\_context\_"\$(date +%Y-%m-%d).tar.gz /opt/pg\_sdum\_context».

В папке «/opt/backup/app» будет создан tar-архив с именем, например, «pg\_sdum\_context\_2023-01-01.tar.gz».

План резервного копирования и агент выполнения плана резервного копирования выбирается Администратором Системы самостоятельно.

## **3.2.1.2. Резервное копирование базы данных**

Пусть для резервных копий выбрана папка «/opt/backup/db».

Для создания резервной копии БД необходимо выполнить команду с правами postgres:

«sudo -u postgres pg\_dump -Fc sdum > /opt/backup/db/sdum  $\{(date +\%Y-\%m-\%d).bak\}$ .

В папке «/opt/backup/db»будет создана резервная копия с именем, например, «sdum\_2023-01-01.bak»

**Важно!** Для успешного резервного копирования у пользов*ателя «postgres» должны быть права на запись в «/opt/backup/db»*.

## **3.2.2. Восстановление**

## **3.2.2.1. Остановка Apache Tomcat**

Перед восстановлением Системы или базы данных необходимо остановить сервер Apache Tomcat. Для этого необходимо выполнить команду:

«/opt/apache-tomcat-9.0.43/bin/shutdown.sh».

После этого нужно убедиться, что процесс Apache Tomcat остановлен. Для этого необходимо выполнить команду:

«ps ax |grep /opt/apache-tomcat-9.0.43 | grep -v grep».

Результат выполнения команды должен быть пустой. В противном случае необходимо завершить процесс Apache Tomcat командой «kill -9 PID», где «PID» – идентификатор процесса Apache Tomcat в операционной системе.

## **3.2.2.2. Запуск Apache Tomcat**

После восстановления системы или базы данных необходимо запустить сервер Apache Tomcat. Для этого необходимо выполнить команду:

*«/opt/apache-tomcat-9.0.43/bin/startup.sh».*

После этого нужно убедиться, что процесс Apache Tomcat запущен. Для этого необходимо выполнить команду:

*«ps ax |grep /opt/apache-tomcat-9.0.43 | grep -v grep*».

В результате выполнения должно отобразиться примерно следующее:

*«8188 pts/0 Sl 0:46 /opt/jre-15.0.2/bin/java -Djava.util.logging.config.file=/opt/apachetomcat-9.0.43/conf/logging.properties - Djava.util.logging.manager=org.apache.juli.ClassLoaderLogManager -server -Xmx3G -*

*Djdk.tls.ephemeralDHKeySize=2048 -*

*Djava.protocol.handler.pkgs=org.apache.catalina.webresources -*

*Dorg.apache.catalina.security.SecurityListener.UMASK=0027 -Dignore.endorsed.dirs= classpath /opt/apache-tomcat-9.0.43/bin/bootstrap.jar:/opt/apache-tomcat-9.0.43/bin/tomcatjuli.jar -Dcatalina.base=/opt/apache-tomcat-9.0.43 -Dcatalina.home=/opt/apache-tomcat-9.0.43 -Djava.io.tmpdir=/opt/apache-tomcat-9.0.43/temp org.apache.catalina.startup.Bootstrap start».*

## **3.2.2.3. Восстановление Системы**

Перед восстановлением Системы необходимо остановить сервер Apache Tomcat (см. п. 3.2.2.1).

Для восстановления Системы необходимо выполнить следующие действия:

- Переименовать текущую папку приложения: *«mv /opt/pg\_sdum\_context /opt/pg\_sdum\_context\_bak\_\$(date +%Y-%m-%d)»;*
- Распаковать резервную копию: «tar -xf pg\_sdum\_context\_2023-01-01.tar.gz -C /opt».

После восстановления системы необходимо запустить сервер Apache Tomcat (см. п. 3.2.2.2).

## **3.2.2.4. Восстановление базы данных**

Перед восстановлением базы данных необходимо остановить сервер Tomcat (см. п. 3.2.2.1).

Для восстановления БД из резервной копии необходимо подключится к СУБД выполнив: *«sudo -u postgres psql»* и удалить текущую базу данных: *«DROP DATABASE sdum;».*

В случае удачного выполнения вышеуказанной команды в консоли появится сообщение – *«DROP DATABASE»*.

Далее необходимо выполнить создание и восстановление БД из резервной копии в соответствии с п.2.5.3 Восстановление БД из резервной копии.

После восстановления базы данных необходимо запустить сервер Apache Tomcat (см. п. 3.2.2.2).

#### **3.2.2.5. Восстановление мобильного приложения**

Для восстановления системы необходимо выполнить следующие действия:

• Переименовать текущую папку мобильного приложения: *«mv /var/www/esrn.mobile /var/www/esrn.mobile\_bak\_\$(date +%Y-%m-%d)»;*

Развернуть мобильное приложение из дистрибутива в соответствии с п. 3.1.2.1

Распаковка дистрибутива приложения мобильного интерфейса

## <span id="page-15-0"></span>**4. ИНТЕРФЕЙС АДМИНИСТРАТОРА**

Администратор Системы выполняет все операции в АРМ администратора, который работает в окне web-браузера.

Интерфейс АРМ администратора (далее АРМ) похож на интерфейс программы «Проводник» операционной системы Windows и состоит из двух панелей: слева находится панель ресурсов, справа - панель объектов.

Над панелями ресурсов и объектов находится горизонтальная панель инструментов, на которой расположены кнопки, с помощью которых можно выполнять различные операции с папками и объектами Системы.

| $\mathbf{E}$<br>$\sim$ 120 12121213365676767615<br>Назначения          |                                                                   |            |                       |                          | Панель инструментов                                                                      |
|------------------------------------------------------------------------|-------------------------------------------------------------------|------------|-----------------------|--------------------------|------------------------------------------------------------------------------------------|
| <b>ALCOHOL:</b>                                                        | Фильтр                                                            |            | <b>VESTER</b>         |                          |                                                                                          |
| $\rightarrow$ $\rightarrow$ HCM                                        | Простой поиск                                                     |            | Расширенный поиск     | Универсальный поиск      |                                                                                          |
| <b>Ваза знаний</b><br><b>ВИ</b> Конструктор формул                     | Фанилия                                                           |            |                       |                          | $\vee$                                                                                   |
| Вазначения                                                             |                                                                   |            |                       | содержит                 |                                                                                          |
| ۵<br>Отчеты и статистика                                               | Иня                                                               |            |                       | содержит                 | $\mathbf{v}$                                                                             |
| Внешний инфообмен                                                      | Отчество                                                          |            |                       | содержит                 | $\vee$                                                                                   |
| Заявления и обращения                                                  | Дата рождения                                                     |            |                       |                          | <b>B</b> X<br>$\vee$<br>圖                                                                |
| a.<br>Администрирование                                                | <b>Non</b>                                                        |            |                       | $\overline{\phantom{a}}$ | $v$ $\sim$                                                                               |
| 4.25<br>Личные дела                                                    | СНИЛС                                                             |            |                       | содержит                 | $\vee$                                                                                   |
| В. Личные дела - поиск и создание<br>Личные дела - поиск по параметрам | Адрес регистрации                                                 |            |                       | содержит                 | $\vee$                                                                                   |
| - Личные дела - расширенный поиск                                      | Дата смерти                                                       |            |                       | $\overline{\phantom{a}}$ | <b>B</b> X<br>同<br>$\vee$                                                                |
| Личные дела - на контроле<br>з.                                        | Акт обследования социально-бытовых условий (в статусе "Проект")   |            |                       | содержит                 | $\mathbf{v}$                                                                             |
| <b>Coynnel</b>                                                         | Искать в найденном                                                |            |                       |                          | Форма поиска                                                                             |
| Организации-участники ухода<br>m                                       | Показать дополнительные опции                                     |            |                       |                          |                                                                                          |
| СДУ<br>×                                                               | Очистить                                                          |            | Показать все<br>Поиск |                          |                                                                                          |
| Социальное обслуживание<br>Социальные организации региона              | П Личные дела - расширенный поиск                                 |            |                       |                          | Найдено записей: 218 Выбрано: 0<br>- 12                                                  |
| ÷<br><b>EX</b> TCP                                                     | $M \leq$ [1-50] [51-100] [101-150] [151-200] [201-218] $M \geq M$ |            |                       |                          |                                                                                          |
|                                                                        | Фанилия                                                           | Имя        | Отчество              | Дата рождения            | Адрес регистрации                                                                        |
|                                                                        | <b>B</b> Аиванов                                                  | Иван       | Иванович              | 01.01.1960               |                                                                                          |
|                                                                        | S Shaneesa                                                        | Раиса      | Гайнановна            | 18,09,1961               |                                                                                          |
|                                                                        | AHTOHOB                                                           | Антон      | Антонович             | 01.01.1960               |                                                                                          |
|                                                                        |                                                                   |            |                       |                          | Россия, Респ Марий Эл, г Йошкар-Ола, ул Лазо, д. 1, кв. 1.                               |
|                                                                        | $\Box$ $\blacksquare$ Лядов                                       | Виктор     | Иванович              | 01.01.1940               |                                                                                          |
|                                                                        | S Черепанов                                                       | Семен      | Семенович             | 01.01.1950               |                                                                                          |
|                                                                        | R Черепанова                                                      | Изольда    | Тихоновна             | 01.01.1950               | Россия, Респ Марий Эл, г Йошкар-Ола, наб Брюгге, д. 1.                                   |
|                                                                        | Si Rumerosa                                                       | Раиса      | Тимофеевна            | 26.12.1941               | Россия, Респ Марий Эл, г Йошкар-Ола, ул Прохорова, д. 50, кв. 6                          |
|                                                                        | Si Rumeros                                                        | Виктор     | Васильевич            | 25.03.1939               | Россия, Респ Марий Эл, г Йошкар-Ола, ул Прохорова, д. 28, кв. 22                         |
|                                                                        | <b>S</b> Ятнанов                                                  | Иван       | Егорович              | 13.11.1951               | Россия, Респ Марий Эл, г Йошкар-Ола, ул Карла Либкнехта, д. 76, корп. а, кв. 40          |
|                                                                        | <b>S Шансутдинова</b>                                             | Каримабану |                       | 31,08,1921               | Россия, Респ Марий Эл, г Йошкар-Ола, ул Анциферова, д. 10, корп, а, кв. 11               |
|                                                                        | Si Черепанова                                                     | Надежда    | Аркадьевна            | 10.04.1955               | Россия, Респ Марий Эл, г Йошкар-Ола, ул Баунана, д. 28, кв. 10.                          |
|                                                                        | <b>S</b> Чекулаева                                                | Мария      | Семеновна             | 08.04.1940               | Россия, Респ Марий Эл, г Йошкар-Ола, ул Йывана Кырли, д. 12, корп, а, кв. 2              |
|                                                                        | S Hepnos                                                          | Юрий       | Александрович         | 12.04.1983               | Россия, Респ Марий Эл, г Йошкар-Ола, ул Машиностроителей, д. 6, корп, д. кв. 56          |
|                                                                        | <b>Ni</b> Livinaesa                                               | Нинон      | Якиновна              | 22.12.1939               | Россия, Респ Марий Эл, г Йошкар-Ола, ул Зарубина, д. 57, корп. а, кв. 85                 |
|                                                                        | $\Box$ Si Pылов                                                   | Ренат      | Бариевич              | 21.05.1940               | Россия, Респ Марий Эл, г Йошкар-Ола, ул Первомайская, д. 178, корп, а, кв. 32            |
|                                                                        | <b>S</b> Шалагина                                                 | Екатерина  | Вадимовна             | 23.03.2000               | Россия, Респ Марий Эл, г Йошкар-Ола, б-р Ураева, д. 3, кв. 323                           |
|                                                                        | <b>S</b> Шмакова                                                  | <b>3on</b> | Александровна         | 24.10.1931               | Россия, Респ Марий Эл, г Йошкар-Ола, ул Красноармейская, д. 50, кв. 3<br>Панель объектов |
| Панель ресурсов                                                        | <b>DISC</b> WOMEN                                                 | Виталий    | Павлович              | 17.11.1951               | Россия, Респ Марий Эл, г Йошкар-Ола, ул Героев Сталинградской битвы, д. 36, кв. 4        |
|                                                                        | □ Si Xeat                                                         | Александр  | Иванович              | 05.07.1952               | Россия, Респ Марий Эл, г Йошкар-Ола, ул Зои Космодемьянской, д. 130, кв. 31              |

*Рис. 1 АРМ администратора* 

Для удобства работы администратора реализована функция контекстного меню, которое открывается по щелчку правой кнопки мыши после наведения курсора мыши на объект. В контекстном меню отображаются иконки функций, доступных из панели инструментов для текущего объекта или папки и функций, доступных в режиме редактирования объекта или папки.

<span id="page-16-0"></span>Настройка параметров Системы (конфигурация Системы) выполняется в папке Администрирование / Настройка системы.

| « 3 2 Tanka                                 |                                    |                         |                     |                                                 |
|---------------------------------------------|------------------------------------|-------------------------|---------------------|-------------------------------------------------|
| 4 O SCPH                                    | Настройка системы                  |                         |                     | $\blacksquare$<br>Найдено записей: 1 Выбрано: 0 |
| ã.<br>Личные дела                           | • Название                         | Активная конфигурация   | Дата модификации    | Дата создания                                   |
| z<br><b>Группы</b>                          | S Настройка Sitex-СДУ              | $\overline{\mathbf{v}}$ | 23.09.2022 15:43:07 | 24.06.2009 10:57:56                             |
| Заявления и обращения                       |                                    |                         |                     |                                                 |
| Социальное обслуживание                     |                                    |                         |                     |                                                 |
| ाड<br>TCP                                   |                                    |                         |                     |                                                 |
| СДУ<br>- 61                                 |                                    |                         |                     |                                                 |
| Социальные организации региона              |                                    |                         |                     |                                                 |
| Организации-участники ухода                 |                                    |                         |                     |                                                 |
| Отчеты и статистика                         |                                    |                         |                     |                                                 |
| nne<br><b>Red</b>                           |                                    |                         |                     |                                                 |
| Внешний инфообиен                           |                                    |                         |                     |                                                 |
| 4 M<br>Администрирование                    |                                    |                         |                     |                                                 |
| Настройка системы                           |                                    |                         |                     |                                                 |
| Статистические отчеты                       |                                    |                         |                     |                                                 |
| Системные задачи                            |                                    |                         |                     |                                                 |
| Справочники ЭСРН                            |                                    |                         |                     |                                                 |
| ∾<br>Дополнительные папки для выбора        |                                    |                         |                     |                                                 |
| ю<br>Структура организаций                  |                                    |                         |                     |                                                 |
| Настройки операций с МСП                    |                                    |                         |                     |                                                 |
| ۰<br>Настройки блокировки нассовых операций |                                    |                         |                     |                                                 |
| Настройка безопасности папок                |                                    |                         |                     |                                                 |
| Настройка поиска ЛД по паранетрам           |                                    |                         |                     |                                                 |
| Настройки социального обслуживания          |                                    |                         |                     |                                                 |
| <b>В</b> АДМИНИСТРИРОВАНИЕ                  | Настройки социального обслуживания |                         |                     |                                                 |

<span id="page-16-1"></span>*Рис. 2 Настройка Системы* 

## **5.1. Настройка конфигурации Системы**

После установки Системы необходимо настроить конфигурацию версии. Для этого следует открыть на редактирование объект «Настройка Системы» и заполнить поля открывшейся формы.

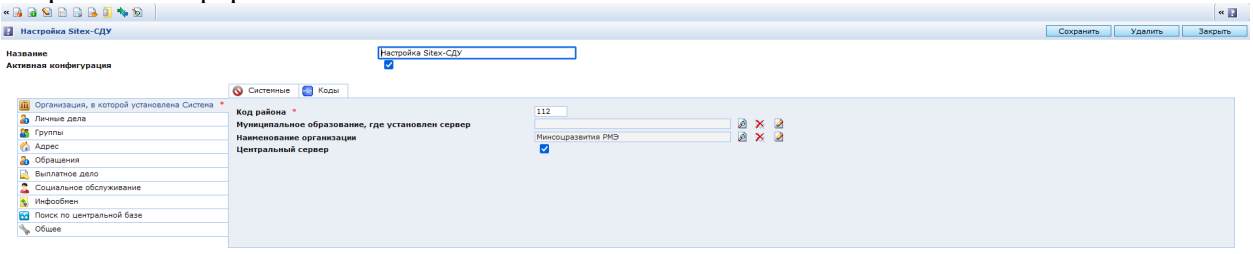

<span id="page-16-2"></span>*Рис. 3.Настройка конфигурации Системы* 

## **5.1.1. Организация, в которой установлена Система**

На закладке «Организация, в которой установлена Система» заполняются следующие поля:

- **Код района** району присваивается код, идентифицирующий район в пределах региона, впоследствии используется при генерации номера заявления и выплатного дела;
- **Наименование организации** выбирается из справочника учреждений. Указанная в настройках организация проставляется в ЛД при его создании;
- Остальные поля автоматически отображают ряд значений в соответствии с выбранным учреждением, которые заполняются в справочнике «Общий перечень организаций» (папка Администрирование/ Структура организаций).

На вкладке «Коды» вносятся коды, относящиеся к деятельности организации по различным общероссийским классификаторам.

Личные дела

На вкладке «Личные дела» указываются параметры проверки личных дел.

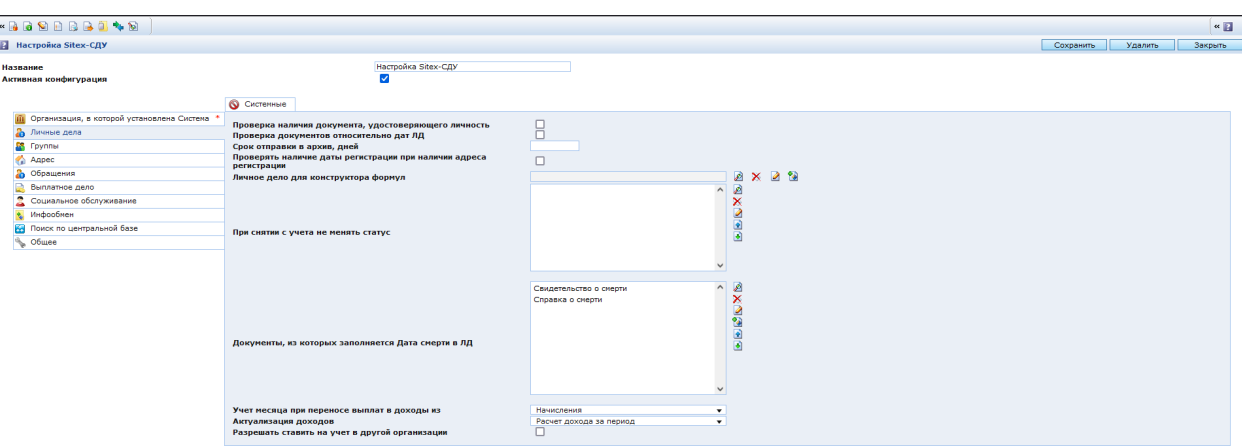

*Рис. 4. Настройка конфигурации. Закладка «Личные дела»* 

- **Проверка наличия документа, удостоверяющего личность** если флаг установлен, то при создании ЛД, в которое не внесен документ, удостоверяющий личность, выдается сообщение «Не указан документ, удостоверяющий личность».
- **Проверка документов относительно дат ЛД** если флаг установлен, то выполняется проверка дат документов, регистрируемых в ЛД, относительно даты рождения гражданина.
- **Проверка наличия даты регистрации при наличии адреса регистрации** если флаг установлен, то при указании адреса регистрации дата начала регистрации будет обязательным параметром.
- **При снятии с учета не менять статус документам:** список документов, в которых при выполнении утилиты «Снятие с учета» в связи со смертью, автоматически не будет указана дата окончания действия документа. В документах, не указанных в этом списке, дата окончания действия будет проставляться автоматически.
- **Документы, из которых заполняется Дата смерти в ЛД** список документов, при сохранении которых в ЛД будет проставлена дата смерти.

## **5.1.2. Адрес**

<span id="page-17-0"></span>На вкладке «Адрес» вносятся следующие параметры обработки адресных сведений:

- **Отключить автозаполнение справочников адреса** если флаг установлен, добавление нового объекта адреса (населенного пункта или улицы) в соответствующий справочник при вводе названия в адрес невозможно.
- **Сквозной поиск улицы** если флаг установлен, в форме поиска и создания ЛД поиск улиц будет осуществляться по принципу «содержит» введенные символы. Если флаг не установлен, поиск осуществляется по принципу «начинается с» введенных символов.

## **5.1.3. Обращение**

<span id="page-17-1"></span>На вкладке «Обращения» вносятся следующие параметры контроля обработки обращений граждан:

Срок регистрации входящих, дней;

- Срок перенаправления входящих обращений, дней;
- Срок предоставления материалов, дней;
- Срок рассмотрения письменного обращения, дней;
- Срок продления рассмотрения, дней.

## **5.1.4. Выплатное дело**

<span id="page-18-0"></span>На вкладке «Выплатное дело» размещены закладки:

- Назначения;
- Начисление;
- Выплаты;
- Выплатные реквизиты.

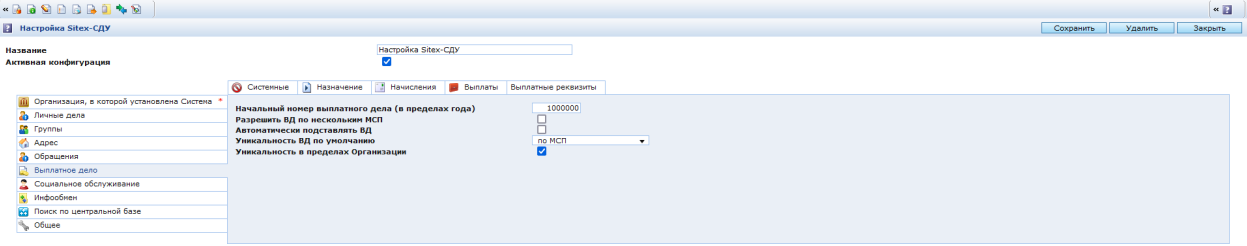

*Рис. 5. Настройка конфигурации. Закладка «Выплатное дело»* 

Непосредственно на закладке «Выплатное дело» вносятся следующие параметры:

- **Разрешить ВД по нескольким МСП** если флаг установлен, допускается ведение одного выплатного дела по различным назначениям;
- **Автоматически подставлять ВД** если флаг установлен, формируемые назначения подключаются к выплатным делам, сформированным ранее для назначений МСП, у которых указан тот же код, что и в МСП, по назначению которой должно быть создано выплатное дело.
- **Начальный номер выплатного дела** номер, начиная с которого будут генерироваться номера выплатных дел.
- **Уникальность ВД по умолчанию** в настройке можно выставить одно из 4 значений, определяющее в кики случаях при новом назначении необходимо создать новое выплатное дело:
- «Всегда»: для каждого нового назначения будет создаваться новое ВД;
- «по МСП и лицу, на основании которого»: уникальное ВД будет создаваться для назначений с отличной от ранее назначенных парой значений: МСП и «Лицо, на основании данных которого…»;
- «по МСП»: все назначения гражданина по одной МСП будут попадать в одно ВД;

«Никогда»: Все назначения у гражданина будут попадать в одно ВД независимо от МСП и «Лица, на основании данных которого…».

## **5.1.5. Назначение**

<span id="page-18-1"></span>На вкладке «Назначения» вносятся следующие параметры обработки назначений:

- **Прекращать назначения при назначении с разницей** если флаг установлен, то возможно автоматическое прекращения назначения при назначении МСП по другому основанию или назначении взаимоисключающей МСП.
- **Использовать статус Проверено для назначения** если флаг установлен, утверждение назначений возможно только после их проверки (статус назначения должен быть Проверено). Данный параметр позволяет отображать/скрывать кнопку контроля назначений.
- **Использовать статус Утверждено для назначений** если флаг установлен, то создается назначение со статусом «Утверждено».
- **Статус документа по умолчанию "не действует"** если флаг установлен, то при назначении МСП типа «Удостоверение» в ЛД гражданина создается соответствующее удостоверение со статусом «Не действует».
- **Список документов, на которые распространяется действие этого флага** - список документов, на которые распространяется действие флага "Статус документа по умолчанию "не действует
- **Расчет суммы на период вперед (мес)** целое. Число месяцев вперед от текущей даты, на которое будет производиться анализ изменения размера.
- **Пропорциональный расчет ежегодных назначений -** если флаг установлен, то при назначении любой ежегодной МСП, размер будет рассчитан пропорционально периоду действия. Если флаг снят, то ежегодно будет выплачиваться полный размер за год, не зависимо от даты наступления и утери права.

## **5.1.5.1. Начисления**

На вкладке «Начисления» вносятся следующие параметры обработки начислений:

- **Срок проверки ранее сделанных начислений для перерасчетов и доплат, мес.** – целое. Определяет значение по-умолчанию, которое устанавливается при перерасчете назначений.
- **Отключать проверку всех условий при начислении** если флаг установлен, при формировании начислений не будет выполняться проверка условий, подтверждающих право на назначение.
- **Начислять только по назначениям текущей организации** если флаг установлен, формирование начислений будет выполняться только по назначениям, созданным в организации, установленной в настройках Системы.
- **Использовать режим автоматического анализа переплат** если флаг установлен, то при очередном начислении Система будет анализировать ранее начисленный за прошлый период размер, сравнивая его с текущим размером "К начислению" в назначении. Если полагающийся размер уменьшился по сравнению с ранее начисленным, то в начислении будет создано удержание в максимальном проценте из следующего параметра "Максимальный процент при автоматическом удержании переплат".

 Максимальный процент при автоматическом удержании переплат - см. предыдущий параметр.

## **5.1.5.2. Выплаты**

На вкладке «Выплаты» вносятся параметры, используемые при обработке выплат:

- **Минимальный возраст льготополучателя** минимальный возраст гражданина, который может являться получателем выплаты при назначении денежной МСП, при условии что гражданин не состоит в браке.
- **Срок архивации выплат, мес.** целое. Определяет период, отсчитываемый от текущей даты. Выплаты, закрытые ранее начала периода, будут архивироваться при запуске соответствующей задачи.
- **Алгоритмы выплат** установленные флаги в алгоритмах определяют перечень алгоритмов, доступных при формировании выплат пользователем.

## **5.1.5.3. Выплатные реквизиты**

На вкладке «Выплатные реквизиты» вносятся параметры:

 **Синхронизировать выплатные реквизиты** – если флаг установлен, при создании выплатных реквизитов с направлением выплаты «Почта» выполняется автоматическое заполнение доставочных реквизитов (дня доставки, доставочного участка и отделения связи) по данным, указанным в поле «Адрес для доставки (Почта)» в выплатных реквизитах.

## **5.1.6. Инфообмен**

<span id="page-20-0"></span>На вкладке «Инфообмен» определяются следующие параметры:

- **Идентификатор для обмена со Сбербанком** символьная последовательность, используемая при внешнем инфообмене со Сбербанком.
- **Использовать настройку формата выгрузки в описании организаци**и если флаг установлен, то при выгрузке информации используется настройка инфообмена, установленная в описании организации.
- **Порядковый номер Электронного реестра** используется для задания следующего порядкового номера для выгрузок.

## **5.1.7. Общее**

<span id="page-20-1"></span>На вкладке «Общее» определяются следующие параметры:

- **Округление финансовых величин** выбор алгоритма для округления результатов расчетов.
- **Начинать цифровой код МСП** номер, начиная с которого будут формироваться коды МСП при создании новых МСП.
- **Определение количества дней в месяце** и **Кол-во дней в месяце** параметры указывают, чем нужно руководствоваться при расчете размера за неполный месяц: календарными днями или фиксированным значением дней в месяце, условно принятым для расчета.

## <span id="page-21-0"></span>**5.2. Настройка структуры организации**

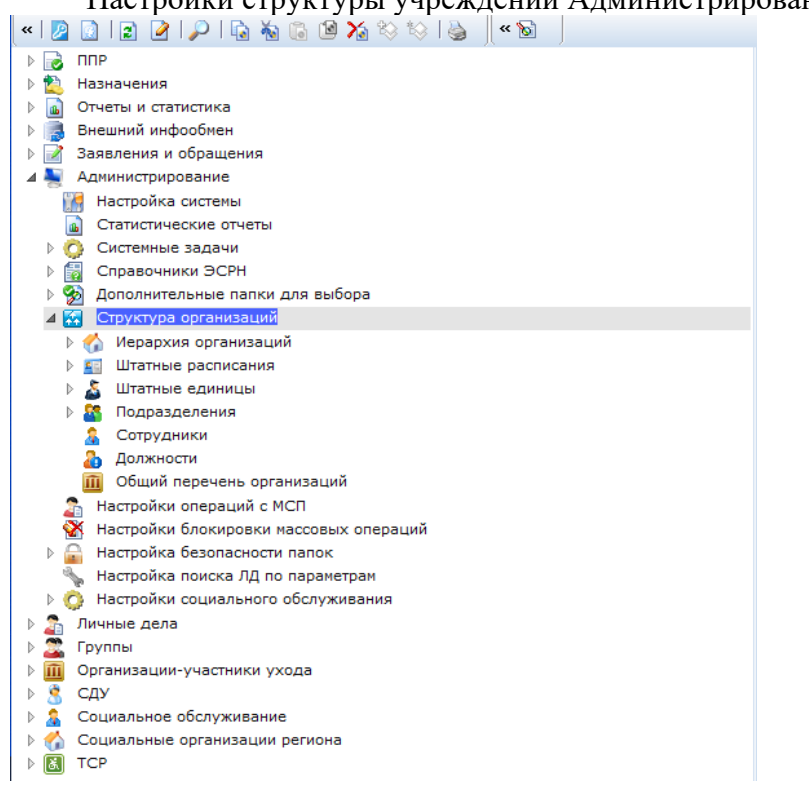

Настройки структуры учреждений Администрирование – Структура организаций.

*Рис. 6 Папки с настройками структуры организаций* 

При работе с настройками структуры организаций администратор создает и редактирует следующие сущности:

- Иерархия организаций;
- Подразделения;
- Штатные расписание;
- Штатные единицы;
- Должности;
- Сотрудники;
- Общий перечень организаций.

Все эти объекты отображаются в соответствующих справочниках.

Помимо линейных справочников настроены две папки виртуальные папки, позволяющие отобразить связи между объектами структуры учреждений:

> Иерархия организаций – отображает подчиненность учреждений разных уровней:

| $\Box$ . $\Box$ . $\Box$ . $\Box$ . $\Box$ . $\Box$ . $\Box$ . $\Box$ . $\Box$ . $\Box$<br>$\ll 8$<br>≪                                                                                                    |  |  |  |  |  |
|----------------------------------------------------------------------------------------------------|--|--|--|--|--|
| <b>NUP</b><br>з,                                                                                                    |  |  |  |  |  |
| Назначения                                                                                                    |  |  |  |  |  |
| Отчеты и статистика                                                                                                    |  |  |  |  |  |
| Внешний инфообмен                                                                                                    |  |  |  |  |  |
| Ваявления и обращения                                                                                                    |  |  |  |  |  |
| Администрирование                                                                                                    |  |  |  |  |  |
| Настройка системы<br>ĽЫ                                                                                                    |  |  |  |  |  |
| a.<br>Статистические отчеты                                                                                                    |  |  |  |  |  |
| D<br>Системные задачи<br>o                                                                                                    |  |  |  |  |  |
| Справочники ЭСРН                                                                                                    |  |  |  |  |  |
| Дополнительные папки для выбора<br>S.                                                                                                    |  |  |  |  |  |
| Структура организаций<br>k.                                                                                                    |  |  |  |  |  |
| 4 Мерархия организаций                                                                                                    |  |  |  |  |  |
| Автономная некоммерческая организация "Миссия добра" АНО "Миссия<br>добра"                                                                                                    |  |  |  |  |  |
| 2 Автономная некоммерческая организация "Реабилитационный центр для<br>детей с ограниченными возможностями "Добрые зернышки" АНО "РЦДОВ<br>"Добрые Зернышки"                                                                          |  |  |  |  |  |
| 2 Автономная некоммерческая организация Виктория Плюс АНО Виктория<br>Плюс                                                                                                    |  |  |  |  |  |
| Государственное бюджетное учреждение Республики Марий Эл "Волжский<br>P.<br>реабилитационный центр для детей и подростков с ограниченными<br>возможностями" ГБУ РМЭ "ВОЛЖСКИЙ РЦДП С ОВ"                                              |  |  |  |  |  |
| 2 Государственное бюджетное учреждение Республики Марий Эл "Волжский<br>социально-реабилитационный центр для несовершеннолетних" ГБУ РМЭ<br>"Волжский социально-реабилитационный центр для несовершеннолетних"                        |  |  |  |  |  |
| Государственное бюджетное учреждение Республики Марий Эл "Детский<br>дом-интернат "Солнышко" " ГБУ РМЭ "Детский дом-интернат "Солнышко""                                                                                              |  |  |  |  |  |
| Государственное бюджетное учреждение Республики Марий Эл "Дом<br><b>P</b><br>ночного пребывания" ГБУ РМЭ "Дом ночного пребывания"                                                                                                    |  |  |  |  |  |
| Государственное бюджетное учреждение Республики Марий Эл "Дом-<br>P.<br>интернат "Таир" ГБУ РМЭ "Дом-интернат "Таир"                                                                                                    |  |  |  |  |  |
| Государственное бюджетное учреждение Республики Марий Эл<br>P.<br>"Зеленогорский Дом-интернат" ГБУ РМЭ "Зеленогорский Дом-интернат"                                                                                                   |  |  |  |  |  |
| Государственное бюджетное учреждение Республики Марий Эл "Йошкар-<br>12.<br>Олинский дом-интернат для престарелых и инвалидов "Сосновая роща"<br>ГБУ РМЭ "Йошкар-Олинский дом-интернат для престарелых и инвалидов<br>"Сосновая роща" |  |  |  |  |  |
| ?  Государственное бюджетное учреждение Республики Марий Эл "Йошкар-<br>Олинский реабилитационный центр для детей и подростков с<br>ограниченными возможностями" ГБУ РМЭ "Йошкар-Олинский РЦДП с ОВ"                                  |  |  |  |  |  |
| Государственное бюджетное учреждение Республики Марий Эл<br>"Карлыганский дом-интернат для престарелых и инвалидов" ГБУ РМЭ<br>"Карлыганский дом-интернат для престарелых и инвалидов"                                                |  |  |  |  |  |

*Рис. 7 Иерархия организаций* 

 Штатные расписания – связь учреждений с подразделениями и входящими в них штатными единицами.

|                     | $\ll \rho$                                                                                                    |  |  |  |  |
|---------------------|----------------------------------------------------------------------------------------------------|--|--|--|--|
| <b>NUP</b>          |                                                                                                    |  |  |  |  |
|                     | Назначения                                                                                                    |  |  |  |  |
| Отчеты и статистика |                                                                                                    |  |  |  |  |
|                     | Внешний инфообмен                                                                                                    |  |  |  |  |
|                     | Заявления и обращения                                                                                                    |  |  |  |  |
|                     | Администрирование                                                                                                    |  |  |  |  |
|                     | Настройка системы                                                                                                    |  |  |  |  |
| űb                  | Статистические отчеты                                                                                                    |  |  |  |  |
|                     | Системные задачи                                                                                                    |  |  |  |  |
|                     | Справочники ЭСРН                                                                                                    |  |  |  |  |
|                     | Дополнительные папки для выбора                                                                                                    |  |  |  |  |
|                     | Структура организаций                                                                                                    |  |  |  |  |
| D.                  | Иерархия организаций                                                                                                    |  |  |  |  |
|                     | Штатные расписания                                                                                                    |  |  |  |  |
| D.                  | Автономная некоммерческая организация "Миссия добра" АНО "Миссия<br>добра"                                                                                                    |  |  |  |  |
| $\mathbf{P}$        | Автономная некоммерческая организация "Реабилитационный центр для<br>детей с ограниченными возможностями "Добрые зернышки" АНО "РЦДОВ<br>"Добрые Зернышки"                                                                     |  |  |  |  |
| $\mathbf{P}$        | Автономная некоммерческая организация Виктория Плюс АНО Виктория<br>Плюс                                                                                                    |  |  |  |  |
| 2                   | Государственное бюджетное учреждение Республики Марий Эл "Волжский<br>реабилитационный центр для детей и подростков с ограниченными<br>возможностями" ГБУ РМЭ "ВОЛЖСКИЙ РЦДП С ОВ"                                             |  |  |  |  |
| D.                  | 2 Государственное бюджетное учреждение Республики Марий Эл "Волжский<br>социально-реабилитационный центр для несовершеннолетних" ГБУ РМЭ<br>"Волжский социально-реабилитационный центр для несовершеннолетних"                 |  |  |  |  |
|                     | Государственное бюджетное учреждение Республики Марий Эл "Детский<br>дом-интернат "Солнышко" " ГБУ РМЭ "Детский дом-интернат "Солнышко""                                                                                       |  |  |  |  |
|                     | Государственное бюджетное учреждение Республики Марий Эл "Дом<br>ночного пребывания" ГБУ РМЭ "Дом ночного пребывания"                                                                                                    |  |  |  |  |
|                     | Государственное бюджетное учреждение Республики Марий Эл "Дом-<br>интернат "Таир" ГБУ РМЭ "Дом-интернат "Таир"                                                                                                    |  |  |  |  |
|                     | Государственное бюджетное учреждение Республики Марий Эл<br>"Зеленогорский Дом-интернат" ГБУ РМЭ "Зеленогорский Дом-интернат"                                                                                                  |  |  |  |  |
|                     | Государственное бюджетное учреждение Республики Марий Эл "Йошкар-<br>Олинский дом-интернат для престарелых и инвалидов "Сосновая роща"<br>ГБУ РМЭ "Йошкар-Олинский дом-интернат для престарелых и инвалидов<br>"Сосновая роща" |  |  |  |  |
|                     | 7 Государственное бюджетное учреждение Республики Марий Эл "Йошкар-<br>Олинский реабилитационный центр для детей и подростков с<br>ограниченными возможностями" ГБУ РМЭ "Йошкар-Олинский РЦДП с ОВ"                            |  |  |  |  |
| $\mathbf{P}$<br>D.  | Государственное бюджетное учреждение Республики Марий Эл<br>"Карлыганский дом-интернат для престарелых и инвалидов" ГБУ РМЭ<br>"Карлыганский дом-интернат для престарелых и инвалидов"                                         |  |  |  |  |
|                     |                                                                                                    |  |  |  |  |

<span id="page-23-0"></span>*Рис. 8 Штатные расписания* 

## **5.2.1. Регистрация учреждения**

Для регистрации нового учреждения, выберите папку «Органы социальной защиты» и нажмите на кнопку создания объекта  $\bullet$  на панели управления.

Заполните основные поля – Наименование(обязательный параметр), сокращенное название, выберите руководителя организации из справочника штатных единиц. Сохраните форму объекта. Форма создания преобразуется в форму редактирования объекта и поля, заполняемые по «обратной ссылке» становятся доступными для ввода.

На рисунке 9 приведена форма редактирования карточки учреждения.

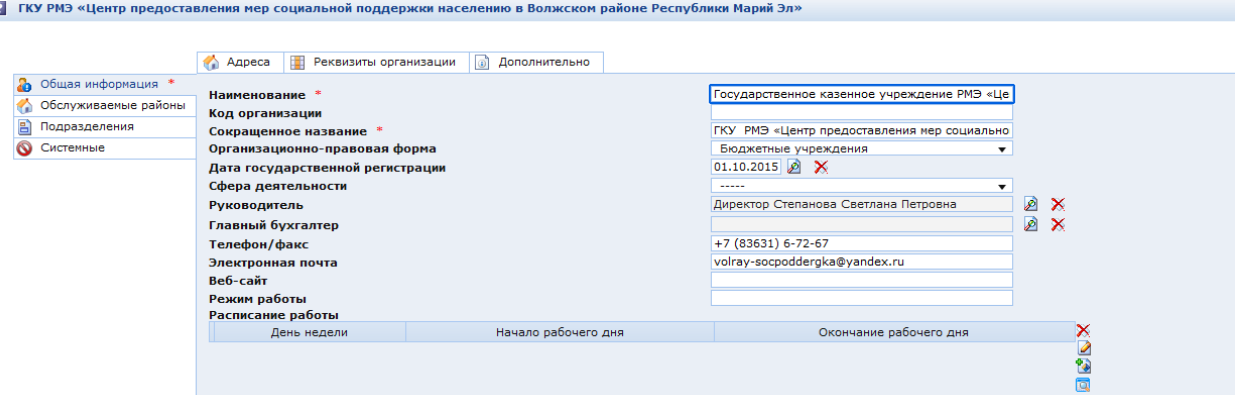

*Рис. 9 Карточка учреждения* 

## **5.2.1.1. Регистрация подразделения учреждения**

Новое подразделение регистрируется по нажатию на кнопку создания объекта справа от списка на закладке «Подразделения».

Введите название организации и выберите руководителя. Сохраните карточку.

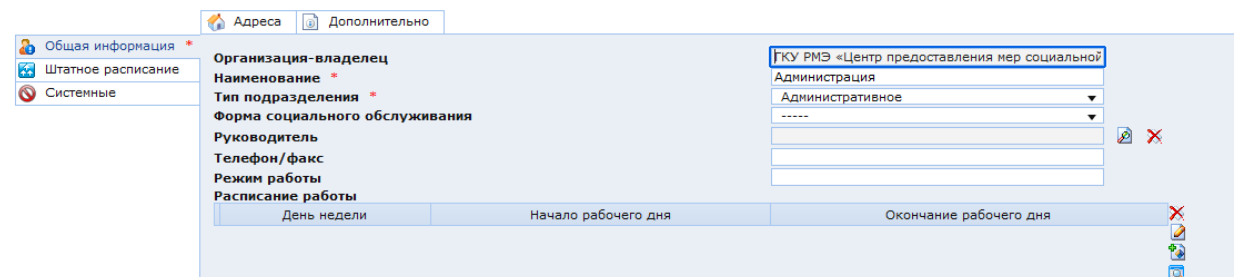

*Рис. 10. Карточка подразделения* 

После сохранения карточки подразделения учреждения можно регистрировать штатные единицы, входящие в подразделение.

#### **5.2.1.2. Регистрация штатной единицы**

Список штатных единиц, привязанных к подразделению, заполняется по «обратной ссылке» с помощью кнопки создания объекта **следа** справа от списка на закладке «Штатное расписание».

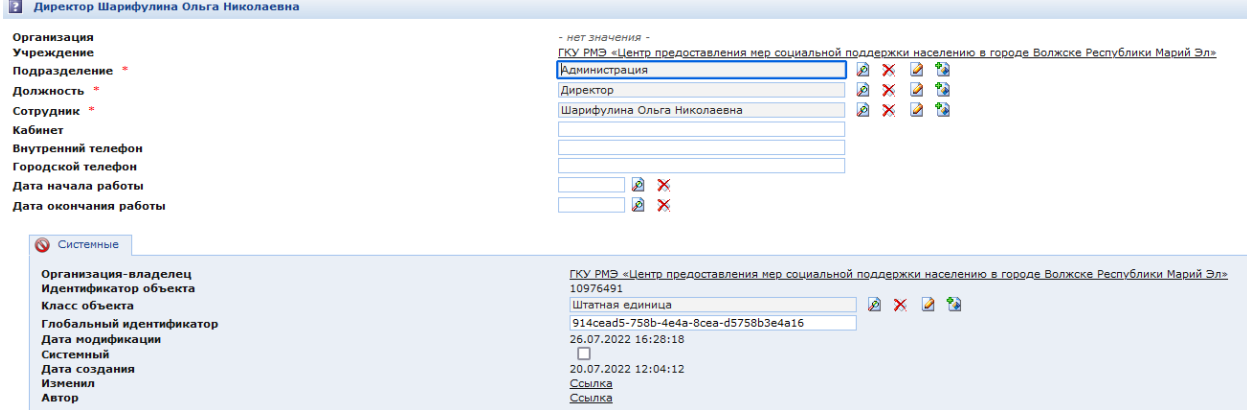

*Рис. 11. Форма редактирования штатной единицы* 

При регистрации штатной единицы должность выбирается из справочника должностей. Сотрудник выбирается из справочника сотрудников. Заполнение справочника сотрудников описано в разделе.

## **5.2.1.3. Связанные организации**

На закладке «Дополнительно» формы редактирования объекта справочника выведены поля – вышестоящая организация и список нижестоящих организаций. Поле «Вышестоящая организация» заполняется выбором из справочника. В списке нижестоящих организаций отображается перечень организаций, для которых в поле «Вышестоящая организация» был выбран текущий объект. При регистрации новой организации список пуст.

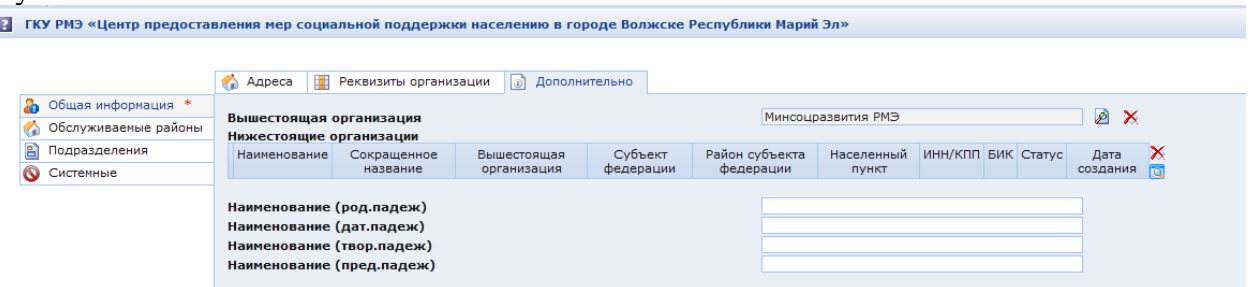

*Рис. 12 Форма редактирования организации* 

## **5.2.1.4. Адрес**

На закладке «Адрес» заносится адрес организации. Правила и последовательность заполнения адреса аналогичны внесению адреса в личном деле гражданина или в других объектах.

## **5.2.1.5. Реквизиты организации**

<span id="page-25-0"></span>На закладке «Реквизиты организации» заносятся коды организации, на вкладке «Счета организации» - выплатные реквизиты организации.

## **5.2.2. Регистрация сотрудников организации**

Сотрудники организаций регистрируются в папке «Сотрудники». Данный справочник должен быть заполнен до создания штатных единиц, так чтобы к штатной единице можно было «привязать» уже зарегистрированного сотрудника.

Форма редактирования данных сотрудника приведена на рисунке 13.

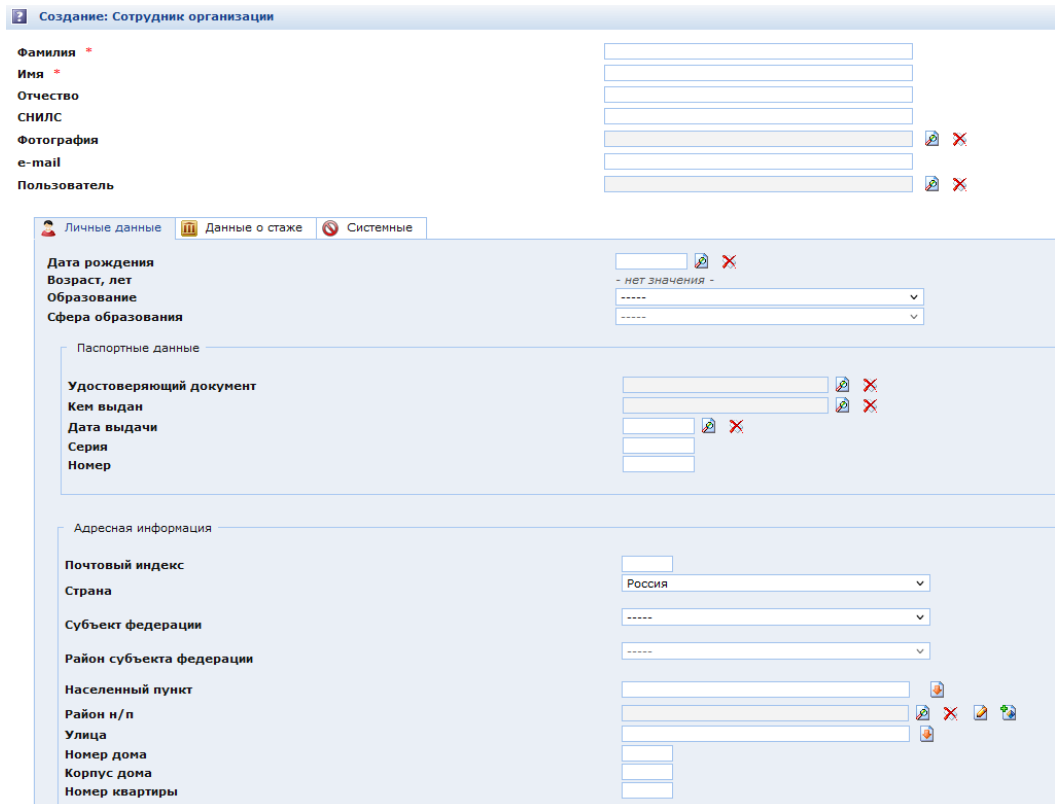

*Рис. 13.Карточка сотрудника организации* 

В карточке сотрудника заполняются строковые параметры, такие как ФИО, адрес электронной почты и т.д.

Фотографию можно выбрать из объектов файловой системы.

Если регистрируемый сотрудник является пользователем Системы, то следует выбрать зарегистрированного пользователя системы с соответствующими правами или зарегистрировать нового пользователя, нажав на кнопку создания объекта, и назначив ему необходимые права.

На вкладке «Личные данные» при необходимости можно выбрать вид удостоверяющего документа сотрудника, заполнить его реквизиты и указать адресную информацию. На вкладке «Данные о стаже» можно занести данные об стаже сотрудника.

## <span id="page-27-0"></span>**6. ПОДСИСТЕМА БЕЗОПАСНОСТИ**

Подсистема безопасности Системы (ПБ) предназначена для обеспечения защищенного доступа сотрудников организации к информационным ресурсам системы в соответствии с их должностными обязанностями.

Основной задачей ПБ являются предотвращение (существенное затруднение) несанкционированного доступа к циркулирующей в системе информации, с целью ее хищения, модификации или уничтожения.

Для реализации данной задачи администратор формирует политику безопасности системы, представляющую собой совокупность принципов и правил регламентирующих доступ пользователей к защищаемым объектам системы.

Политика безопасности определяет следующие типы субъектов доступа:

- пользователи;
- группы пользователей;
- роли.

Пользователи являются объектами подсистемы безопасности и субъектами доступа по отношению к защищаемым объектам системы. Создание пользователей в подсистеме безопасности должно производиться путем сопоставления реальным сотрудникам организации.

Группы пользователей являются объектами ПБ и субъектами доступа по отношению к защищаемым объектам системы, предназначенными для объединения пользователей по функциональному признаку. Создание групп пользователей в подсистеме безопасности должно производиться путем сопоставления функциональным единицам (например, подразделения организации).

Роли являются объектами ПБ и субъектами доступа по отношению к защищаемым объектам системы. Создание ролей должно производиться путем определения определений правил доступа ролей к конкретным объектам системы. Роли назначаются пользователям и группам пользователей в соответствии с требуемыми правами.

Защищаемые объекты системы включают: классы, объекты, папки, файлы, атрибуты, задачи, операции и т.п. Объекты могут иметь сложную иерархическую структуру и содержать вложенные объекты. Разграничение доступа к защищаемым объектам производится в соответствии со следующими видами прав доступа:

- Вход в систему;
- Выполнять;
- Изменение;
- Изменение прав доступа;
- Показ в списке;
- Показ содержимого папки;
- Показывать в форме;
- Редактировать атрибут;
- Редактировать группу атрибутов;
- Создание объекта;
- Создание объектов в папке;
- Создание подпапок;
- Удаление;
- Чтение.

Реализация задач политики безопасности достигается настройкой прав доступа пользователей к защищаемым объектам системы. Данная настройка производится администратором в зависимости от требований и задач организации в следующем порядке:

- определяется перечень защищаемых объектов;
- создаются необходимые роли;
- ролям определяются права доступа к защищаемым объектам системы;
- создаются функциональные группы;
- группам назначаются требуемые роли;
- для групп создаются необходимые профили доступа в соответствии с перечнем защищаемых объектов;
- регистрируются пользователи;
- пользователям назначаются логины и пароли;
- пользователи включаются в требуемые функциональные группы.

После выполнения всех настроек производится обязательная проверка и тестирование корректности работы ПБ путем входа в систему с регистрационными данными созданных пользователей и получения доступа к объектам системы.

#### <span id="page-28-0"></span>**6.1. Роли**

Роли, назначаемые пользователям Системы, определяют права доступа к объектам системы. Просмотреть список ролей, отсортированных по функциональному назначению, можно в папке Администрирование / Безопасность / Роли, см. рисунок 14.

|                                   |                                                            | $\sim$                                                                                                    |                                                      |                       |                                 |                        |
|-----------------------------------|------------------------------------------------------------|----------------------------------------------------------------------------------------------------|------------------------------------------------------|-----------------------|---------------------------------|------------------------|
|                                   | <b>A</b> DI SCPH                                           | $\Box$ Роли                                                                                                    |                                                      |                       | Найдено записей: 361 Выбрано: 0 | le                     |
|                                   | <b>Да</b> Личные дела                                      | « « [1-50] [51-100] [101-150] [151-200] [201-250] [251-300] [301-350] [351-361] » »                                      |                                                      |                       |                                 |                        |
|                                   | <b>Группы</b>                                              | $\triangle$ Hassanne<br>п                                                                                                | Описание                                             | Кодовое имя           | Дата нодификации                | Дата создания          |
|                                   | Заявления и обращения                                      |                                                                                                    |                                                      |                       | 05.10.2021                      | 07.11.2011             |
|                                   | Социальное обслуживание                                    | <b>Возвращающий денежные средства</b>                                                                                    | Возврат/списание денежных средств                    | payBack               | 18:45:19                        | 16:08:32               |
|                                   | <b>IN TOP</b>                                              | <b>S</b> входящие в консоль                                                                                              |                                                      | consoleUsers          | 25.07.2022                      | 07.04.2008             |
|                                   | ⇒ R CДУ                                                    |                                                                                                    | входящие в консоль                                   |                       | 11:48:31                        | 12:31:03               |
|                                   | Социальные организации региона                             | <b>Ва Выплата наследникам</b>                                                                                            | Выплата наследникам                                  | mso                   | 05.10.2021                      | 25.09.2009             |
|                                   | Организации-участники ухода                                |                                                                                                    |                                                      |                       | 18:45:18                        | 17:10:34               |
|                                   | Отчеты и статистика<br>a.                                  | 38 Задача открытия стандартов (нормативов)                                                                               | Задача открытия стандартов (норнативов)              |                       | 22.07.2022<br>16:24:27          | 22.07.2022<br>15:28:46 |
|                                   | $\triangleright$ $\blacksquare$ $\blacksquare$             |                                                                                                    |                                                      |                       | 22.07.2022                      | 22.07.2022             |
|                                   | <b>В Внешний инфообмен</b>                                 | <b>1 % Задача открытия тарифов</b>                                                                                       | Задача открытия тарифов                              |                       | 16:24:27                        | 15:28:38               |
|                                   | <b>Ди Администрирование</b>                                | 3апускающий автозаполнение адреса                                                                                        | Запуск утилиты для автозаполнения адреса             | runAiaxAddressUtil    | 05.10.2021                      | 20.03.2008             |
|                                   | 4 8 АДМИНИСТРИРОВАНИЕ                                      |                                                                                                    |                                                      |                       | 18:45:18                        | 09:49:24               |
|                                   | Обновления системы                                         | <b>1 S</b> Запускающий актуализацию льготных категорий                                                                   | Запускающий актуализацию льготных категорий          | chkCat                | 05.10.2021                      | 06.04.2009             |
|                                   | <b>1</b> Систенные настройки                               |                                                                                                    |                                                      |                       | 18:45:18                        | 18:24:19               |
|                                   | <b>В ба Репликация</b>                                     | 3anyckaloщий актуализацию признаков учета                                                                                | Запускающий актуализацию признаков учета             | chkSocCat             | 05.10.2021<br>18:45:18          | 06.04.2009<br>18:24:19 |
| $\triangleright$ $\triangleright$ | Системный журнал                                           |                                                                                                    |                                                      |                       | 05.10.2021                      | 16.12.2011             |
|                                   | $\triangleright$ $\bigcirc$ <b>NOPTAN</b>                  | • Sanyckaющий актуализировать регламенты                                                                                 | Запускающий актуализировать регламенты               | runRgActualizeAction  | 18:45:19                        | 11:10:47               |
| 4 <sup>2</sup>                    | Безопасность                                               | <b>S</b> Запускающий Влод неоплаты                                                                                       | Влод неоплаты и подтверждение выплат                 | runEnterNoPav         | 05.10.2021                      | 07.04.2008             |
|                                   | Группы пользователей                                       |                                                                                                    |                                                      |                       | 18:45:18                        | 12:31:04               |
|                                   | Пользователи                                               | <b>3 - Запускающий возврат в удержании</b>                                                                               |                                                      | runCreateDeduction    | 05.10.2021<br>18:45:19          | 23.09.2021             |
|                                   | Ā<br>Pony                                                  |                                                                                                    |                                                      |                       |                                 | 10:49:18               |
|                                   | Везопасность набора объектов                               | 3anvcкающий возврат натериальной понощи                                                                                  | Роль для запуска возврата натериальной понощи        | payRestitutionWelfare | 05.10.2021<br>18:45:18          | 15.04.2008<br>16:27:41 |
|                                   | Настройки операций с МСП (для выплаты наследникам)<br>Tect |                                                                                                    |                                                      |                       | 22.07.2022                      | 07.04.2008             |
|                                   | ÷.<br>• Конфигурация безопасности                          | 3 Запускающий Возобновление назначения                                                                                   | Возобновление назначений                             | msnStartRun           | 16:44:50                        | 12:31:03               |
|                                   |                                                            | <b>S</b> Запускающий Выгрузка выплатных документов                                                                       | Создание выплатных нассивов для выгрузки в выплатные | unloadDocRun          | 05.10.2021                      | 07.04.2008             |
|                                   | D Orversi<br><b>1</b> Па Мета-данные                       |                                                                                                    | организации                                          |                       | 18:45:18                        | 12:31:03               |
|                                   | Конфигурация безопасности<br>• Внешние хранилища           | • Запускающий Выгрузку в выплатные организации                                                                           | Запускающий выгрузку в выплатные организации         |                       | 05.10.2021<br>18:45:18          | 09.04.2008<br>17:00:09 |
|                                   | ⊳ ⊙ Задачи                                                 |                                                                                                    |                                                      |                       | 05.10.2021                      | 07.04.2008             |
|                                   | ⊳ ⊟ Мониторинг                                             | • Запускающий Выдать справку                                                                                             | Выдача справок                                       | runGiveSpravka        | 18:45:18                        | 12:31:05               |
|                                   | $\triangleright$ $\Box$ <i>Rorw</i>                        | • Sanyckaющий Ежемесячный расчет удержаний                                                                               |                                                      |                       | 05.10.2021                      | 07.04.2008             |
|                                   | <b>1</b> Системные справочники                             |                                                                                                    | Еженесячный расчет удержаний                         | deductionCalculateRun | 18:45:18                        | 12:31:03               |
|                                   | $\triangleright$ $\overline{?}$ Lost+Found                 | <b>8. Sanvexaющий заполнение дат финансирования в выплатных документах</b> Запуск утилиты Заполнение даты финансирования |                                                      | inputfinpaydateRun    | 05.10.2021                      | 10.09.2012             |
|                                   | <b>В В Источники данных</b>                                |                                                                                                    |                                                      |                       | 18:45:19                        | 08:29:59               |
|                                   | o<br>Информация о системе                                  | 3anvckaющий Итого по МСП                                                                                                 | Запуск утилиты Итого по МСП                          | <b>ninAllMSP</b>      | 05.10.2021<br>18:45:18          | 07.04.2008<br>12:31:04 |
|                                   | <b>В Политина по классан</b>                               |                                                                                                    |                                                      |                       | 05.10.2021                      | 07.04.2008             |
|                                   | <b>В Э. Пакеты обновлений</b>                              | • У Запускающий Квитанция за следующий месяц                                                                             | Запуск утилиты Квитанция за следующий несяц          | runCreateCopyReceipts | 18:45:18                        | 12:31:05               |
|                                   | <b>В 23 Журнал ошибок установки пакетов обновления</b>     | 3anvcкающий Конструктор формул                                                                                           | Запуск конструктора формул                           | FormulaBuilder        | 05.10.2021                      | 07.04.2008             |
|                                   | <b>В 92 Журнал изменения объектов</b>                      |                                                                                                    |                                                      |                       | 18:45:18                        | 12:31:06               |
|                                   | <b>1</b> Па Настройка папок                                | <b>В Запускающий копирование заявления</b>                                                                               |                                                      | runCreateCopyPetition | 22.07.2022                      | 18.09.2021             |
|                                   | ⇒ В Запросы                                                |                                                                                                    |                                                      |                       | 16:44:50<br>op an onos          | 21:15:16<br>07.04.2009 |
|                                   |                                                            |                                                                                                    |                                                      |                       |                                 |                        |

*Рис. 14. Список ролей, обеспечивающих просмотр объектов Системы* 

<span id="page-28-1"></span>Для того чтобы назначить права доступа к объектам системы, необходимо выполнить следующую последовательность действий:

## **6.1.1. Создание роли**

В папке, где регистрируются роли соответствующего назначения, создается объект.

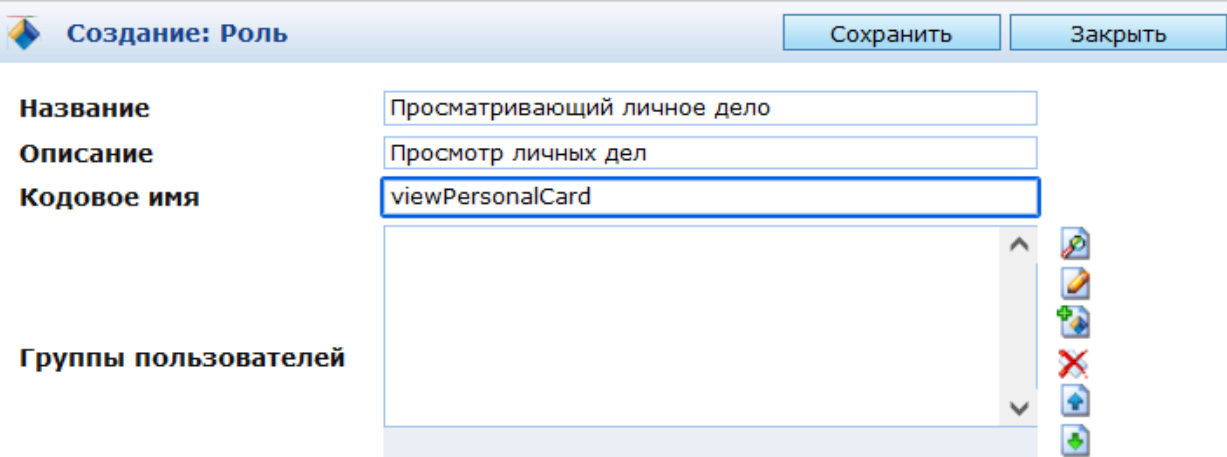

#### *Рис. 15. Создание роли*

После ввода названия, описания и кодового имени, объект следует сохранить и закрыть форму. Группы пользователей на этом шаге в форме редактирования роли не отображаются, их можно будет просмотреть в данной форме позже, после назначения созданной роли группам пользователей.

Название роли выбирается, как правило, по ее функциональному назначению и наименованию объекта, к которому осуществляется доступ (например, «Просматривающий личное дело»). По функциональному назначению большинство ролей подразделяются на следующие виды:

- Роли объектов:
- Роли утилит.

Роли объектов подразделяются на следующие типы:

- «Просматривающие»;
- «Создающие»;

Роли утилит содержат роли типа «Запускающие».

Роли типа «Просматривающие» позволяют просматривать объекты без возможностей создания, изменения или удаления. Для ролей указанного типа определяются следующие виды доступа:

- чтение;
- показ в списке;
- показ в форме;
- показ содержимого папки.

Роли типа «Создающие» позволяют просматривать, создавать и изменять объекты без возможностей удаления. Для ролей указанного типа определяются следующие виды доступа:

- чтение;
- показ в списке;
- показ в форме;
- показ содержимого папки;
- создание объекта;
- создание объектов в папки;
- создание подпапок;
- изменение;
- редактировать атрибут;
- редактировать группу атрибутов;
- удаление.

Роли типа «Запускающие» позволяют запускать утилиты и задачи. Для ролей указанного типа определяются следующие виды доступа:

- чтение;
- показ в списке;
- показ в форме;
- выполнение.

<span id="page-30-0"></span>Для обеспечения необходимой безопасности защищаемых объектов могут также создаваться специальные типы ролей с требуемыми уровнями доступа.

## **6.1.2. Назначение для роли прав доступа к объектам**

Назначение прав доступа для роли осуществляется в настройках безопасности класса соответствующих объектов. Для этого следует открыть на редактирование класс и нажать на кнопку в панели инструментов формы редактирования класса. «Radebbdt + \* 0 % d  $\mathbf{R}$ Безопасность объекта анина Сохранить Удалить Закрыть Пичное дело гражданина Название Кодовое имя \* wmPersonalCard  $\mathcal{P} \times \mathcal{P}$ объект не выбран **<u> Ролитель</u>** Атрибуты класса Ò Основные Группы атрибутов **В Цвет объектов** Безопасность Кэширование Отчеты Версионирование Связи Системные Не синхронизировать с БД Таблица WM\_PERSONAL\_CARD База данных  $\overline{\phantom{a}}$  $\blacksquare$  $\circ$ OG OH OA OD ON OP OG ^ **08 00 09 09 00 00 00 00** Пиктограмма 08 08 09 08 0m 00 0 8 0 3 Класс JAVA sx.register.beans.WMPersonCard sx.register.handlers.HPersonCard **Tava handler** Абстрактный класс  $\Box$ Шаблон заголовка

*Рис. 16. Утилита настройки безопасности класса* 

В открывшейся форме настроек безопасности, см. рисунок 17, следует добавить роль в список субъектов безопасности и установить для нее уровни доступа.

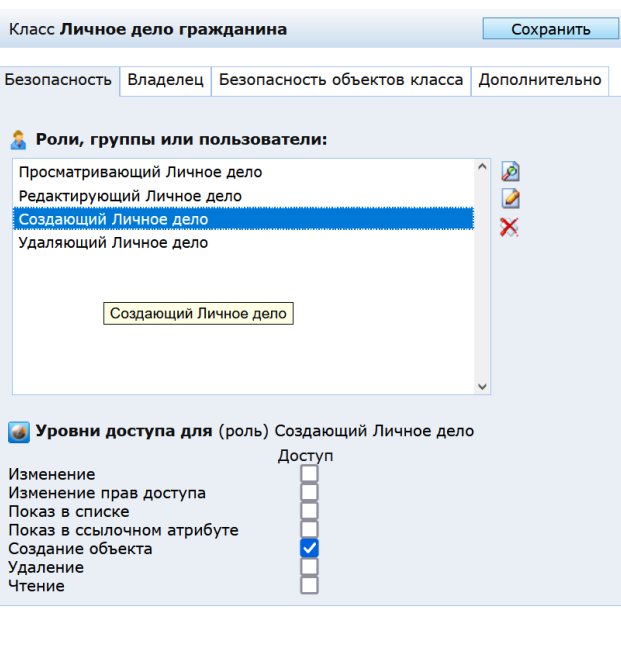

*Рис. 17. Редактирование настроек безопасности класса* 

После этого настройки безопасности следует сохранить и закрыть форму.

При необходимости назначить разную безопасность на атрибуты и группы атрибутов это выполняется так же, из формы редактирования соответственно атрибута или группы атрибутов по нажатию на кнопку настроек безопасности ...

После того, как для роли настроены права доступа к классу, атрибутам и группам атрибутов, её можно присвоить группе, в которую позже будут включены пользователи, выполняющие соответствующие функции.

## <span id="page-31-0"></span>**6.2. Группы**

Группы пользователей формируются в соответствии со служебными обязанностями, выполняемыми пользователями Системы, см. рисунок 18.

|                                | * 12 D 13 P 14 12 12 13 13 13 13 13 14 15 15 16 17 18 19 10 11   | $\alpha$ $\overline{b}$                                                          |                                                                                                    |                            |                                |                        |
|--------------------------------|------------------------------------------------------------------|----------------------------------------------------------------------------------|----------------------------------------------------------------------------------------------------|----------------------------|--------------------------------|------------------------|
| <b>A</b> SCPH                  |                                                                  | Группы пользователей                                                             |                                                                                                    |                            | Найдено записей: 16 Выбрано: 0 |                        |
|                                | Да Личные дела<br><b>Группы</b>                                  | $-$ Название                                                                     | Описание                                                                                                    | Пользователи Дата          | нодификации                    | Дата создани           |
|                                | Заявления и обоащения<br>Социальное обслуживание                 | • 442 Администраторы                                                             | Ведение справочников (организаций, тарифов, нормативов, ППР), Создание ЛД, заявлений, документов, назначений,                                                                                       | ø                          | 14.11.2022<br>10:13:41         | 22.07.2022<br>15:34:44 |
|                                | <b>DESTICP</b><br>сду                                            | 442 Группа контроля и отчетности<br>$\Box$ $\bigcirc$ 442 группы посударственных | Просмотр ЛД, заявлений, документов, назначений, планов и фактов оказания услуг, справочников по всем организациям.<br>Формирование всех отчетов по всем организациям                                | ø                          | 15.11.2022<br>11:55:27         | 22.07.2022<br>15:39:57 |
|                                | Социальные организации региона                                   | • 442 Группа контроля и отчетности                                               | Просмотр ЛД, заявлений, документов, назначений, планов и фактов оказания услуг, справочников по своей организации.<br>Формирование всех отчетов по своей организации                                | ø                          | 15.11.2022<br>11:55:27         | 22.07.2022<br>15:39:02 |
| ۱a۱                            | Организации-участники ухода<br>Отчеты и статистика               | 442 Группа по назначению в<br>государственном учрежде                            | Создание личных дел и заявлений. Запуск ППР. Создание назначений по признанию нуждаемости.                                                                                                    | ø                          | 15.11.2022<br>11:55:27         | 22.07.2022<br>15:37:46 |
| $\triangleright$ $\rightarrow$ | nns<br>Внешний инфосбмен                                         | 442 Группа по назначению в<br>$\Box$ $\bigcirc$ 442 Группа посон                 | Создание заявлений, документов и межведомственных запросов для своей организации. Создание назначений, планов и<br>фактов социального обслуживания для своей организации.                           | $\overline{\mathcal{L}}$   | 15.11.2022<br>11:55:27         | 22.07.2022<br>15:38:32 |
|                                | Администрирование<br><b>АДМИНИСТРИРОВАНИЕ</b>                    | □ ● 442 Группа по приему в                                                       | Создание личных дел, докунентов, нежведонственных запросов и заявлений на признание нуждающимся. Запуск ППР,                                                                                        | $\mathcal{Q}$              | 15.11.2022<br>14:50:32         | 22.07.2022<br>15:35:23 |
|                                | Обновления системы                                               | $\Box$ • 442 Группа по приему в организации                                      | Создание документов, межведомственных запросов и заявлений для своей организации. Запуск ППР,                                                                                                    | $\boldsymbol{\mathcal{Q}}$ | 21.09.2022<br>15:16:43         | 22.07.2022<br>15:38:17 |
|                                | Системные настройки<br>Репликация                                | □ ● 442 Группа социальных работников                                             | Создание и изменение фактов оказания социальных услуг для своей организации                                                                                                    | ø                          | 21.09.2022<br>15:18:13         | 22.07.2022<br>15:38:46 |
|                                | Системный журнал<br><b>O NOPTAN</b>                              | $\Box$ • 442 Заполнение справочников по<br>организации                           | Ведение справочников учреждения (организации) (подразделения, услуги организации, комнаты, перечень ТСР, тарифы<br>организации, лицензии, проверки), относящихся к данному учреждению (организации) | ₫                          | 14.11.2022<br>14:45:16         | 22.07.2022<br>15:35:09 |
|                                | 4 Безопасность<br>Гоуппы пользователей                           | <b>В Администраторы</b>                                                          | Ведение справочных данных, настройка системы и задач, настройка и контроль синхронизации данных                                                                                                    | ø                          | 14.11.2022<br>11:56:27         | 27.05.2009<br>10:37:25 |
|                                | Пользователи                                                     | $\Box$ Si Boe                                                                    | Все пользователи системы                                                                                                    | ₫                          | 22.11.2022<br>09:15:10         | 07.04.2008<br>12:31:03 |
|                                | s<br>Роли<br>Безопасность набора объектов                        | <b>N</b> Foynna Bunnatur                                                         | Работа с выплатными массивами                                                                                                    | ₫                          | 14.11.2022<br>12:06:36         | 05.10.2021<br>11:40:56 |
|                                | Настройки операций с МСП (для выплаты наследникан)<br>Tect<br>6h | <b>N</b> Группа наблюдатель                                                      |                                                                                                    | ø                          | 14.11.2022<br>11:55:56         | 23.09.2021<br>11:10:01 |
|                                | • Конфигурация безопасности<br><b>P</b> OTHere                   | Ri Foynna no sunnate                                                             |                                                                                                    | D                          | 14.11.2022<br>12:06:36         | 07.04.2008<br>12:31:03 |
| <b>CAN</b>                     | Мета-данные                                                      | <b>D S</b> Группа по назначению                                                  |                                                                                                    | D                          | 14.11.2022<br>11:55:56         | 07.04.2008<br>12:31:05 |
|                                | Внешние хранилища<br><b>D</b> Задачи                             | <b>D M</b> Просмотр                                                              | Просмото личных дел, заявлений, назначений, начислений, удержаний и выплат                                                                                                    | $\overline{a}$             | 14.11.2022<br>11:27:52         | 12.10.2009<br>11:32:26 |
|                                | 1- В Мониторинг                                                  |                                                                                  |                                                                                                    |                            |                                |                        |

*Рис. 18. Список групп пользователей* 

В системе созданы функциональные группы пользователей, для которых определены права на определенные действия в системе в соответствии с их должностными обязанностями. Перечень указанных групп приведен в ниже:

- Все;
- Просмотр;
- Группа по назначению;
- Группа по выплате;
- Группа наблюдатель;
- Администраторы;
- Группа выплаты;
- 442 Группа по назначению в организации ОСОН;
- 442 Группа социальных работников ОСОН;
- 442 Администраторы;
- 442 Группа контроля и отчетности ОСОН;
- 442 Группа по назначению в государственном учреждении;
- 442 Группа контроля и отчетности государственных;
- 442 Группа по приему в организации ОСОН;
- 442 Заполнение справочников по организации;
- 442 Группа по приему в государственном учреждении.

Группа пользователей регистрируется созданием объекта в папке « Группы пользователей».

Для группы определяется название, вводится ее описание (как правило, выполняемые функции), после чего объект следует сохранить. Форма создания объекта преобразуется в форму редактирования.

Следующим шагом группе назначаются роли посредством множественного выбора из списка зарегистрированных в системе ролей, и регистрируется профиль пользователя консоли см. рисунок 19.

| Выплата<br><b>Название</b><br>Создание начислений, удержаний, выплат. Просмотр личных дел, заявлений и назначен<br>Описание<br>Ì<br>Пользователи<br>D<br>$\hat{\phantom{1}}$<br>Запускающий Справки<br>×<br>Запускающий Создание списка МСП по желаемым ЛК<br>Ì<br>Запускающий Формирование выплат при неполном финансировании<br>P.<br>Запускающий Установка адреса членам группы<br>$\ddot{\bullet}$<br>Просматривающий массовые операции<br>Запускающий Экспортировать выплаты (dbf)<br>$\bullet$<br>Запускающий Проверку заявления<br>Создающий Заявления<br>Запускающий Получить ИПД<br>Запускающий задачу для изменения почтовых графиков доставки<br>Запускающий Пересчет назначения<br>Создающий Выплатное дело<br>Запускающий смена получателя<br>Редактирующий начисления<br>Запускающий Назначение проверено<br>Запускающий Итого по МСП<br>Запускающий Принятие решения по заявлению<br>Запускающий Принятие решения по желаемым МСП<br>Создающий Выплатной документ<br>Запускающий Формирование начислений<br>Запускающий Создать группу документов<br>Запускающий Выгрузка выплатных документов<br>Запускающий Создать группу заявлений<br>Запускающий Отчеты по выплатам<br>Запускающий Решение по заявлению<br>Запускающий Квитанция за следующий месяц<br>Запускающий автозаполнение адреса<br>Роли<br>Создающий Начисление<br>Запускающий Принятие решения по документам<br>Запускающий Массовое назначение МСП | выплата | сохранить | удалить | эакрыть |
|----------------------------------------------------------------------------------------------------|---------|-----------|---------|---------|
|                                                                                                    |         |           |         |         |
|                                                                                                    |         |           |         |         |
|                                                                                                    |         |           |         |         |
|                                                                                                    |         |           |         |         |
|                                                                                                    |         |           |         |         |
|                                                                                                    |         |           |         |         |
|                                                                                                    |         |           |         |         |
|                                                                                                    |         |           |         |         |
|                                                                                                    |         |           |         |         |
|                                                                                                    |         |           |         |         |
|                                                                                                    |         |           |         |         |
|                                                                                                    |         |           |         |         |
|                                                                                                    |         |           |         |         |
|                                                                                                    |         |           |         |         |
|                                                                                                    |         |           |         |         |
|                                                                                                    |         |           |         |         |
|                                                                                                    |         |           |         |         |
|                                                                                                    |         |           |         |         |
|                                                                                                    |         |           |         |         |
|                                                                                                    |         |           |         |         |
|                                                                                                    |         |           |         |         |
|                                                                                                    |         |           |         |         |
|                                                                                                    |         |           |         |         |
|                                                                                                    |         |           |         |         |
|                                                                                                    |         |           |         |         |
|                                                                                                    |         |           |         |         |
|                                                                                                    |         |           |         |         |
|                                                                                                    |         |           |         |         |
|                                                                                                    |         |           |         |         |
|                                                                                                    |         |           |         |         |
|                                                                                                    |         |           |         |         |
|                                                                                                    |         |           |         |         |
|                                                                                                    |         |           |         |         |
|                                                                                                    |         |           |         |         |

*Рис. 19. Форма редактирования группы* 

Создание профиля пользователя консоли осуществляется нажатие на кнопку создания

объекта справа от поля «Профили». В открывшемся окне выбора типа создаваемого профиля следует выбрать «Пользователь консоли», после чего в форме создания профиля следует выбрать набор корневых папок, которые будет видеть пользователь, включенный в соответствующую группу, после регистрации в консоли управления.

На рисунке 20 приведен профиль пользователя консоли, присвоенный группе.

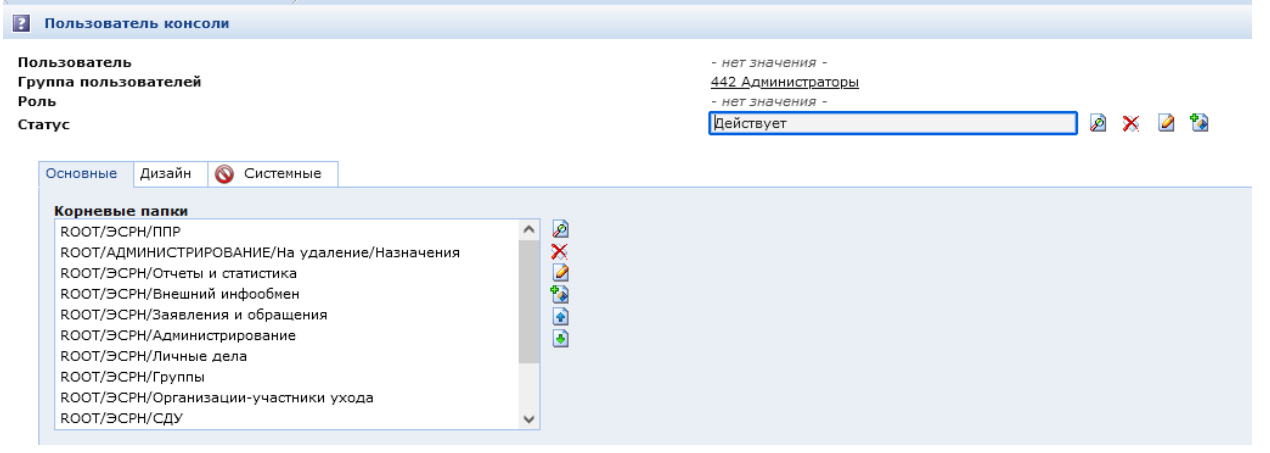

*Рис. 20. Профиль пользователя консоли, назначенный группе «442 Администраторы»* 

Действия, которые пользователи могу выполнять при выборе той или иной папки, определяются настройками безопасности самих папок, где можно задать уровни доступа для субъектов безопасности – ролей или групп.

В любую группу в обязательном порядке должна быть включена роль «Входящий в консоль». Эта роль обеспечивает пользователям возможность входа в консоль управления после успешной авторизации.

В профиле пользователя консоли также настраиваются «Специальные папки поиска». Значения создаются в отдельном окне после нажатия на кнопку создания объекта справа от списка. При создании значения атрибута «Специальные папки поиска» администратор выбирает атрибут из коллекции всех атрибутов, зарегистрированных в системе, и папку из которой он будет выбирать его значение. Назначение данного параметра пользовательского профиля заключается в следующем:

Пользователь при создании объектов заполняет ссылочные атрибуты. Если они представлены не в виде выпадающего списка, а выбор осуществляется из иерархии папок в консоли, и при этом для данного атрибута не задана начальная папка поиска (например, объекты этого справочника отображаются в разных папках консоли), то пользователь при выборе объекта видит всю иерархию папок, а в соответствии с его правами доступа он должен видеть ограниченный набор папок. Для того, чтобы он видел не все дерево папок, а конкретную папку, к которой он обладает правами доступа, эта папка выбирается в настройке «Специальные папки поиска», равно как и атрибут, значения которого он может из этого справочника выбирать.

На закладке «Основные» также настраивается параметр «Разрешить сохранение выборки объектов», который по умолчанию имеет положительное значение. Пользователь, в профиле которого установлен этот флажок, имеет возможность сохранить отмеченные в списке объекты как выборку и отображать только их в текущей папке.

В закладке «Дизайн» профиля пользователя консоли можно задавать атрибуты, которые в качестве параметров будут передаваться в каскадные таблицы стилей, определяющие интерфейс пользователя, таким образом связав интерфейс с регистрационными данными пользователя. В закладке «Дизайн» определяются параметры шрифтов, фона, рамки, типа кнопки «Удалить»

<span id="page-34-0"></span>Перед настройкой пользователей Системы необходимо проверить и, при необходимости, актуализировать конфигурацию безопасности Системы.

Перейдите в папку Администрирование/Безопасность/Конфигурация безопасности. Откройте объект «Настройки безопасности», размещаемый в папке.

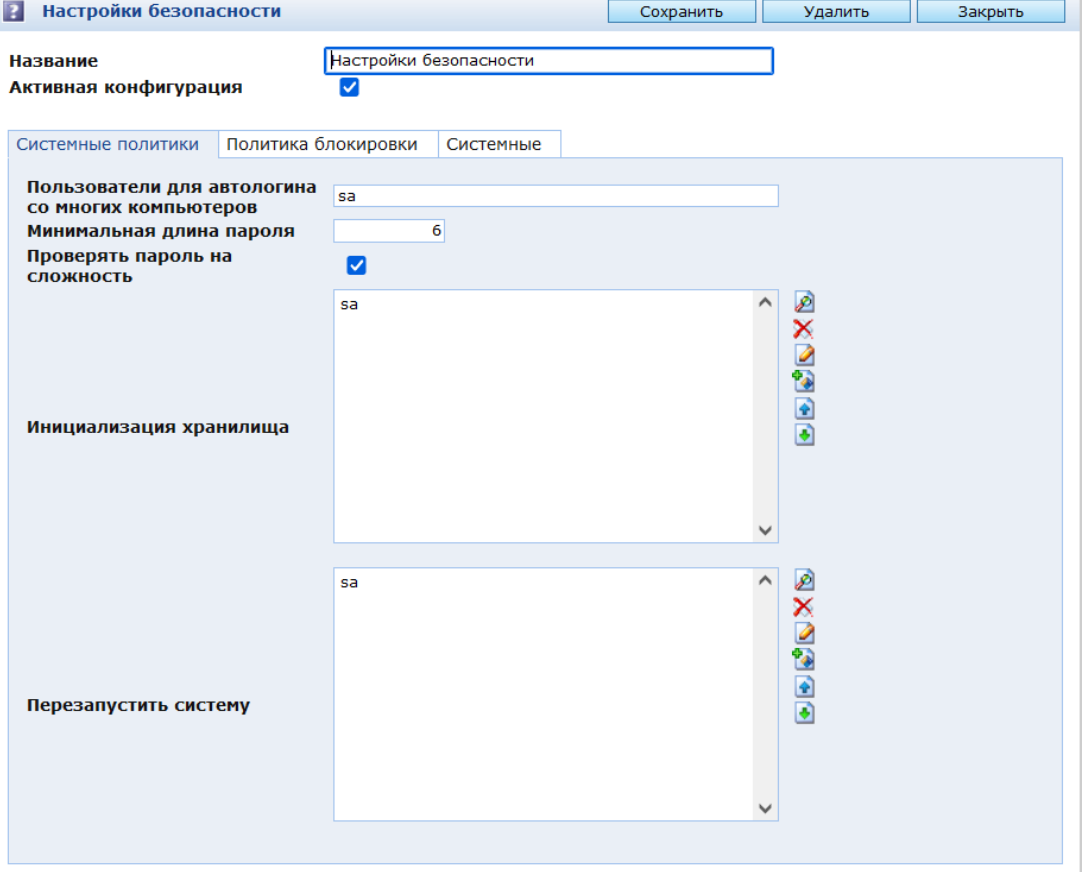

*Рис. 21 Форма редактирования объекта «Настройки безопасности»* 

Укажите минимальную длину пароля, которая будет проверяться при вводе пароля пользователей. Если параметр не определен, проверка не будет осуществляться.

**ВНИМАНИЕ!** В соответствии с требованиями безопасности 1Г длина пароля должна быть не менее 6 символов.

**ВНИМАНИЕ!** Для ранее введенных паролей пользователей проверка не выполняется.

Если необходимо проверять сложность пароля, установите флаг «Проверять пароль на сложность» и сохраните изменения. В случае установки флага при попытке зарегистрировать пароль, состоящий только из букв или только из цифр, системой будет выдано предупреждение и отказ сохранить данные.

В качестве пользователей, имеющих права на инициализацию хранилища и перезапуск системы укажите группу Администраторы либо тех пользователей, которые будут уполномочены выполнять данные операции.

На закладке «Политика блокировки» определяются:

 Количество попыток перед блокировкой – количество неудачных попыток пользователя авторизоваться в системе с определенным логином, после чего пользователь с данным логином будет заблокирован путем указания времени окончания блокировки в карточке пользователя (Закладка «Блокировка», параметр «Заблокирован»). Блокировка снимается администраторов вручную.

**ВНИМАНИЕ!** Для работы функции временной блокировки при неудачных логинах в карточке пользователя на закладке «Блокировка» должен быть установлен флаг «Включить блокировку». Флаг по умолчанию установлен.

- Сброс счетчика после, мин количество минут, после которых сбрасывается счетчик неудачных Логинов;
- Продолжительность блокировки, мин период блокировки пользователя в минутах после блокировки;
- E-mail системного администратора адрес, на который отправляется уведомление о блокировке пользователя;
- Шаблон письма шаблон письма, отправляемого администратору при блокировке пользователя.
- Время действия пароля, дни количество дней, определяющих действительность пароля пользователя. После окончания заданного периода пользователь не сможет войти в систему без переопределения пароля.

#### <span id="page-35-0"></span>**6.4. Пользователи Системы**

Информацию о пользователях, зарегистрированных в системе, можно просмотреть в папке Администрирование / Безопасность / Пользователи. В Системе папка «Пользователи» предназначена для мониторинга актуальности введенной информации о пользователях. Создавать и открывать на редактирование объекты класса «Пользователь» предпочтительно из карточки сотрудника организации.

При создании пользователя в соответствии с настройками безопасности может ограничиваться длина пароля.

В качестве даты начала действия пароля по умолчанию указывается дата создания пользователя. Дата окончания действия пароля определяется как дата начала действия пароля плюс количество дней из настройки безопасности. Параметры могут быть переопределены для конкретного пользователя администратором вручную.

После определения основных параметров таких, как регистрационные данные, электронный адрес и т.д., см. рисунок 22, следует перейти в закладку «Группы» и включить пользователя в группу (группы) в соответствии с его служебными обязанностями.

В случае автоматической блокировки пользователя необходимо перейти в его карточку и удалить дату и время в поле «Заблокирован до» на закладке «Блокировка».

Если необходимо заблокировать пользователя на постоянной основе в связи с его увольнением, необходимо установить флаг «Заблокирован» в основных параметрах карточки пользователя.

**ВНИМАНИЕ!** После установки флага «Заблокирован» карточка пользователя становится недоступной на редактирование.

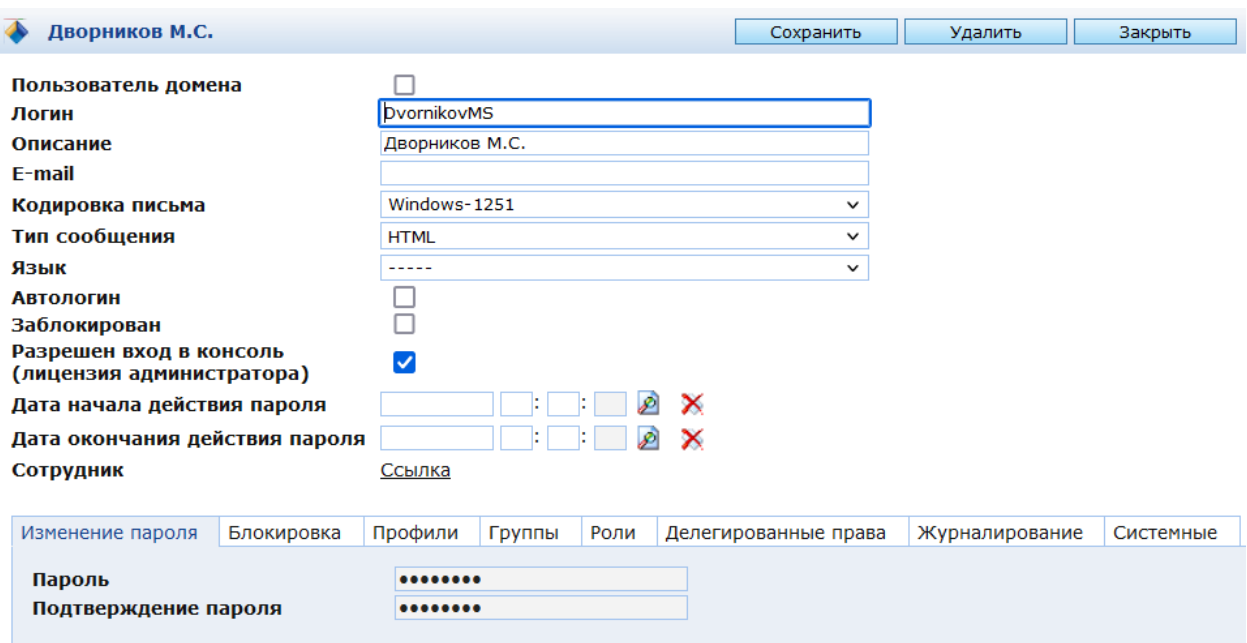

*Рис. 22 Форма редактирования объекта «Пользователь»* 

Роли, определяющие доступ пользователя к объектам, уже включены в группы. Профили пользователя, определяющие набор ресурсов (папок), доступных пользователю после регистрации в консоли, заданы в настройках группы.

## <span id="page-36-0"></span>**6.5. Просмотр настроек безопасности**

Для просмотра настроек безопасности воспользуйтесь формируемой в Системе матрицей доступа.

Чтобы ее сформировать, перейдите в папку Администрирование. На панели инструментов нажмите значок «Печать настроек безопасности». В открывшемся окне укажите объекты, настройку безопасности которых необходимо получить.

Выберите опцию формирования отчета (включая дочерние, включая привязанные, только указанные объекты).

Нажмите кнопку «Печать» и откройте сформированный отчет.

**•**<br>Настройка отчета безопасности объектов

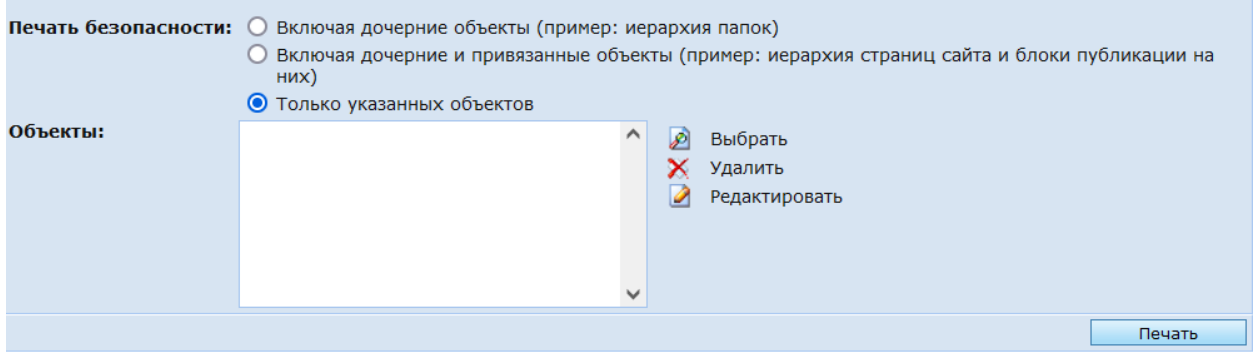

*Рис. 23. Настройка отчета безопасности объектов.* 

## <span id="page-37-0"></span>**7. ПОДСИСТЕМА ИМПОРТА И ЭКСПОРТА**

## <span id="page-37-1"></span>**7.1. Организация выгрузки во внешние файлы**

<span id="page-37-2"></span>В системе реализован функционал выгрузки данных во внешние файлы формата DBF, CSV, TXT, а так же в документы (отчеты), который может быть настроен администратором.

## **7.1.1. Настройка формата выгрузки**

Для настройки формата выгрузки создается настройка экспорта инфообмена. Зайдите в раздел ЭСРН/Внешний инфообмен.

Создайте папку, нажав на панели инструментов кнопку  $\mathbb F$ . Укажите название папки и класс объектов «Базовый класс настроек инфообмена». На закладке «Типы создаваемых объектов» установите флаг в поле «Все классы потомки». Сохраните настройки, нажав кнопку «Сохранить».

На панели инструментов выберите созданную папку.

На панели инструментов выберите слева от кнопки создания объекта (\*) в выпадающем меню «Класс настроек экспорта инфообмена». Нажмите на кнопку создания объекта. На экране откроется форма создания настроек экспорта инфообмена.

## **7.1.1.1. Основные параметры**

Заполните основные поля формы:

- Название;
- Код настройки кодовое имя настройки для обращения к ней из программного кода;
- Объектный запрос запрос, определяющий состав и правила формирования данных, подлежащих выгрузке;
- Настройки соответствия полей название полей, откуда и куда идет экспорт. Если экспорт выполняется в файл формата DBF, то дополнительно указывается тип поля в формате dbf. Если не указана связь полей, а поле фигурирует в запросе, то в формируемый файл оно не будет перенесено;
- Дополнительные параметры создаются нажатием на кнопку создания объекта. Форма создания / редактирования содержит название параметра и название утилиты, по которой будет происходить экспорт. Утилита может быть выведена на панель инструментов для последующего вызова пользователями.

|                         |                                                                | <b>INNERTHER</b>                            |           |                        |                       |                |
|-------------------------|----------------------------------------------------------------|---------------------------------------------|-----------|------------------------|-----------------------|----------------|
| $\overline{\mathbf{z}}$ | 嶄<br>â.<br>6 u<br>ष्ठी                                         |                                             |           |                        | $\alpha$              | $\overline{2}$ |
|                         | Настройки экспорта                                             |                                             | Сохранить | Удалить                | Закрыть               |                |
|                         | Название<br>Код настройки                                      | Настройки экспорта                          |           |                        |                       |                |
|                         | Объектный запрос                                               | Запрос на оплаченные данные                 |           | $\mathscr{L}$          | $\times$ 2 $^{\circ}$ |                |
|                         | Настройки соответствия полей                                   |                                             |           |                        |                       |                |
|                         | Откуда                                                         | Куда                                        |           | Тип поля<br><b>DBF</b> | Длина<br>поля         | XVX            |
| ø                       | A ID                                                           | Код личного дела                            |           |                        | 16                    |                |
| S                       | A_MO_CODE                                                      | Код муниципального образования              |           |                        | 16                    |                |
| S                       | A BEGIN DATE                                                   | Начало периода                              |           |                        | 16                    |                |
| Ø                       | A_END_DATE                                                     | 16<br>Конец периода                         |           |                        |                       |                |
| S                       | A_LIVE_FLAT_PAY                                                | 16<br>Плата за жилое помещение              |           |                        |                       |                |
| ø                       | A_LIVE_FLAT_COMP                                               | 16<br>Компенсация за жилое помещение        |           |                        |                       |                |
| ø                       | A_COMMUNICATION_PAY                                            | 16<br>Плата за коммунальные услуги          |           |                        |                       |                |
| Ø                       | A_COMMUNICATION_COMP                                           | 16<br>Компенсация за коммунальные<br>услуги |           |                        |                       |                |
| Ø                       | A_HARD_FUEL_PAY                                                | Плата за твердое топливо                    |           |                        | 16                    |                |
| S                       | A_HARD_FUEL_COMP                                               | Компенсация за твердое топливо              |           |                        | 16                    |                |
| ❤                       | A PAY DATE                                                     | Дата оплаты                                 |           |                        | 16                    |                |
|                         | Заменять нуль-символы<br>пробелами<br>Дополнительные параметры | г                                           |           |                        |                       |                |
|                         | Название параметра                                             |                                             | Значение  |                        |                       |                |
|                         |                                                                |                                             |           |                        |                       | XVAD           |

*Рис. 24. Форма редактирования настройки экспорта* 

## **7.1.1.2. Настройки параметров выгрузки в CSV**

Пример настройки выгрузки в формат CSV приведен на рисунке 25. Ниже приведено описание основных настроек выгрузки данных в CSV файлы.

- Разделитель разделитель в CSV;
- Папка экспорта папка на сервере, куда будет положен файл. Для выбора папки нажмите на значок . Если папки не существует, папку необходимо создать. Созданные папки размещаются на сервере в папке /var/sitex/webapps/cms/files. Созданные файлы могут быть доступны как через файловую систему, так и через папки в АРМ, для которых настроена внешняя ссылка на конкретную папку.
- Имя файла экспорта название конечного файла.
- Заменять существующий файл флаг определяет перезаписывать ли файл с таким же именем.
- Добавлять заголовки в CSV если включено, то из настройки соответствия полей будут взяты поля «Куда», которые в формируемом файле напечатаются первой строчкой.

| 函<br>CSV<br><b>DBF</b>            | 磭<br><b>XML</b><br>Post-обработка<br>H.<br>Отчет<br><b>O</b>                          | Лог |                       | Системные |  |
|-----------------------------------|---------------------------------------------------------------------------------------|-----|-----------------------|-----------|--|
| Разделитель<br>Имя файла экспорта | ţ,                                                                                    |     |                       |           |  |
| ("code"),2,"0")}1add              | sobes\${strings.substring(\$YY.toString(),2)}\${strings.leftPad(\$MMObj.getStringAttr |     |                       |           |  |
| Папка экспорта                    | объект не выбран                                                                      | 同   | $\boldsymbol{\times}$ |           |  |
| Заменять<br>существующий<br>файл  | ⊽                                                                                     |     |                       |           |  |
| Добавить<br>заголовки в CSV       | ⊽                                                                                     |     |                       |           |  |
| Экранировать<br>данные            | ⊽                                                                                     |     |                       |           |  |
| Символ<br>экранирования           | $\mathbf{H}$                                                                          |     |                       |           |  |

*Рис. 25. Настройка экспорта в CSV*

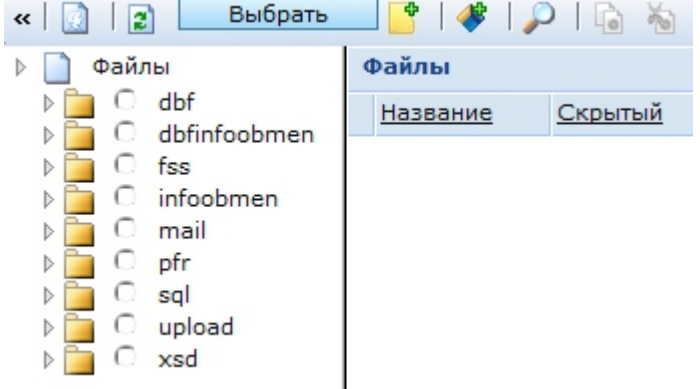

*Рис. 26 Выбор папки экспорта файла* 

**ВНИМАНИЕ!** В Системе реализован быстрый экспорт данных в CSV-формат из списка объектов. Для быстрой выгрузки данных в CSV:

- Перейдите в папку с выгружаемыми данными. Выберите несколько объектов, отметив их флагами.
- На панели инструментов нажмите иконку **В** «Экспорт списка объектов в csvфайл».
- В открывшемся окне выберите в поле «Коллекции атрибутов» пустое значение, выберите атрибуты, выгрузка которых должна быть произведена, и нажмите кнопку ОК.
- В окне загрузки файла нажмите кнопку «Сохранить» и сохраните файл на рабочий стол.
- Откройте сохраненный файл в приложении офисном приложении.

## **7.1.1.3. Настройки параметров выгрузки в DBF**

Пример настройки выгрузки в формат DBF приведен на рисунке 27. Описание основных настроек приведено ниже.

 Экспортировать в DBF – определяет, что экспорт будет выполняться в DBF, а не CSV;

- Имя таблицы экспорта таблица DBF, которая будет создана. Если она есть, то она будет очищена перед созданием. Здесь можно использовать переменные процессора шаблонов Velocity. Имя источника данных – в данном контексте, это имя DSN ODBC на сервере. Здесь могут быть другие значения. (это вторая часть адреса вызова – URL - для JDBC);
- JDBC префикс это часть URL в JDBC. Т.е. на примере ODBC это jdbc:odbc:. Но сюда можно добавлять другие значения, в зависимости от используемого драйвера. И тогда значение URL будет префикс+имя источника данных.
- DBF драйвер драйвер используемый для экcпорта в DBF.
- Папка с DBF файлами папка на сервере, куда будет положен файл. Для выбора папки нажмите на значок  $\triangle$  (см. рисунок 26). Если ее нет, папку надо создать. Созданные папки размещаются на сервере в папке /var/sitex/webapps/cms/files. Созданные файлы могут быть доступны как через файловую систему, так и через папки в АРМ, для которых настроена внешняя ссылка на конкретную папку.

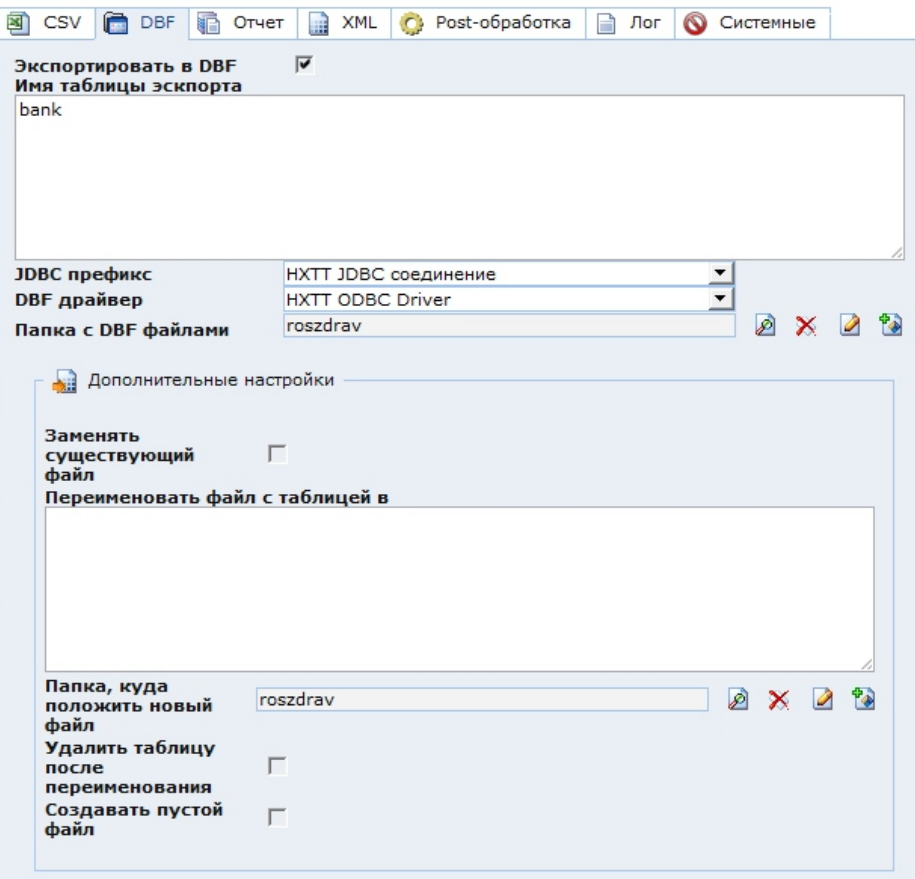

*Рис. 27. Настройки выгрузки данных в DBF*

## **7.1.1.4. Настройки параметров выгрузки в документ (отчет)**

Для настройки экспорта данных в отчет выполните следующие настройки:

- Использовать механизм отчетов для экспорта определяет, что экспорт будет выполняться в документ;
- Отчет отчет, формируемый в результате выполнения задачи.

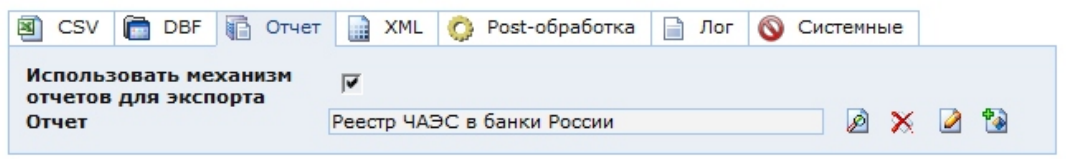

<span id="page-41-0"></span>*Рис. 28. Настройки экспорта данных в отчет* 

## **7.1.2. Настройка задач и утилит выгрузки**

Настройка задач и утилит выгрузки осуществляется в папке Администрирование/ Системные справочники/Утилиты/ППР.

На рисунке 28 приведен пример формы редактирования утилиты выгрузки данных для отделений Сбербанка.

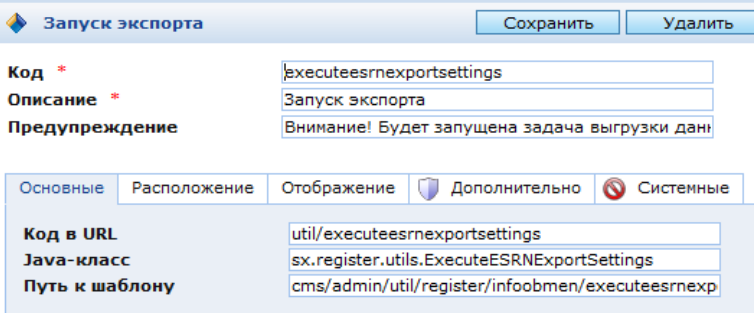

<span id="page-41-1"></span>*Рис. 29. Пример формы редактирования утилиты* 

## **7.2. Организация загрузки из внешних файлов**

В Системе предусмотрена возможность загрузки данных из внешних файлов форматов csv, dbf, xml в плоские таблицы. Плоские таблицы рекомендуется создавать для загрузки временных данных – данных, поступивших из внешних организаций – которые в дальнейшем будут обрабатываться специализированными утилитами и задачами.

<span id="page-41-2"></span>**ВНИМАНИЕ!** Перед загрузкой данных временная таблица должна быть создана..

## **7.2.1. Загрузка данных из CSV-форматов**

Для импорта данных из csv-файла необходимо выполнить нормализацию обрабатываемого файла, которая обеспечивает настройку полей csv-файла полям в таблицы в Системе.

- Откройте файл csv в офисном приложении.
- Откройте с правами администратора в Системе класс справочника, в который будут загружаться данные.
- Откройте список атрибутов класса.
- В csv файле в первой строке в соответствующих столбцах укажите кодовые имена атрибутов класса. В последнем столбце укажите название class и вставьте во все ячейки загружаемых строк в этом столбце кодовое имя класса справочника. Сохраните изменения и закройте файл.
- На панели инструментов Системы нажмите значок **W** «Импортировать объекты из csv-файла».
- В открывшемся окне укажите созданный файл и нажмите кнопку «Дальше».
- В открывшемся окне в поле «Столбец, содержащий класс объекта» выберите class. Нажмите кнопку «Выполнить импорт».
- Сохраните отчет об обработке и откройте его офисным приложением. В строках успешно загруженных объектов будет сообщение о сформированных данных в Системе. Для строк с ошибками будет указано сообщение об ошибке.

**ВНИМАНИЕ!** Если в файле csv в данных используется тот же разделитель, что и разделитель, указанный в параметрах загрузки (например, в одной из ячеек было сообщение, содержащее «;»), то Система выдаст ошибку на обработке этих данных.

## **7.2.2. Загрузка данных из dbf-файлов**

<span id="page-42-0"></span>Для импорта данных из dbf-файла необходимо выполнить предварительную настройку задачи загрузки данных.

- Перейдите в папку ЭСРН/Внешний инфообмен
- На панели инструментов нажмите значок «Создать папку». В открывшейся форме создания папки введите название папки. В качестве класса укажите PensInfoobmen, после чего в поле ввода нажмите Enter. Нажмите «Сохранить».
- Перейдите в созданную папку и создайте в ней объект настройку импорта. В открывшемся окне укажите название настройки и нажмите «Сохранить».
- В поле «Таблица, куда кладем данные» укажите имя созданной *таблицы*. В поле имя файла укажите название файла, из которого будет выполняться импорт, и «расширение файла» dbf. Укажите директорию с исходными файлами, куда необходимо разместить dbf-файл.

**ВНИМАНИЕ!** Директория и сами файлы должны размещаться на сервере Системы. Для удобства рекомендуется вывести папку для размещения файлов загрузки в папку настроек инфообмена. Для этого создайте подпапку, перейдите в ней на закладку «Внешняя ссылка», поставьте флаг «Использовать внешнюю ссылку» и укажите саму внешнюю ссылку. Для этого нажмите на значок «Выбрать» и перейдите по иерархии в папку Администрирование/Внешние ссылки/Файлы. Если нужная папка отсутствует, создайте ее, нажав на значок «Создать папку» на панели инструментов». Отметив нужную папку, нажмите кнопку «Выбрать» и сохраните изменения в создаваемой папке для загрузки файлов. В папке создайте объект и укажите, используя Browse, файл для загрузки. В дальнейшем, вы можете использовать эту папку для загрузки своих файлов.

- В настройке импорта создайте настройки соответствия полей файла «Откуда» (поле в dbf), «Куда» (поле в *таблице* Системы). Сохраните изменения.
- Если необходимо перед загрузкой очищать временную таблицу, в настройке импорта установите флаг «Очищать таблицу».
- Нажмите значок **•** «Закачать данные во временную таблицу»

## **7.2.3. Загрузка данных в формате xml**

<span id="page-42-1"></span>Для импорта данных из xml-файла необходимо выполнить предварительную настройку задачи загрузки данных.

Перейдите в папку ЭСРН/Внешний инфообмен

- На панели инструментов нажмите значок «Создать папку». В открывшейся форме создания папки введите название папки. В качестве класса укажите PensInfoobmen, после чего в поле ввода нажмите Enter. Нажмите «Сохранить».
- Перейдите в созданную папку и создайте в ней объект настройку импорта. В открывшемся окне укажите название настройки и нажмите «Сохранить».
- В поле «Таблица, куда кладем данные» укажите имя созданной *таблицы*. В поле имя файла укажите название файла, из которого будет выполняться импорт, и «расширение файла» xml. Укажите директорию с исходными файлами, куда необходимо разместить xml-файл.

**ВНИМАНИЕ!** Директория и сами файлы должны размещаться на сервере Системы. Для удобства рекомендуется вывести папку для размещения файлов загрузки в папку настроек инфообмена. Для этого создайте подпапку, перейдите в ней на закладку «Внешняя ссылка», поставьте флаг «Использовать внешнюю ссылку» и укажите саму внешнюю ссылку. Для этого нажмите на значок «Выбрать» и перейдите по иерархии в папку Администрирование/ Внешние ссылки/Файлы. Если нужная папка отсутствует, создайте ее, нажав на значок «Создать папку» на панели инструментов». Отметив нужную папку, нажмите кнопку «Выбрать» и сохраните изменения в создаваемой папке для загрузки файлов. В папке создайте объект и укажите, используя Browse, файл для загрузки. В дальнейшем, вы можете использовать эту папку для загрузки своих файлов.

- В настройке импорта создайте настройки соответствия полей файла «Откуда» (поле в xml), «Куда» (поле в *таблице* Системы). Сохраните изменения.
- Если необходимо перед загрузкой очищать временную таблицу, в настройке импорта установите флаг «Очищать таблицу».
- Нажмите значок **•** «Закачать данные во временную таблицу»

## <span id="page-44-0"></span>**8. ПОДСИСТЕМА ОТЧЕТОВ**

Отчеты Системы размещены в папке «Отчеты и статистика» и сгруппированы в папки, соответствующие региональным и федеральным отчетам. Дополнительно выделены папки «Общие отчеты по МСП», содержащие отчеты общего пользования, и Служебные, в которой отображаются отчеты, формируемые различными задачами и утилитами в Системе, а так же ряд настроек, см. [Рис.30](#page-44-1) .

|                                   | $\mathcal{A} \setminus \mathcal{B} \setminus \mathcal{B} \setminus \mathcal{B} \setminus \mathcal{B} \setminus \mathcal{B} \setminus \mathcal{B} \setminus \mathcal{B} \setminus \mathcal{B}$ |                     |                |
|-----------------------------------|----------------------------------------------------------------------------------------------------|---------------------|----------------|
| $\triangleright$ $\triangleright$ | <b>NUP</b>                                                                                                    | Найдено объектов: 0 |                |
| $\triangleright$                  | Назначения                                                                                                    |                     | • Наименование |
| $\frac{1}{1}$                     | Отчеты и статистика                                                                                                    |                     |                |
|                                   | Общие отчеты по МСП                                                                                                    |                     |                |
| $\triangleright$ (d):             | Отчеты УСОН                                                                                                    |                     |                |
| 下显                                | Социальное обслуживание                                                                                                    |                     |                |
| $\triangleright$ $\blacksquare$   | Внешний инфообмен                                                                                                    |                     |                |
| $\triangleright$ $\triangleright$ | Заявления и обращения                                                                                                    |                     |                |
|                                   | Администрирование                                                                                                    |                     |                |
| $\triangleright$ $\frac{1}{21}$   | Личные дела                                                                                                    |                     |                |
| $\triangleright$                  | Группы                                                                                                    |                     |                |
| $\triangleright$ $\overline{m}$   | Организации-участники ухода                                                                                                    |                     |                |
| $\triangleright$ 8                | СДУ                                                                                                    |                     |                |
| ▷ 晶                               | Социальное обслуживание                                                                                                    |                     |                |
| $\triangleright$ $\bullet$        | Социальные организации региона                                                                                                    |                     |                |
| $\triangleright$ $\Box$           | <b>TCP</b>                                                                                                    |                     |                |
|                                   |                                                                                                    |                     |                |

<span id="page-44-1"></span>*Рис. 30. Отчеты Системы в консоли управления* 

Любой отчет можно сформировать либо нажав на кнопку «Создать отчет» справа от названия отчета, либо нажав на кнопку формирования отчета в форме его редактирования, либо нажав на кнопку типа «Федеральные отчеты» на панели инструментов. Состав отчетов, доступных по нажатию кнопки, является настраиваемым.

Основными составляющими любого отчета в Системе являются шаблон и настройка запросов. На [Рис.](#page-44-2)31 приведена форма редактирования отчета Системы.

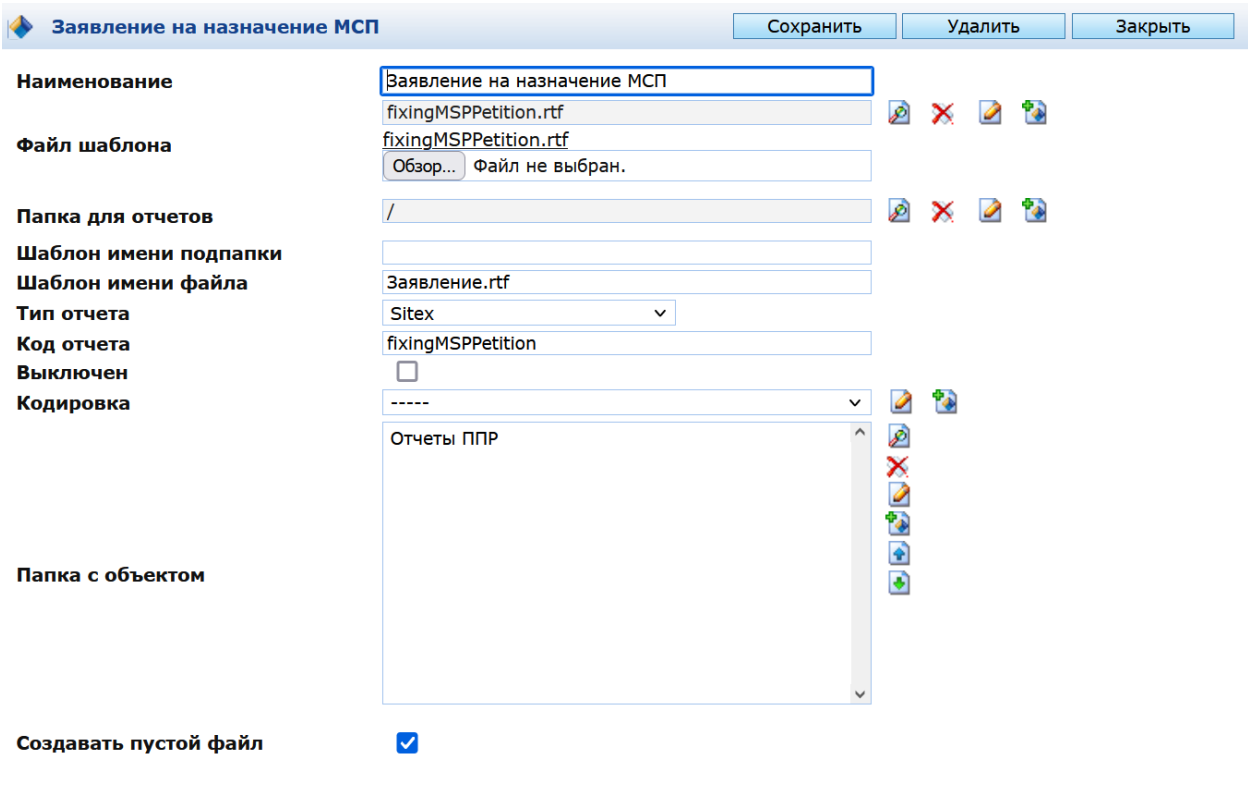

<span id="page-44-2"></span>*Рис. 31. Пример отчета Системы*

Для создания отчета типа необходимо описать объектный запрос(ы), задать каждому запросу уровень группировки для идентификации данных в шаблоне. При необходимости определить параметры. Шаблоном отчета может быть любой файл, имеющий текстовое представление.

## <span id="page-45-0"></span>**8.1. Пример шаблона отчета**

В данном пункте приведен пример шаблона отчета Системы, написанный с использованием процессора шаблонов Velocity и сохраненный в формате RTF. Начало шаблона:

#Query.7&delete# **#DATE#** #regOrganization#

#### **ВЗАИМОРАСЧЕТЫ**

для **#organization#** за **#month#** месяц **#year#** года

Способ доставки: **#payType#**

#### Способ получения выплат : **#deliverType#**

**МСП:** #Detail# #mspName#

#Detail#

#Query.7#

#Query.8&delete#

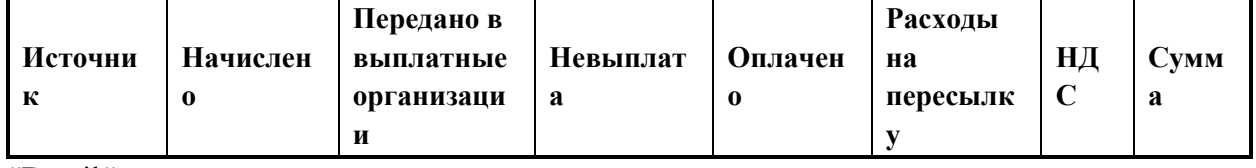

#Detail#

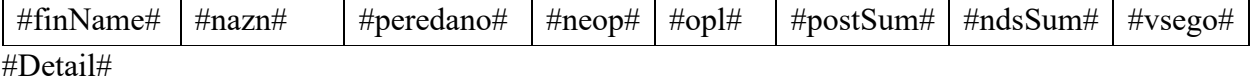

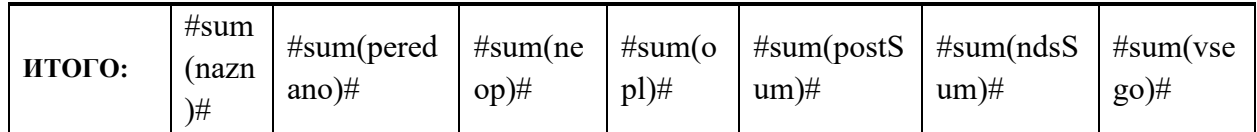

#Query.8#

Расчет произвел\_\_\_\_\_\_\_\_\_\_\_\_\_\_\_\_\_\_\_\_\_\_\_\_

(Ф.И.О.)

Расчет проверил\_\_\_\_\_\_\_\_\_\_\_\_\_\_\_\_\_\_\_\_\_\_\_\_

(Ф.И.О.)

#Query.3&delete#

Конец шаблона

#### <span id="page-46-0"></span>**8.2. Запросы отчета**

В закладке «Объектные запросы» формы редактирования отчета отображаются настроенные запросы, по которым формируется отчет. Пример запроса приведен на [Рис.](#page-46-1)32

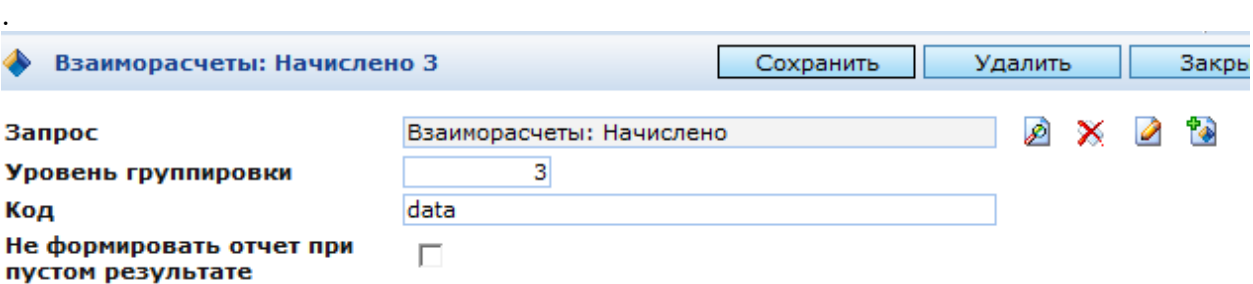

<span id="page-46-1"></span>*Рис. 32. Запрос отчета* 

В запросе определяется уровень группировки, в соответствии с которым будут выводиться данные отчета (тэг Query) и ссылка непосредственно на объектный запрос, который будет отрабатываться при формировании отчета. Объектный запрос создается средствами системы и представляет в системе объект класса «Объектный запрос».

Объектный запрос можно настроить заранее или создать из формы объекта «Отчет – запросы по уровням группировки». Форма редактирования объектного запроса приведена на [Рис.](#page-46-2) 33.

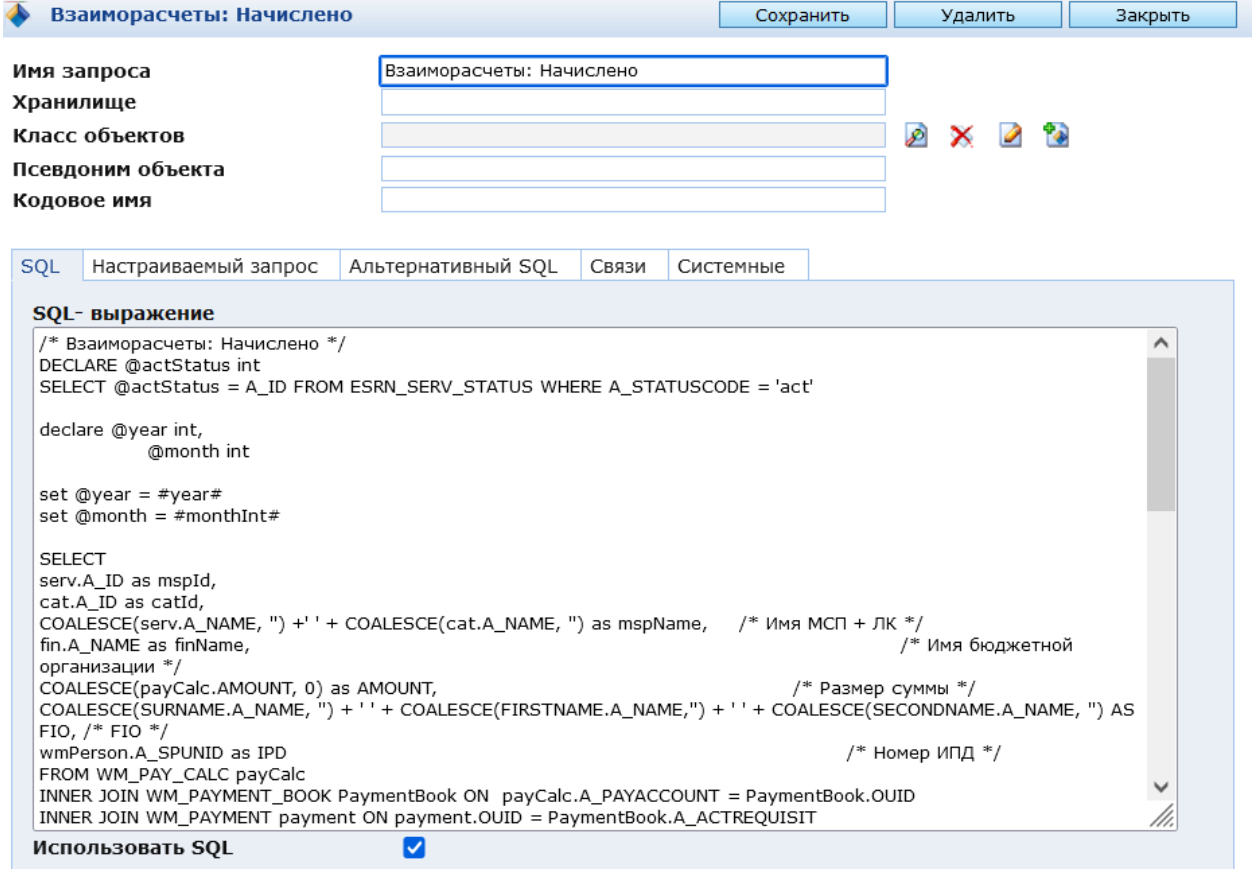

<span id="page-46-2"></span>*Рис. 33. Форма редактирования объектного запроса* 

#### <span id="page-47-0"></span>**8.3. Настройка вызова отчетов**

Настроенный отчет можно сформировать, находясь в консоли управления, нажав на кнопку **в** на панели инструментов формы редактирования отчета. В том случае, если есть необходимость вызывать отчеты из папок с данными или объектов, как, например, по кнопке «Федеральные отчеты», необходимо выполнить настройку вызова отчета по кнопке.

При нажатии на кнопку пользователю откроется окно выбора отчетов, настроенных для вызова.

#### Выберите блок

- **О** Отчеты инфообмена ФСС
- Отчеты инфообмена Минфин
- О Отчеты инфообмена Минздравсоцразвития
- Отчеты инфообмена Росстат
- О Отчеты Роспотребнадзора

Отмена

Дальше

*Рис. 34. Выбор отчета* 

Чтобы добавить отчет в существующую кнопку, следует перейти в папку Отчеты и статистика/Служебные/Настройка кнопок отчетов, см. [Рис.](#page-47-1)35 .

| 4 O SCPH<br>Настройка кнопок отчетов<br>Найдено записей: 30 Выбрано: 0<br>Пичные дела<br>Процессы<br>Комментарий к группе<br><b>Группы</b><br>• Код группы<br>Дата<br>z.<br>нодификации<br><b>Группы</b><br><b>В на Заявления и обращения</b><br>12.02.2015<br>Si checkedPayBook<br>17:16:49<br>Отметить выплатное дело как ПРОВЕРЕННОЕ<br>Социальное обслуживание<br>25.09.2018<br><b>B</b> TCP<br>S divide_OZ_FZ<br>$03 - 03$<br>09:30:44<br>СДУ<br>۰<br>Социальные организации региона<br>Учет выплаченных сумм<br>Заявка на финансирование<br>Организации-участники ухода<br>Аналитический учет выплаты МСП<br>4 • Отчеты и статистика<br>30.09.2013<br>$\Box$ Si reportGroup<br>Реесто удержаний излишне выплаченных сум-<br>Группа для отчетов ЭСРН<br>12:36:50<br>Общие отчеты по МСП<br>Взаиморасчеты по выплате МСП<br>Журнал движения по МСП<br>Отчеты УСОН<br>Œ.<br>Сведения о количестве назначений по районам<br>Служебные<br>$4\overline{8}$<br>Сведения о выплаченных сунмах и количестве получателей МСП по районам<br>Отчеты ППР<br>22.01.2019<br>Отчеты, вызываемые из ЛД<br>R reportLD<br>s.<br>11:47:07<br>Сведения о начислениях за ЖКУ в квитанциях за период<br>Личные дела<br>гражданина |                        |
|----------------------------------------------------------------------------------------------------|------------------------|
|                                                                                                    | l B                    |
|                                                                                                    | Дата<br>создания       |
|                                                                                                    | 12.02.2015<br>16:31:35 |
|                                                                                                    | 25.09.2018<br>09:30:09 |
|                                                                                                    | 29.04.2008<br>11:19:21 |
|                                                                                                    | 03.02.2011<br>12:06:35 |
| 02.07.2018<br>Протоколы<br>Отчеты, вызываемые из<br>$\Box$ Si renortOfFSS<br>sanpoca ФСС<br>08:41:03<br>Отчет о доходах<br>∍<br>Заявления                                                                                                    | 29.05.2018<br>13:37:20 |
| m<br>Начисления<br>Сведения о назначениях<br>Назначения<br>Справка о назначениях<br>На удаление<br>Отчет опекуна<br>Отчет попечителя<br>Выплаты<br>Сведения о выплате<br>ą<br>Продления назначений МСП<br>04.02.2019<br>Сведения о выплате ЕДК<br>□ <b>S</b> reportOfLD<br>Отчеты, вызываемые из ЛД<br>08:32:59<br>Справка о разнере выплаченных суми по ЕДК<br>Удержания<br>Справка о недополученных суниах<br>Настройка кнопок отчетов<br>Гражданин как получатель МСП на учете не состоял<br>Настройка подписей<br>Справка для назначения гос, соц, стипендии<br>Справка о выплатах МСП (для назначения ГСП)<br>Настройка МСП для отчета Сведения о видах назначенных пенсий<br>Справка о выплате МСП<br>Социальное обслуживание<br>Справка о размерах сумм по 475 пост                                                                                                    | 03.02.2011<br>12:06:35 |
| $\triangleright$ $\blacksquare$ nms<br>08.02.2016<br>Распоряжение / Приказ<br>Отчеты, вызываеные из<br>謣<br>Внешний инфообиен<br><b>N</b> reportOfPetitionList<br>Данные по удостоверениям<br>списка заявлений<br>13:51:08<br>Администрирование<br>Накладная<br><b>АДМИНИСТРИРОВАНИЕ</b>                                                                                                    | 22.06.2015<br>13:50:26 |

<span id="page-47-1"></span>*Рис. 35. Настройка кнопок отчетов.* 

Выберите кнопку, в которую вы хотите встроить отчет, и откройте соответствующий объект.

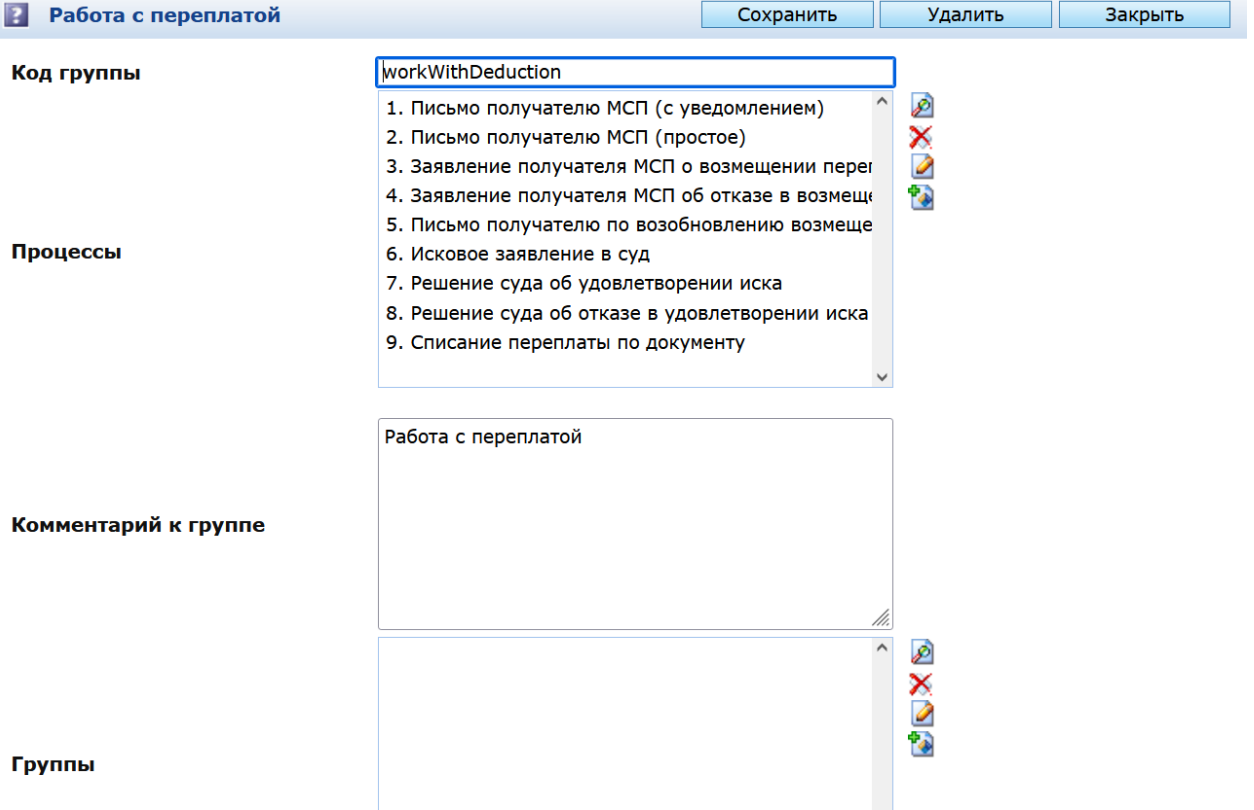

#### *Рис. 36. Настройка кнопки*

Чтобы добавить отчет, созданный ранее, для вызова по кнопке нажмите «Создать» в поле «Процессы». В открывшемся окне укажите название, которое будет отображаться для выбора отчета пользователю.

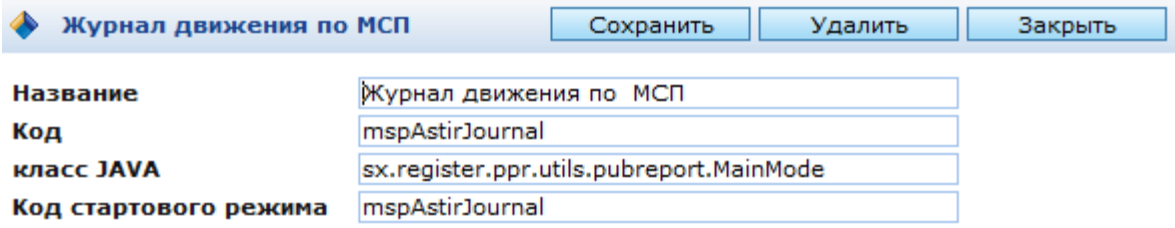

*Рис. 37. Настройка процесса* 

В качестве кода и кода стартовой страницы необходимо указать код отчета, который указывается в объекте отчета.

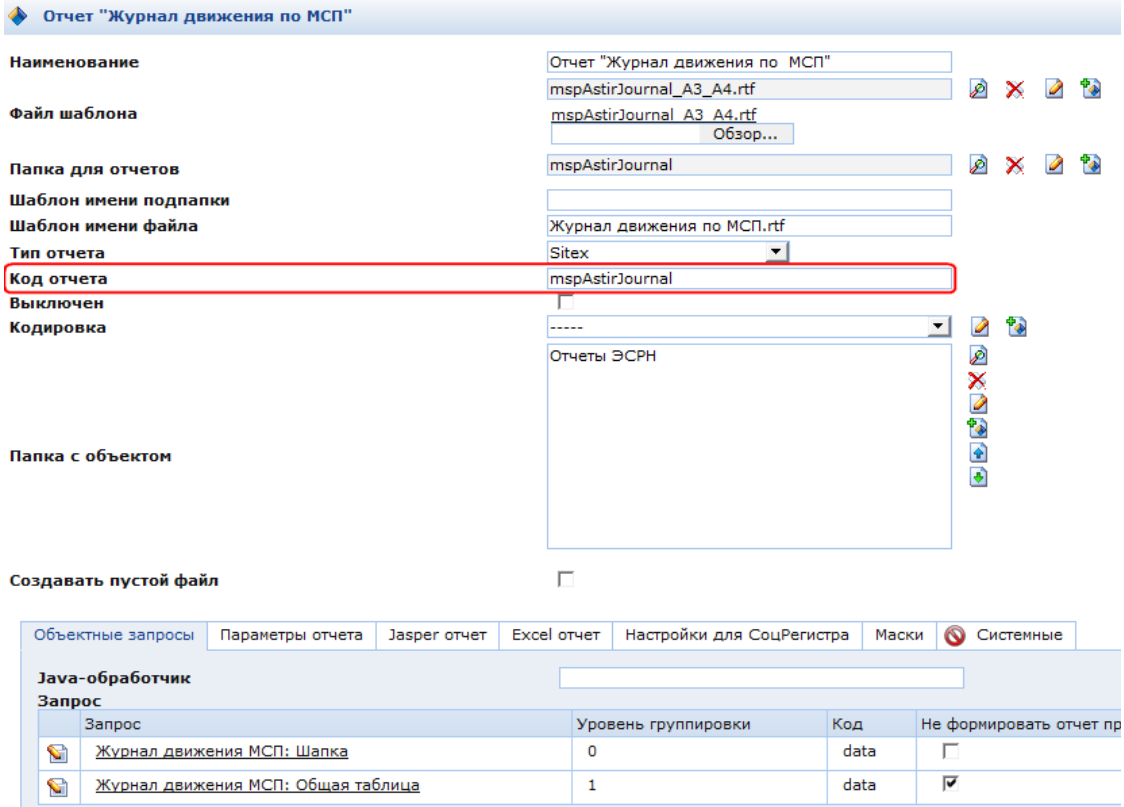

*Рис. 38. Отчет, встраиваемый в кнопку.*

Если для отчета был разработан специализированный шаблон на java, соответствующий класс должен быть указан в поле «класс JAVA».

Сохраните изменения. Отчет теперь может быть доступен для вызова по кнопке.

Если необходимо **создать новую кнопку**, перейдите в папку «Администрирование/Системные справочники/ Утилиты/ЭСРН и создайте объект. Укажите код (далее этот код должен быть указан в настройке кнопки «Код группы», описание. В поле «Код в URL» укажите ppr/ код (совпадает со значением в поле Код).

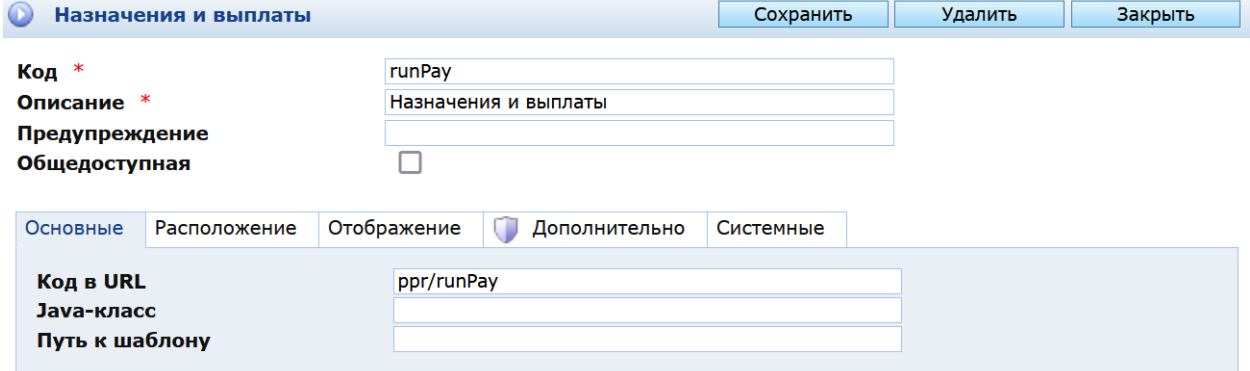

*Рис. 39. Создание утилиты.* 

На закладке «Расположение» укажите список классов, в объектах которых должна располагаться кнопка, и/или список объектов, в которых она должна отображаться (например, папки).

На закладке «Отображение» укажите группу, в которую будет входить создаваемая утилита (например, Специализированные), и шаблон для панели инструментов – обязательно **register/runsubwizard.** Именно этот шаблон обеспечивает отображение утилиты в виде кнопки.

<span id="page-50-0"></span>В Системе предусмотрена возможность обработки задач, которые будут выполняться с заданной периодичностью и выполнением других условий.

Системные задачи отображаются в папке ЭСРН / Администрирование / Системные

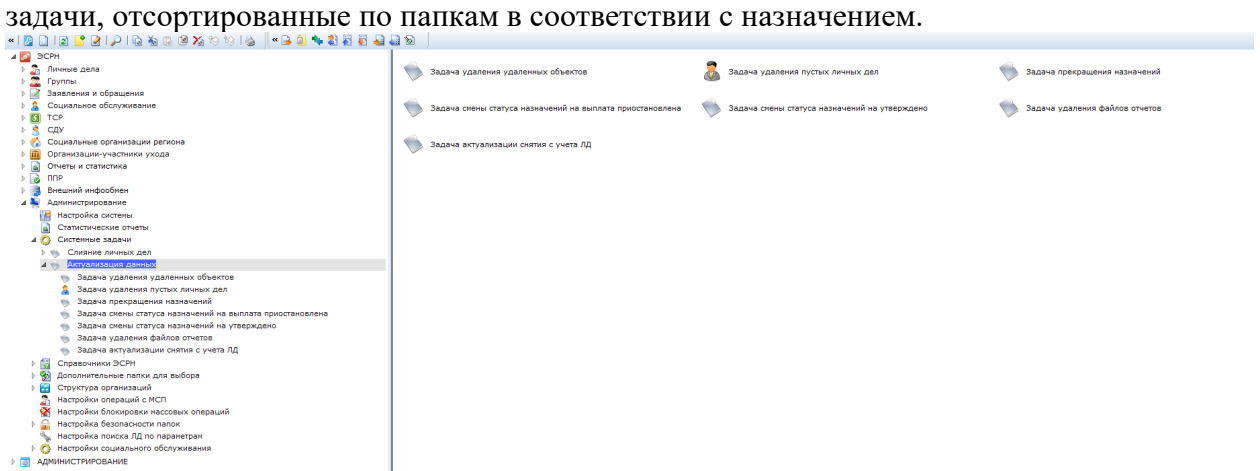

*Рис. 40. Системные задачи* 

 Задачи актуализации данных, обеспечивающие обновление данных, содержащихся в объектах Системы, выполнение которых непосредственно в процессе редактирования объектов может увеличить время отклика Системы.

#### <span id="page-50-1"></span>**9.1. Задачи в системе**

Для каждой задачи в Системе определяется ряд параметров, которые делятся на общие для всех задач и специфичные для ряда задач. Описание общих атрибутов задач представлено в Таблице.

| Атрибут                       | Описание                                    |
|-------------------------------|---------------------------------------------|
| Название                      | любые<br>Название задачи, может содержать   |
|                               | символы.                                    |
| Закладка «Расписание»         |                                             |
| Период выполнения             | Периодичность выполнения<br>задачи,         |
|                               | выбирается из выпадающего списка.           |
| Дата начала выполнения        | Поле типа «Дата/время». Определение начала  |
|                               | того периода времени, когда данная задача   |
|                               | становится активной.                        |
| Дата окончания                | Поле типа «Дата/время». Дата и время, после |
|                               | которых данная задача выполняться не будет. |
| Задача активна                | Логическое поле. Признак активной задачи.   |
| Последнее успешное выполнение | Поле<br>«Дата/время». Дата и время<br>типа  |
|                               | последнего успешного выполнения задачи.     |

*Таб. 1. Атрибуты, общие для всех задач.* 

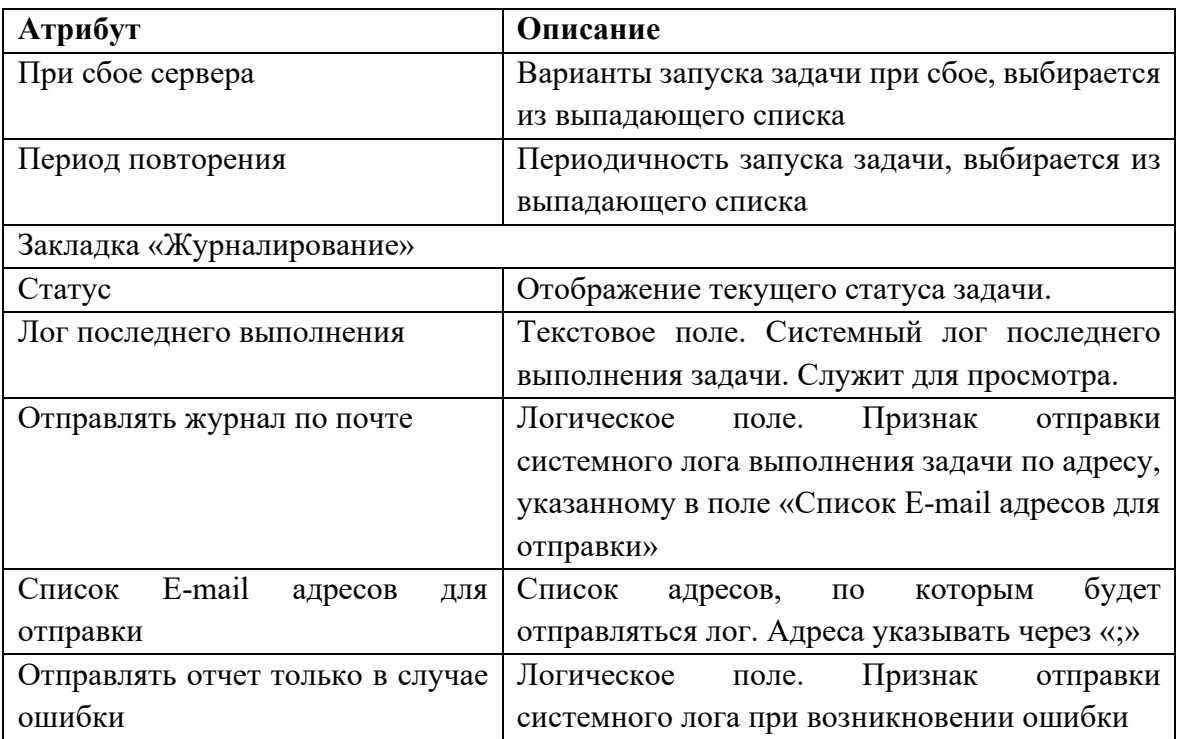

## <span id="page-51-0"></span>**9.2. Запуск задач**

Каждая задача может запускаться вручную или по расписанию. Для запуска задачи вручную на панели инструментов окна редактирования задачи необходимо нажать значок «Запуск задачи» (см. [Рис.41](#page-51-1) ) и в диалоговом окне подтвердить запуск задачи (см. [Рис.42](#page-52-4) ).

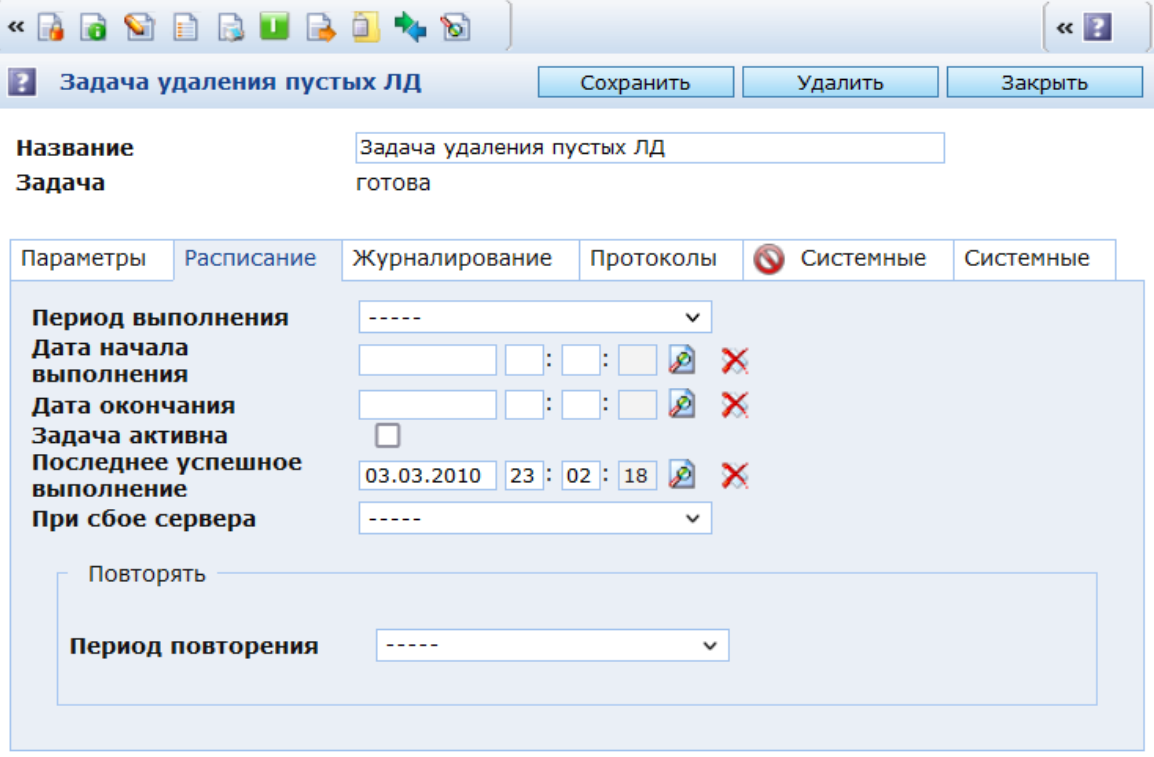

<span id="page-51-1"></span>*Рис. 41. Форма редактирования задачи.* 

## **OK**

Отмена

#### <span id="page-52-4"></span>*Рис. 42. Окно подтверждения запуска задачи*

Для запуска задачи по расписанию необходимо установить параметры:

- Период выполнения. Обязательный параметр для запуска задачи по расписанию.
- Дата начала выполнения. Обязательный параметр для запуска задачи по расписанию.
- Дата окончания. Необязательный параметр.

После установки параметров нажмите кнопку «Сохранить» в окне редактирования задачи.

При выполнении задач происходит изменение полей Статус, Лог последнего выполнения, Последнее успешное выполнение.

#### <span id="page-52-0"></span>**9.3. Актуализация данных в системе**

Для массового обновления некоторых данных, вычисляемых или изменяемых на основе сведений, внесенных пользователями Системы, в системе используются задачи актуализации:

- Задача удаления удаленных объектов;
- Задача удаления пустых личных дел;
- Задача прекращения назначений;
- Задача смены статуса назначений на выплата приостановлена;
- Задача смены статуса назначений на утверждено;
- Задача удаления файлов отчетов;
- Задача актуализации снятия с учета ЛД.

#### <span id="page-52-1"></span>**9.4. Задача удаления удаленных объектов**

#### **9.4.1. Назначение задачи**

<span id="page-52-2"></span>Задача обеспечивает удаление из системы объектов, удаленных пользователем: при удалении пользователем таких объектов как, например, личное дело, назначение, начисление, объекты фактически из базы данных не удаляются. Их системный статус изменяется с «Действует» на «Удалено».

<span id="page-52-3"></span>Задача удаления удаленных объектов предназначена для удаления объектов с системным статусом «Удалено» из базы данных.

## **9.4.2. Настройка задачи**

Настройка задачи не требуется.

## **9.5.1. Назначение задачи**

<span id="page-53-2"></span><span id="page-53-1"></span><span id="page-53-0"></span>Задача предназначена для личных дел, созданных ошибочно, в которые пользователь при создании не ввел персональных данных (фамилия, имя, отчество, дата рождения).

## **9.5.2. Настройка задачи**

Настройка задачи не требуется.

#### <span id="page-53-3"></span>**9.6. Задача прекращения назначений**

## **9.6.1. Назначение задачи**

<span id="page-53-4"></span>Задача предназначена для изменения статуса назначений, в которых указана дата окончания предоставления МСП меньше текущей.

Задача выполняет сравнение даты окончания предоставления МСП в назначении (в случае нескольких периодов предоставления берется последняя, максимальная дата окончания предоставления МСП) с текущей датой. В случае если дата окончания предоставления МСП прошла, то задача изменит статус назначения на «Постоянное прекращение»

## **9.6.2. Настройка задачи**

<span id="page-53-5"></span>Для обеспечения возможности начисления в месяц прекращения, рекомендуется установить:

- Период обновления «1 месяц»;
- Задача активна установить флаг;
- Последнее успешное выполнение 28 число месяца настройки задачи.

Указанные настройки обеспечат запуск задачи ежемесячно, 28го числа.

## <span id="page-53-6"></span>**9.7. Задача смены статуса назначений на выплата приостановлена**

## **9.7.1. Назначение задачи**

<span id="page-53-7"></span>Задача предназначена для изменения статуса назначений «Утверждено», в которых указана дата начала приостановления выплат по назначению, меньше текущей.

Задача выполняет сравнение даты начала приостановления предоставления выплат по назначению с текущей датой. В случае если дата начала приостановления выплат прошла, а дата окончания приостановления выплат не наступила, задача изменит статус назначения на «Выплата приостановлена»

## **9.7.2. Настройка задачи**

<span id="page-53-8"></span>Для своевременного приостановления выплат рекомендуется установить:

- Период обновления «1 месяц»;
- Задача активна установить флаг;
- Последнее успешное выполнение 2 число месяца настройки задачи.

Указанные настройки обеспечат запуск задачи ежемесячно, 2го числа.

#### <span id="page-54-0"></span>**9.8. Задача смены статуса назначений на утверждено**

## **9.8.1. Назначение задачи**

<span id="page-54-1"></span>Задача предназначена для изменения статуса назначений «Выплата приостановлена», в которых указана дата окончания приостановления выплат по назначению, меньше текущей.

<span id="page-54-2"></span>Задача выполняет сравнение даты окончания приостановления выплат по назначению с текущей датой. В случае если дата окончания приостановления выплат прошла, задача изменит статус назначения на «Утверждено».

## **9.8.2. Настройка задачи**

Для своевременного возобновления выплат рекомендуется установить:

- Период обновления «1 месяц»;
- Задача активна установить флаг;
- Последнее успешное выполнение 1 число месяца настройки задачи.

Указанные настройки обеспечат запуск задачи ежемесячно, 1го числа.

#### <span id="page-54-3"></span>**9.9. Задача удаления файлов отчетов**

## **9.9.1. Назначение задачи**

<span id="page-54-4"></span>Задача предназначена для удаления устаревших файлов, формируемых в процессе исполнения задач типа ППР или Назначения и выплаты.

<span id="page-54-5"></span>Задача выполняет удаление отчетов из папок, указанных в настройке задачи.

## **9.9.2. Настройка задачи**

Для своевременного возобновления выплат рекомендуется установить:

- Период обновления «1 месяц»;
- Задача активна установить флаг;
- Последнее успешное выполнение 1 число месяца настройки задачи.

Указанные настройки обеспечат запуск задачи ежемесячно, 1го числа. В поле «папки для чистки» укажите папки, отчеты в которых должны удаляться.

| <b>* R &amp; B &amp; V</b>     |                                          |           |                |      |
|--------------------------------|------------------------------------------|-----------|----------------|------|
| Задача удаления файлов отчетов |                                          | Сохранить | Удалить        | з    |
| Название<br>Задача             | Задача удаления файлов отчетов<br>готова |           |                |      |
| Параметры<br>Расписание        | Журналирование                           | Протоколы | ര<br>Системные |      |
| Папки для чистки               |                                          |           |                | ØXØG |

*Рис. 43. Форма редактирования задачи.*

## <span id="page-55-0"></span>**9.10. Задача актуализации снятия с учета ЛД**

#### **9.10.1. Назначение задачи**

<span id="page-55-1"></span>Задача актуализации снятия с учета предназначена для изменения статуса с «действует» на «снят с учета» у ЛД, у которых на закладке «Дополнительно» есть запись в таблице «Причины снятия с учета» с незаполненным полем «Дата повторной постановки на учет».

## **9.10.2. Настройка задачи**

<span id="page-55-2"></span>Для своевременного изменения статуса ЛД рекомендуется установить:

- Период выполнения «24 часа»;
- Задача активна установить флаг;
- Последнее успешное выполнение установить ночное время.

<span id="page-55-3"></span>Указанные настройки обеспечат запуск задачи ежедневно..

## **9.10.3. Результаты работы**

В результате отработки задачи в ЛД на закладке «Дополнительно» будут внесены данные о снятии с учета:

- статус ЛД «Снят с учета» и дата смены статуса;
- статус «Снят с учета» в истории GUID-ов

Задача меняет статус на «Снят с учета» только для тех ЛД, для которых есть запись в таблице «Причины снятия с учета» с незаполненным полем «Дата повторной постановки на учет», где «Дата снятия с учета» ранее даты запуска задачи.

Снятые с учета дела отображаются в папке «Личные дела/Личные дела - снятые с учета».

Результаты отработки задачи можно просмотреть, загрузив отчет «Протокол актуализации снятия с учета ЛД». Для этого в окне редактирования задачи перейдите на закладку «Протоколы» и нажмите утилиту «Просмотр списка». При этом откроется окно со списком сформированных протоколов. Для просмотра нужного отчета нажмите «Загрузить» в строке с соответствующим протоколом.

Рекомендуется папку с протоколами указать в параметрах задачи «Задача удаления файлов отчетов» чтобы отчеты не накапливались.

## <span id="page-57-0"></span>**10.НАСТРОЙКА БЛОКИРОВКИ ОБЪЕКТОВ ПРИ ВЫПОЛНЕНИИ МАССОВЫХ ОПЕРАЦИЙ**

При выполнении массовых операций (массовое назначение, массовое создание начислений, перерасчет назначений и прочие) происходит блокировка объектов непосредственно связанных с обрабатываемые в ходе массовой операции. Кроме этого администратор может сделать дополнительные настройки блокировки объектов, которые непосредственно не связаны с объектами, обрабатываемыми в ходе массовой операции, но известно, что они не должны редактироваться при этом.

Список настроек блокировки содержится в разделе «ЭСРН» / «Администрирование» / «Настройки блокировки массовых операций».

| $450$ SCPH      |                                                    | Настройки блокировки массовых операций                           |                        |                 | Найдено записей: 8 Выбрано: 0 |         | l B |
|-----------------|----------------------------------------------------|------------------------------------------------------------------|------------------------|-----------------|-------------------------------|---------|-----|
|                 | Да Личные дела                                     | - Массовая операция                                              | Личное дело гражданина | Назначенные МСП | Начисление                    | Выплаты |     |
|                 | <b>Группы</b><br>Заявления и обращения             | • Формирование начислений                                        |                        |                 | г                             |         |     |
|                 | Социальное обслуживание                            | • В Еженесячный расчет удержаний                                 |                        |                 | $\overline{\mathbf{v}}$       | п       |     |
|                 |                                                    |                                                                  |                        |                 |                               |         |     |
|                 | <b>ESI TCP</b><br>CBY                              | <b>N</b> Формирование выплат (с учетом неполного финансирования) |                        |                 | V                             | C       |     |
|                 | Социальные организации региона                     | <b>S</b> Maccosoe назначение МСП                                 |                        |                 |                               | D       |     |
|                 | Организации-участники ухода                        | <b>В</b> Продление назначения                                    |                        |                 |                               |         |     |
|                 | Отчеты и статистика                                | • Пересчет назначений                                            |                        |                 | $\overline{\mathscr{L}}$      |         |     |
| la.             | nne                                                |                                                                  |                        |                 |                               |         |     |
|                 | Внешний инфообнен                                  | <b>Возобновление назначения</b>                                  |                        |                 | ø                             | о       |     |
|                 | 4 Администрирование                                | Прекращение назначения                                           |                        | M               | $\overline{\mathbf{v}}$       | п       |     |
|                 | Настройка системы                                  |                                                                  |                        |                 |                               |         |     |
|                 | Статистические отчеты                              |                                                                  |                        |                 |                               |         |     |
| 40 <sup>o</sup> | Системные задачи                                   |                                                                  |                        |                 |                               |         |     |
|                 | Слияние личных дел                                 |                                                                  |                        |                 |                               |         |     |
|                 | Актуализация данных<br>$-96$                       |                                                                  |                        |                 |                               |         |     |
|                 | Справочники ЭСРН                                   |                                                                  |                        |                 |                               |         |     |
|                 | C.<br>Дополнительные папки для выбора              |                                                                  |                        |                 |                               |         |     |
|                 | <b>Red</b><br>Структура организаций                |                                                                  |                        |                 |                               |         |     |
|                 | Настройки операций с МСП                           |                                                                  |                        |                 |                               |         |     |
|                 | $\infty$<br>Настройки блокировки массовых операций |                                                                  |                        |                 |                               |         |     |
|                 | Настройка безопасности папок                       |                                                                  |                        |                 |                               |         |     |
|                 | Настройка поиска ЛД по параметрам                  |                                                                  |                        |                 |                               |         |     |
|                 | <b>В Се Настройки социального обслуживания</b>     |                                                                  |                        |                 |                               |         |     |
|                 | <b>CONTRACTOR CONTRACTOR CONTRACTOR</b>            |                                                                  |                        |                 |                               |         |     |

*Рис. 44. Список настроек блокировки массовых операций* 

Для создания новой настройки нажмите значок **и** на панели инструментов. В открывшемся окне выберите массовую операцию и установите флаги для объектов, которые необходимо блокировать, нажмите кнопку «Сохранить».

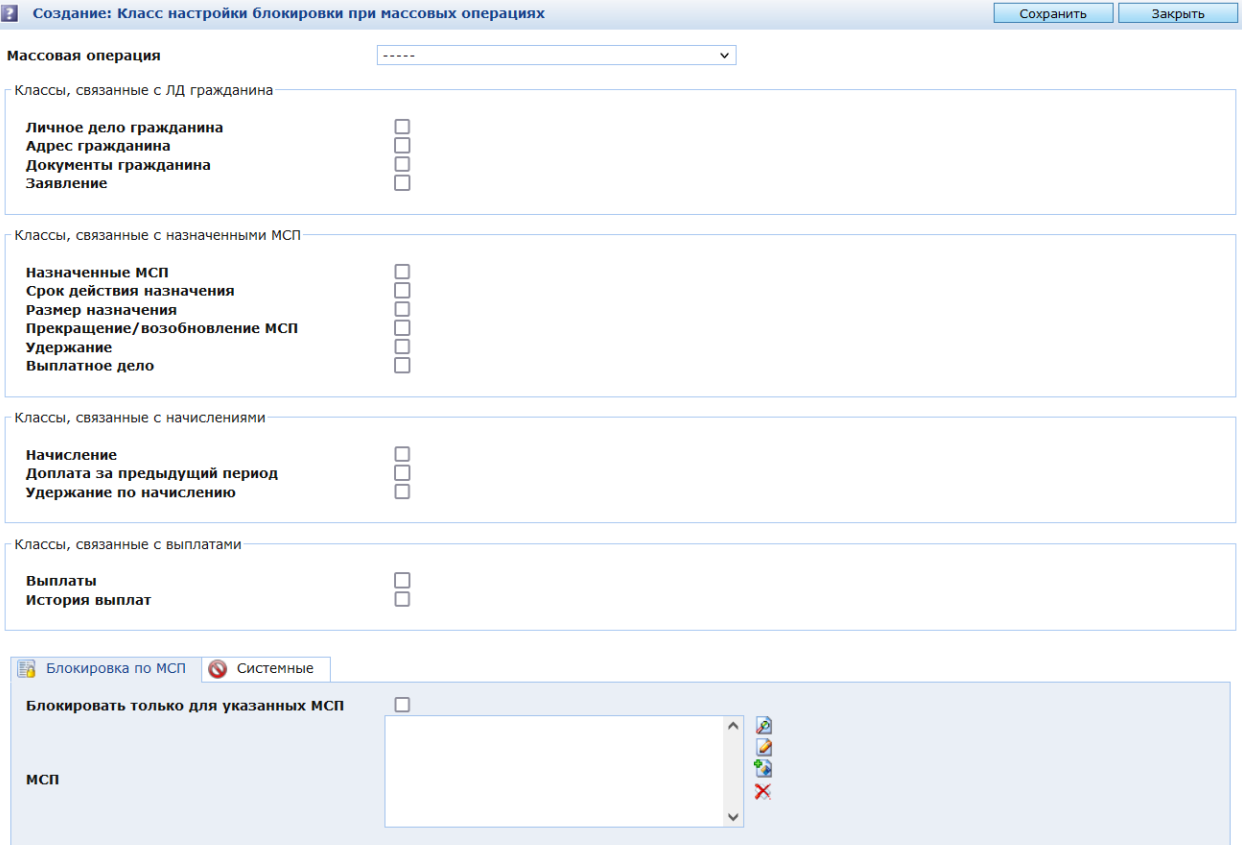

*Рис. 45. Окно создания настройки блокировки массовых операций* 

После этого появляется возможность указать определенные МСП, чтобы блокировка выполнялась только для МСП, указанных в списке. Для этого на закладке «Блокировка по МСП» установите флаг «Блокировать толуко для указанных МСП» и выберите МСП из справочника, нажав на значок «Выбрать» . Нажмите «Сохранить».

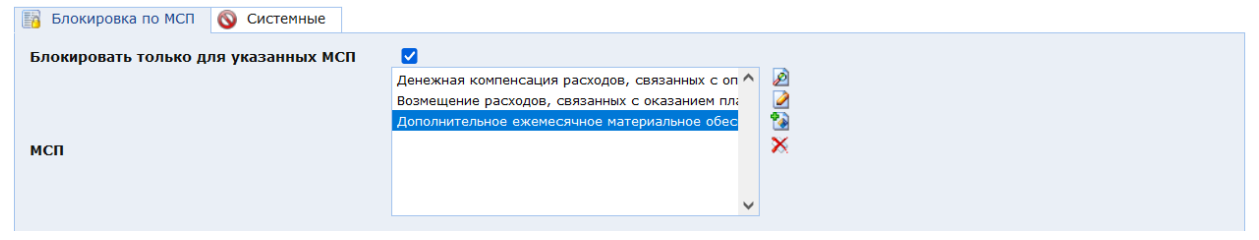

*Рис. 46. Редактирование настройки блокировки массовых операций* 

## <span id="page-59-0"></span>**11.ОБНОВЛЕНИЕ СИСТЕМЫ**

Обновление Системы выполняется при получении данных для модернизации Системы от разработчика.

Обновления делятся на следующие виды:

- Обновление мета-информации, запросов, правил отображения;
- Обновление java-классов и шаблонов.

#### <span id="page-59-1"></span>**11.1. Установка пакетов обновлений**

Для установки пакета обновлений выберите папку Администрирование / Пакеты обновлений.

|                                          | « / 12 Папка<br><u>◇ B I ◆ I B I D I I I B Ø B B V Ø B I G I I K B M → 최 최 원 해 예 ◆ M</u> |                                                                                                   |                               | $\alpha$ $\beta$                                          |                                                                                                    |                                              |                       |
|------------------------------------------|------------------------------------------------------------------------------------------|---------------------------------------------------------------------------------------------------|-------------------------------|-----------------------------------------------------------|----------------------------------------------------------------------------------------------------|----------------------------------------------|-----------------------|
|                                          | 4 3 3 CPH                                                                                | Пакеты обновлений                                                                                 | Найдено записей: 6 Выбрано: 0 | B                                                         |                                                                                                    |                                              |                       |
|                                          | a.<br>Личные дела                                                                        | Время                                                                                             | Название пакета               | Установить пакет обновления<br>Коллинского соновления     | Комментарии к пакету                                                                                                    | Кто упаковал                                 | • Последняя           |
|                                          | 盆<br><b>Группы</b>                                                                       | последнего<br>изменения                                                                           |                               |                                                           |                                                                                                    |                                              | дата сборки<br>пакета |
|                                          | Заявления и обращения                                                                    |                                                                                                   | Виртуальный статус            |                                                           | Пакет содержит: - нетаописание класса (SXClass): "Виртуальный статус СДУ"                                                                                                    |                                              | 22.11.2022            |
|                                          | Социальное обслуживание                                                                  | $\begin{tabular}{ c c c c } \hline & $\mathbf{Q}$ & $\mathbf{22.11.2022}}\\ \hline \end{tabular}$ | CDY                           | BA patchClass virtualStatusSdu 22112022                   |                                                                                                    | BalzamovAA                                   | 11:19:30              |
| > 54                                     | TCP                                                                                      |                                                                                                   |                               |                                                           | Пакет содержит: - нетаописание класса (SXClass): "Контроль посещения гражданина" - Пакеты                                                                                           |                                              |                       |
| 下度                                       | CIIV                                                                                     |                                                                                                   |                               | Контроль посещения BA patchClass_timeTableSDUVisitControl | обновления (patch) (SXPatchPackage): "Контроль посещения гражданина" -метаописание класса<br>(SXClass): "Коннентарии контроля посещения граждан" -нетарписание класса (SXClass):    |                                              | 15.11.2022            |
|                                          | Социальные организации региона                                                           | $\Box$ $\Box$ $^{15.11.2022}_{01.46.44}$                                                          | гражданина                    |                                                           | "Координаты адресов"                                                                                                    |                                              | 01:43:37              |
| > 10                                     | Организации-участники ухода                                                              |                                                                                                   |                               |                                                           |                                                                                                    |                                              |                       |
| > 2<br>$\triangleright$ $\triangleright$ | Отчеты и статистика<br>nne                                                               | $\Box$ $\Box$ $\Box$ $31.10.2022$<br>09:36:12                                                     | Специалист по                 | EL patchObi BasePost-2022-10-31                           | Пакет содержит: -Должность (BasePost): "Специалист по социальной работе"                                                                                                    | Елизарова Оксана 31.10.2022                  |                       |
|                                          | n.<br>Внешний инфорбиен                                                                  |                                                                                                   | социальной работе             |                                                           |                                                                                                    | Эдуардовна                                   | 09:36:12              |
|                                          | Администрирование                                                                        | $\Box$ $\Box$ $^{27,10,2022}_{11:54:30}$                                                          | CountryOfCCamp                | ME patchAttr_countryofccamp_27102022                      | Пакет содержит: - объекты класса "Атрибут"                                                                                                    | Мещерякова Ирина 27.10.2022<br>Александровна | 11:54:30              |
|                                          | 4 8 АДМИНИСТРИРОВАНИЕ                                                                    |                                                                                                   |                               |                                                           | Пакет содержит: -Должность (BasePost): "Сиделка"                                                                                                    | Елизарова Оксана 27.10.2022                  |                       |
|                                          | Обновления системы                                                                       | $\Box$ $\Box$ $^{27.10.2022}_{99.11:50}$                                                          | Сиделка                       | EL patchObi BasePost                                      |                                                                                                    | Эдуардовна                                   | 09:11:50              |
| ۰o                                       | Системные настройки                                                                      |                                                                                                   |                               |                                                           | Пакет содержит: - нетаописание класса (SXClass): "Типы поставщиков социальных услуг"                                                                                                |                                              |                       |
| - 63                                     | Репликация                                                                               |                                                                                                   | Типы поставщиков              |                                                           | -метаописание класса (SXClass): "Сотрудник организации" -метаописание класса (SXClass):<br>"ОКОПФ" - нетаописание класса (SXClass): "Справочник типов подразделений" - нетаописание | Золотов Днитрий                              | 25.10.2022            |
| $>$ $\frac{1}{2}$                        | Системный журнал                                                                         | $\Box$ $\Box$ $^{25.10.2022}_{14:52:49}$                                                          | COUNSDANNIX VCDVD             | ZO patchClass sec matrix sdum 1-5                         | класса (SXClass): "Формы обслуживания" - метаописание класса (SXClass): "Пользователь"                                                                                              | Юрьевич                                      | 13:12:49              |
|                                          | ПОРТАЛ<br>$\bullet$                                                                      |                                                                                                   |                               |                                                           | -нетаописание класса (SXClass): "Штатная единица"                                                                                                    |                                              |                       |
|                                          | Безопасность                                                                             |                                                                                                   |                               |                                                           |                                                                                                    |                                              |                       |
| ⊵ la                                     | Otvette                                                                                  |                                                                                                   |                               |                                                           |                                                                                                    |                                              |                       |
|                                          | <b>CALL</b><br>Мета-данные                                                               |                                                                                                   |                               |                                                           |                                                                                                    |                                              |                       |
|                                          | Внешние хранилища                                                                        |                                                                                                   |                               |                                                           |                                                                                                    |                                              |                       |
| $\triangleright$ 0                       | Задачи                                                                                   |                                                                                                   |                               |                                                           |                                                                                                    |                                              |                       |
|                                          | $\bullet$<br>Мониторинг                                                                  |                                                                                                   |                               |                                                           |                                                                                                    |                                              |                       |
| ▶■                                       | Логи                                                                                     |                                                                                                   |                               |                                                           |                                                                                                    |                                              |                       |
|                                          | П<br>Системные справочники                                                               |                                                                                                   |                               |                                                           |                                                                                                    |                                              |                       |
| > 2                                      | Lost+Found                                                                               |                                                                                                   |                               |                                                           |                                                                                                    |                                              |                       |
| 人名                                       | Источники данных                                                                         |                                                                                                   |                               |                                                           |                                                                                                    |                                              |                       |
|                                          | Информация о системе                                                                     |                                                                                                   |                               |                                                           |                                                                                                    |                                              |                       |
|                                          | Фильтоы по классам                                                                       |                                                                                                   |                               |                                                           |                                                                                                    |                                              |                       |
|                                          | Пакеты обновлений                                                                        |                                                                                                   |                               |                                                           |                                                                                                    |                                              |                       |
|                                          | ⊳ А Журнал ошибок установки пакетов обновления                                           |                                                                                                   |                               |                                                           |                                                                                                    |                                              |                       |
|                                          | Од Журнал изменения объектов                                                             |                                                                                                   |                               |                                                           |                                                                                                    |                                              |                       |
|                                          | настройка папок                                                                          |                                                                                                   |                               |                                                           |                                                                                                    |                                              |                       |
|                                          | 5. 193 Sannonus                                                                          |                                                                                                   |                               |                                                           |                                                                                                    |                                              |                       |

*Рис. 47. Папка для установки пакетов обновлений* 

На панели инструментов нажмите кнопку . Запустится утилита установки пакета обновления. В открывшейся форме следует выбрать соответствующий файл с помощью кнопки "Выбрать".

**ВНИМАНИЕ!** Установка пакетов обновлений не требует прекращения работы пользователей.

## Групповая установка пакетов обновления - выбор файлов

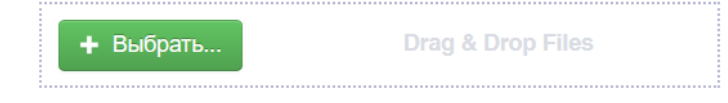

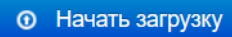

#### *Рис. 48. Загрузка пакета обновления*

Выбрав файл, нажмите кнопку «Начать загрузку». Откроется окно, содержащее описание пакета и шагов обновлений, входящих в пакет. Нажмите на кнопку «Установить».

После установки пакета откроется окно с сообщением о результатах установки. В случае успеха на экране появится сообщение:

## Установка пакета обновления - лог выполнения

1 patch DV patchObj SXFolder.sxu

Пакет был установлен без ошибок.

#### Журнал установки пакета: Скачать журнал

#### *Рис. 49. Пример сообщения об успешной установке пакета*

Если пакет был установлен с ошибкой, появится соответствующая надпись и возможность скачать журнал для выяснения деталей ошибки и выяснения на каком шаге она произошла. Для просмотра журнала подойдет стандартная программа "Блокнот".

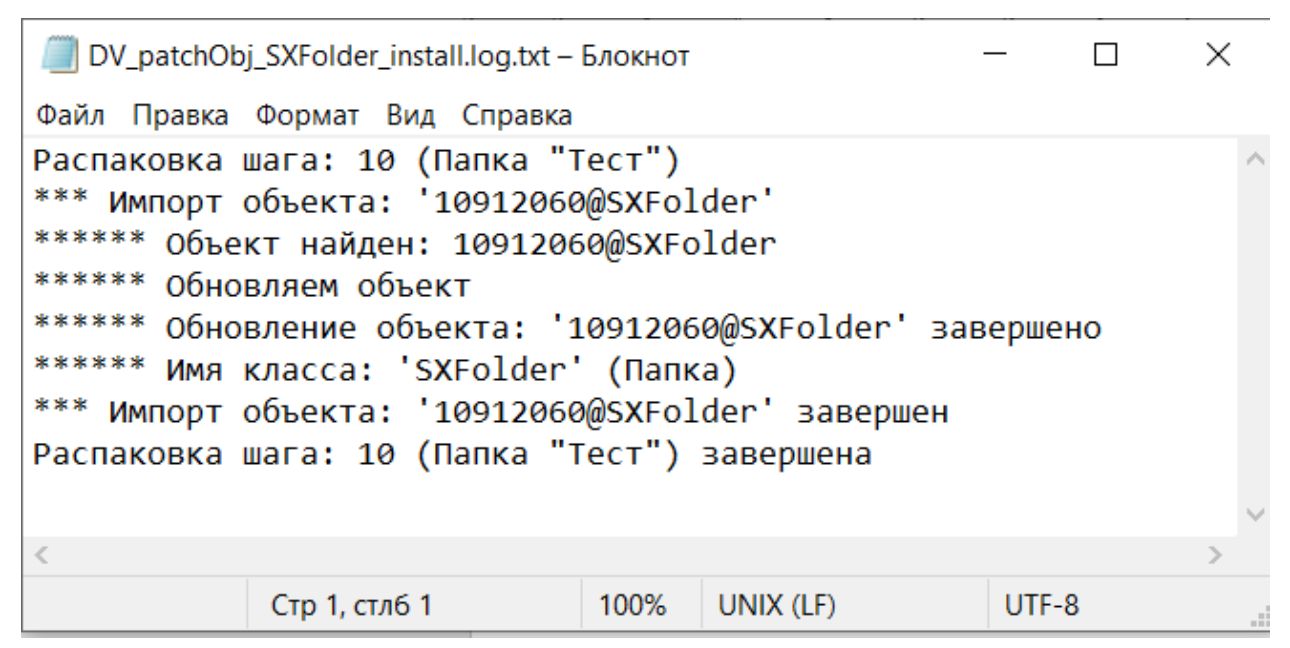

*Рис. 50. Пример сообщения об ошибке при установке пакета* 

В случае возникновения сообщения об ошибке при установке пакета, необходимо сохранить журнал в файл и переслать его разработчику вместе с пакетом, при установки которого возникло сообщение об ошибке.

Если при установке пакета на одном из шагов возникла ошибка, весь пакет не будет установлен – осуществляется отказ транзакции. Запись об ошибке при установке пакета попадет в папку «Журнал ошибок установки пакетов обновления»

|                                   |                                                    | ▼腰部周辺相当                       |                 | $\mathscr{C}$                   |              |                                    |              |
|-----------------------------------|----------------------------------------------------|-------------------------------|-----------------|---------------------------------|--------------|------------------------------------|--------------|
| $40^{\circ}$                      | <b>SCPH</b>                                        | Фильтр -----                  | $\sqrt{2}$<br>≝ | $\boxed{\mathscr{D}}$<br>画<br>ы |              |                                    |              |
|                                   | Личные дела                                        | Простой поиск                 |                 | Расширенный поиск               |              | Универсальный поиск                |              |
|                                   | Группы                                             |                               |                 |                                 |              |                                    |              |
|                                   | Заявления и обращения                              | Дата события                  |                 | Ξ                               | $\checkmark$ | <b>CONTRACTOR</b>                  | $\sqrt{12}$  |
| Þ                                 | Социальное обслуживание                            |                               |                 |                                 |              | $\mathcal{P}$<br>$\mathbf{\times}$ |              |
| lak.                              | <b>TCP</b>                                         | Тип события                   |                 | $\equiv$                        | $\checkmark$ | -----                              | $\checkmark$ |
| Þ<br>D                            | СДУ<br>Социальные организации региона              | Уровень                       |                 | содержит                        | $\check{~}$  |                                    |              |
| Þ<br>m                            | Организации-участники ухода                        | Событие                       |                 | содержит                        | $\checkmark$ |                                    |              |
| ь                                 | Отчеты и статистика                                | Логин пользователя            |                 | содержит                        | $\checkmark$ |                                    |              |
| $\triangleright$ $\triangleright$ | <b>nne</b>                                         | ір-адрес                      |                 | содержит                        | $\check{~}$  |                                    |              |
| ā<br>Þ                            | Внешний инфообмен                                  | Объект                        |                 |                                 | $\check{~}$  |                                    |              |
| D                                 | Администрирование                                  |                               |                 | содержит                        |              |                                    |              |
| 40                                | <b>АДМИНИСТРИРОВАНИЕ</b>                           | Успешно                       |                 |                                 | $\check{~}$  |                                    |              |
| 長                                 | Обновления системы                                 | Имя сервера                   |                 | содержит                        | $\check{~}$  |                                    |              |
| $\triangleright$ $\bigcirc$       | Системные настройки                                | IP-адрес сервера              |                 | содержит                        | $\check{~}$  |                                    |              |
| $\triangleright$ 63               | Репликация                                         | Описание                      |                 | содержит                        | $\checkmark$ |                                    |              |
| Þ                                 | Системный журнал                                   | Искать в найденном            |                 |                                 |              |                                    |              |
| 62                                | ПОРТАЛ                                             | Показать дополнительные опции |                 |                                 |              |                                    |              |
| D                                 | Безопасность                                       |                               |                 | Поиск                           | Показать все |                                    |              |
| ١ò<br>$\triangleright$            | Отчеты                                             | Очистить                      |                 |                                 |              |                                    |              |
| $\triangleright$ $\triangleright$ | Мета-данные                                        |                               |                 |                                 |              |                                    |              |
| ₩<br>Þ                            | Внешние хранилища<br>Задачи                        |                               |                 |                                 |              |                                    |              |
| lol<br>Θ                          | Мониторинг                                         |                               |                 |                                 |              |                                    |              |
|                                   | Логи                                               |                               |                 |                                 |              |                                    |              |
|                                   | Системные справочники                              |                               |                 |                                 |              |                                    |              |
| $\overline{?}$<br>Þ               | Lost+Found                                         |                               |                 |                                 |              |                                    |              |
| ▶ 晒                               | Источники данных                                   |                               |                 |                                 |              |                                    |              |
| Q                                 | Информация о системе                               |                               |                 |                                 |              |                                    |              |
| D                                 | Фильтры по классам                                 |                               |                 |                                 |              |                                    |              |
| п.<br>Þ                           | Пакеты обновлений                                  |                               |                 |                                 |              |                                    |              |
| $\triangleright$ $\bigcap$        | Журнал ошибок установки пакетов обновления         |                               |                 |                                 |              |                                    |              |
| 2<br>Þ                            | Журнал изменения объектов                          |                               |                 |                                 |              |                                    |              |
| $\triangleright$ $\frac{1}{3}$    | Настройка папок<br><b>A 1999</b> Production of the |                               |                 |                                 |              |                                    |              |
|                                   |                                                    |                               |                 |                                 |              |                                    |              |

*Рис. 51. Журналирование ошибок установки пакетов обновлений* 

После того, как выбранный файл загружен, он автоматически отобразится в папке «Установленные пакеты обновления».

Журналирование работы с пакетами обновлений отображается в папке «Пакеты обновлений».

|                | « a a ranka                                |                                          |                                      |                                                           |                                                                                                    |                                |                        |
|----------------|--------------------------------------------|------------------------------------------|--------------------------------------|-----------------------------------------------------------|----------------------------------------------------------------------------------------------------|--------------------------------|------------------------|
| O BCPH         |                                            | Пакеты обновлений                        |                                      |                                                           |                                                                                                    | Найдено записей: 6 Выбрано: 0  |                        |
|                | <b>4 В АДМИНИСТРИРОВАНИЕ</b>               | Время                                    | Название пакета                      | Кол пакета обновления                                     | Коннентарии к пакету                                                                                                    | Кто упаковал                   | • Последняя            |
|                | Обновления системы                         | последнего<br>изменения                  |                                      |                                                           |                                                                                                    |                                | дата сборк<br>пакета   |
|                | Системные настройки                        |                                          | Виртуальный статус                   |                                                           | BA_patchClass_virtualStatusSdu_22112022 Пакет содержит: - метаописание класса (SXClass): "Виртуальный статус СДУ"                                                                 |                                | 22.11.2022             |
| - 6a           | Репликация                                 | $\Box$ $\Box$ $^{22.11.2022}_{11:19:30}$ | CBY                                  |                                                           |                                                                                                    | BalzamovAA                     | 11:19:30               |
| ⊳ 6⊇           | Системный журнал<br>ПОРТАЛ                 |                                          |                                      |                                                           | Пакет содержит: - нетаописание класса (SXClass): "Контроль посещения гражданина" - Пакеты                                                                                         |                                |                        |
|                | Безопасность                               | $\Box$ $\Box$ $^{15.11.2022}_{01.46.44}$ |                                      | Контроль посещения BA_patchClass_timeTableSDUVisitControl | обновления (patch) (SXPatchPackage): "Контроль посещения гражданина" - нетарписание класса<br>(SXClass): "Комментарии контроля посещения граждан" -метаописание класса (SXClass): |                                | 15,11,2022             |
| 人間             | Отчеты                                     |                                          | гоажданина                           |                                                           | "Координаты адресов"                                                                                                    |                                | 01:43:37               |
| $\overline{a}$ | Мета-данные                                |                                          |                                      |                                                           |                                                                                                    |                                |                        |
|                | <b>Внешние хранилища</b>                   |                                          | Специалист по<br>социальной работе   | EL patchObi BasePost-2022-10-31                           | Пакет содержит: «Должность (BasePost): "Специалист по социальной работе"                                                                                                    | Елизарова Оксана<br>Эдуардовна | 31.10.2022<br>09:36:12 |
|                | Задачи                                     | $\Box$ $\Box$ $^{27.10.2022}_{11.54:30}$ | CountryOfCCamp                       | ME patchAttr countryofccamp 27102022                      | Пакет содержит: - объекты класса "Атрибут"                                                                                                    | Мешерякова Ирина 27.10.2022    |                        |
|                | <b>В Мониторинг</b>                        |                                          |                                      |                                                           |                                                                                                    | Александровна                  | 11:54:30               |
| ▶ ■            | Логи                                       | $\Box$ $\Box$ $^{27.10.2022}_{09:11:50}$ | Сиделка                              | EL patchObi BasePost                                      | Пакет содержит: -Должность (BasePost): "Сиделка"                                                                                                    | Елизарова Оксана<br>Эдуардовна | 27.10.2022<br>09:11:50 |
|                | Системные споавочники<br>Lost+Found        |                                          |                                      |                                                           | Пакет содержит: - метаописание класса (SXClass): "Типы поставщиков социальных услуг"                                                                                              |                                |                        |
| 下語             | Источники данных                           |                                          |                                      |                                                           | -метаописание класса (SXClass): "Сотрудник организации" -метаописание класса (SXClass):                                                                                           |                                |                        |
|                | Анформация о системе                       | $\Box$ $\Box$ $^{25.10.2022}_{14:52:49}$ | Типы поставшиков<br>социальных услуг | ZO patchClass sec matrix sdum 1-5                         | "ОКОПФ" - нетаописание класса (SXClass): "Справочник типов подразделений" - нетаописание<br>класса (SXClass): "Формы обслуживания" -метаописание класса (SXClass): "Пользователь" | Золотов Днитрий<br>Юрьевич     | 25.10.2022<br>13:12:49 |
|                | Фильтры по классам                         |                                          |                                      |                                                           | -метаописание класса (SXClass): "Штатная единица"                                                                                                    |                                |                        |
|                | 4 7. Пакеты обновлений                     |                                          |                                      |                                                           |                                                                                                    |                                |                        |
|                | Установленные пакеты обновления            |                                          |                                      |                                                           |                                                                                                    |                                |                        |
|                | Шаги пакетов объекты                       |                                          |                                      |                                                           |                                                                                                    |                                |                        |
|                | Директории для копирования                 |                                          |                                      |                                                           |                                                                                                    |                                |                        |
| D €            | Журнал ошибок установки пакетов обновления |                                          |                                      |                                                           |                                                                                                    |                                |                        |
| -92            | Журнал изменения объектов                  |                                          |                                      |                                                           |                                                                                                    |                                |                        |
| ⊧ la           | Настройка папок                            |                                          |                                      |                                                           |                                                                                                    |                                |                        |
|                | › 출 3anpocu                                |                                          |                                      |                                                           |                                                                                                    |                                |                        |

<span id="page-62-0"></span>*Рис. 52. Журналирование создания и установки пакетов обновлений* 

## **11.2. Обновление классов и шаблонов**

**ВНИМАНИЕ!** Обновление классов и шаблонов требует прерывания работы пользователей и остановки Системы в целом.

Для остановки Системы остановите работу Tomcat в соответствии с выбранным способом запуска. Если Tomcat был запущен как служба, необходимо выполнить команду, например:

service tomcat8 stop.

После остановки сервиса можно переходить к обновлению классов.

Присланные разработчиком обновления представляют собой архивный файл, созданный с помощью tar или 7zip

Создайте на диске временную папку, откройте архив и распакуйте папки с данными, сохраняя структуру во временную папку.

Откройте на диске сервера папку, содержащую классы Системы. Как правило, эта папка называется /var/sitex/webapps.

Скопируйте папки и файлы из временной папки в папки и файлы в папке /var/sitex:

- /var/sitex/WEB-INF

Для корректной работы модернизированной Системы необходимо удалить файлы, записанные в кэш. Для этого удалите содержание папок:

- /var/sitex/webapps/cms/cache.

## <span id="page-63-1"></span><span id="page-63-0"></span>**12.1. Создание МСП**

Перед созданием МСП необходимо:

- Проверить наличие похожих МСП, используя навигацию в папке «Классификатор МСП» или поиск.
- В случае обнаружения аналогичной МСП и совпадения перечней документов и условий в найденной МСП, новую МСП не создавать.
- В случае обнаружения похожей МСП, но с отличающимся перечнем документов или условий, необходимо проанализировать НПД. Возможно, отличия вызваны изменением законодательства и должны быть отражены в настройках соответствующей МСП. В этом случае необходимо модифицировать ранее созданную МСП и проверить связки «МСП по основанию». При необходимости внести в них соответствующие изменения. Если ранее созданная МСП не должна модифицироваться, необходимо создать новую МСП, учтя в наименовании все нюансы, различающие старую и новую МСП.

*ВНИМАНИЕ! В Системе реализованы проверки, исключающие возможность одновременного назначения гражданину одной и той же МСП по разным основаниям. Если законодательством предусмотрена возможность одновременного предоставления гражданину нескольких МСП, наименования которых похожи, необходимо в наименовании МСП учесть нюансы, указанные в НПД, поскольку одна и та же МСП гражданину одновременно не может быть назначена по разным основаниям. ВНИМАНИЕ! Если создание новой МСП выполняется в связи с выходом новой редакции регламентирующего документа, который отменяет действие ранее созданной МСП, необходимо внести изменения в устаревшую МСП. Определите в ней дату окончания действия, а также внесите соответствующие изменения в объекты иных справочников, ссылающихся на устаревший документ.*

Если МСП в справочнике не найдена, ее необходимо создать.

Для создания МСП необходимо:

- Открыть папку «Классификатор МСП».
- Выбрать необходимый раздел или подраздел в навигаторе.
- Создать МСП (значок на панели инструментов).
- Ввести наименование МСП в поле «Наименование».
- Выбрать единицу измерения МСП в поле «Единица измерения».
- Выбрать вид МСП в поле «Вид МСП».
- Сохранить создаваемую МСП(кнопка <sup>Сохранить</sup> в верхней части формы).
- На закладке «Документы» добавить документы на основании которых предоставляется МСП (значок <sup>2</sup> справа от списка документов).

*ВНИМАНИЕ! При добавлении группы документов, при назначении МСП, в ЛД льготодержателя будет проверяться наличие хотя бы одного документа, входящего в группу.*

- Открыть закладку «Условия».
- Добавить условия, необходимые для назначения МСП всем ЛК (значок справа от списка документов).
- Открыть закладку «Служебные».
- Указать «Раздел» и «Тип МСП», выбирая значения выпадающих списков.
- Задать значения полей «Дата начала действия» и «Дата окончания действия» если они известны.
- Добавить наименования атрибутов в поле «Атрибуты, предоставляемые в требованиях гражданина», для добавления дополнительных атрибутов в разделе «Учет услуг», по назначенным МСП.
- Добавить наименования атрибутов в поле «Атрибуты в предоставленной помощи», для добавления дополнительных атрибутов в разделе «Учет услуг», по назначенным МСП.
- Добавить шаблон заявления по МСП в поле «Шаблон».
- После ввода данных сохранить МСП (кнопка <sup>сохранить</sup> в верхней части формы).

## **12.1.1. Изменение МСП**

<span id="page-64-0"></span>*ВНИМАНИЕ! Внесение изменений в объекты справочника «Классификатор МСП» должно осуществляться только в случае ошибочного ввода. В случае изменений в нормативном документе (в его разделах – статьях или пунктах), определяющем МСП, необходимо создавать новый объект справочника «Классификатор МСП.*

Для внесения изменений в МСП необходимо:

- Открыть папку «Классификатор МСП».
- Выбрать необходимый раздел (подраздел) и МСП.

| V   1   \$   3   P   Q   Q   Q   Q   X   Q   Q     B     <   Q     Q   Pasaen/Py6pMKWBMA MCN<br>« 3 2 Flanka |                                            |                   | ▼限制料料品品                                                                                 | $\alpha$ $\gamma$<br>Действующие |                     |                                 |                         |                           |                                    |
|----------------------------------------------------------------------------------------------------|--------------------------------------------|-------------------|-----------------------------------------------------------------------------------------|----------------------------------|---------------------|---------------------------------|-------------------------|---------------------------|------------------------------------|
| 4 3 9 SCPH                                                                                                   | Фильтр                                     | <b>VRVEZB</b>     |                                                                                         |                                  |                     |                                 |                         |                           |                                    |
| $\mathbb{R}^n$<br>Личные дела                                                                                |                                            |                   |                                                                                         |                                  |                     |                                 |                         |                           |                                    |
| Ξ<br>Группы                                                                                                  | Простой поиск                              | Расширенный поиск | Универсальный поиск                                                                     |                                  |                     |                                 |                         |                           |                                    |
| Заявления и обращения                                                                                        | Нациенование                               | содержит          | $\vee$                                                                                  |                                  |                     |                                 |                         |                           |                                    |
| Социальное обслуживание                                                                                      | Старший                                    | содержит          | $\mathbf{v}$                                                                            |                                  |                     |                                 |                         |                           |                                    |
| छ<br>TCP                                                                                                    | <b>Cratvo</b>                              |                   | <b>Village</b>                                                                          |                                  |                     |                                 |                         |                           |                                    |
| ×<br>СДУ                                                                                                    | Код                                        | содержит          | $\vee$                                                                                  |                                  |                     |                                 |                         |                           |                                    |
| Социальные организации региона                                                                               | Вид МСП                                    |                   | V House                                                                                 |                                  |                     |                                 |                         |                           |                                    |
| Организации-участники ухода<br>Отчеты и статистика                                                           |                                            |                   |                                                                                         |                                  |                     |                                 |                         |                           |                                    |
| $4\overline{18}$ nne                                                                                         | Two MCD                                    |                   | v Louis                                                                                 |                                  |                     |                                 |                         |                           |                                    |
| $4\overline{8}$<br>HCV                                                                                       | <b>Foynna MCD</b>                          | содержит          | $\vee$                                                                                  |                                  |                     |                                 |                         |                           |                                    |
| Нормативно-правовые докуненты                                                                                | Глобальный идентификатор                   | содержит          | $\sim$                                                                                  |                                  |                     |                                 |                         |                           |                                    |
| Документы                                                                                                    | u<br>Искать в найденном                    |                   |                                                                                         |                                  |                     |                                 |                         |                           |                                    |
| ⊳ • Параметры расчета                                                                                        | Показать дополнительные опции              |                   |                                                                                         |                                  |                     |                                 |                         |                           |                                    |
| 下级<br>Справочники ППР                                                                                        | Очистить                                   | Поиск             | Показать все                                                                            |                                  |                     |                                 |                         |                           |                                    |
| Классификатор категорий                                                                                      | Классификатор МСП                          |                   |                                                                                         |                                  |                     |                                 |                         |                           |                                    |
| 4B<br>Классификатор МСП                                                                                      |                                            |                   |                                                                                         |                                  |                     |                                 |                         |                           | в<br>Найдено записей: 6 Выбрано: 0 |
| $\mathbf{a}$<br>Федеральный                                                                                  | • Наименование                             |                   | Краткое наименование                                                                    | Краткое<br>наиненование НПД      | Раздел              | Код                             | Код<br>цифровой         | МСП инеет<br>заявительный | Время последнего<br>обновления     |
| Таблица связи МСП, КБК, кода целевой статьи, кода вида выплаты<br>es.                                        |                                            |                   |                                                                                         |                                  |                     |                                 |                         | характер                  |                                    |
| База знаний                                                                                                  | • Вазначение социального обслуживания      |                   | Назначение социального обслуживания                                                     |                                  |                     | Федеральный individualProgram 2 |                         | ☑                         | 24.10.2022                         |
| YЯ<br>Конструктор формул                                                                                     |                                            |                   |                                                                                         |                                  |                     |                                 |                         |                           | 11:37:59                           |
| Внешний инфосбнен<br>1995<br>Администрирование                                                               | • Полустационарное социальное обслуживание |                   | Полустационарное социальное обслуживание                                                |                                  |                     | Федеральный socServHH           | $\overline{\mathbf{3}}$ | $\overline{\mathbf{v}}$   | 24.10.2022<br>11:38:05             |
| <b>68 АДМИНИСТРИРОВАНИЕ</b>                                                                                  | Предоставление в безвознездное пользование |                   | Предоставление в безвознездное пользование<br>средств реабилитации отдельным категориям |                                  | Федеральный tsrRent |                                 | -7                      | $\overline{\mathbf{v}}$   | 24.10.2022                         |
|                                                                                                    | граждан                                    |                   | граждан                                                                                 |                                  |                     |                                 |                         |                           | 11:37:55                           |
|                                                                                                    | • Социальное обслуживание на дому          |                   | Социальное обслуживание на дону                                                         |                                  |                     | Федеральный socServHome         | -4                      | $\overline{\mathbf{v}}$   | 24.10.2022<br>11:38:09             |
|                                                                                                    | <b>В В Срочное социальное обслуживание</b> |                   | Срочное социальное обслуживание                                                         |                                  |                     | Федеральный socialServ          |                         | $\overline{\mathbf{v}}$   | 24,10,2022<br>11:38:33             |
|                                                                                                    | • Стационарное социальное обслуживание     |                   | Стационарное социальное обслуживание                                                    |                                  |                     | Федеральный socServHosp         |                         | $\overline{\mathbf{v}}$   | 24.10.2022<br>11:38:12             |

*Рис. 53. Выбор МСП.* 

- Выбрать МСП и открыть форму редактирования (значок  $\blacksquare$  напротив наименование МСП).
- Отредактировать поле «Наименование», для изменения наименования МСП.
- Указать поле «Единица измерения», для выбора иной единицы измерения.
- Указать поле «Вид МСП», для выбора иного вида МСП.
- Открыть закладку «Документы».

|   | Документы<br>Условия                                                                                                    | СДД              |                             |      | Нормативно - правовые документы             | Доходы | EA | Служебные *             | Ø  | Системные |        |
|---|----------------------------------------------------------------------------------------------------|------------------|-----------------------------|------|---------------------------------------------|--------|----|-------------------------|----|-----------|--------|
|   | Необходимые документы<br>Наименование<br>Статус                                                                                                    |                  | Время последнего обновления |      |                                             | AID    |    | Реквизиты документа     |    | Код       | e<br>X |
|   |                                                                                                    |                  |                             |      |                                             |        |    |                         |    |           |        |
|   | Документы участвующие в назначении МСП<br>Наименование                                                                                                    | Статус           | Время                       | A ID | <b>Реквизиты</b>                            |        |    | Код                     | 人包 |           |        |
|   |                                                                                                    |                  | последнего<br>обновления    |      | документа                                   |        |    |                         |    |           |        |
| Ø | Договор на оказание<br>платных<br>медицинских услуг,<br>содержащий перечень<br>предоставленных<br>услуг, стоимость,<br>сроки и порядок<br>оплаты                                                    | <u>Действует</u> | 11.09.2021<br>11:10:31      | 3734 | Перечень<br>предоставленных<br><u>услуг</u> |        |    | detailContractPaidMedSe |    | XQGGGGG   |        |
| S | Документ (квитанция,<br>счет-фактура, смета,<br>спецификация, акт<br>выполненных работ,<br>справка и т. п.) о<br>выполненных<br>работах по факту<br>получения<br>MARINING INTERNATIONAL PROPERTY OF | <u>Действует</u> | 11.09.2021<br>10:48:11      | 3742 |                                             |        |    |                         |    |           |        |

*Рис. 54. Закладка «Документы».*

- Добавить/удалить документ, на основании которого предоставляется МСП (значки  $\mathbb{R}$  и  $\times$  справа от списка документов).
- Открыть закладку «Условия».

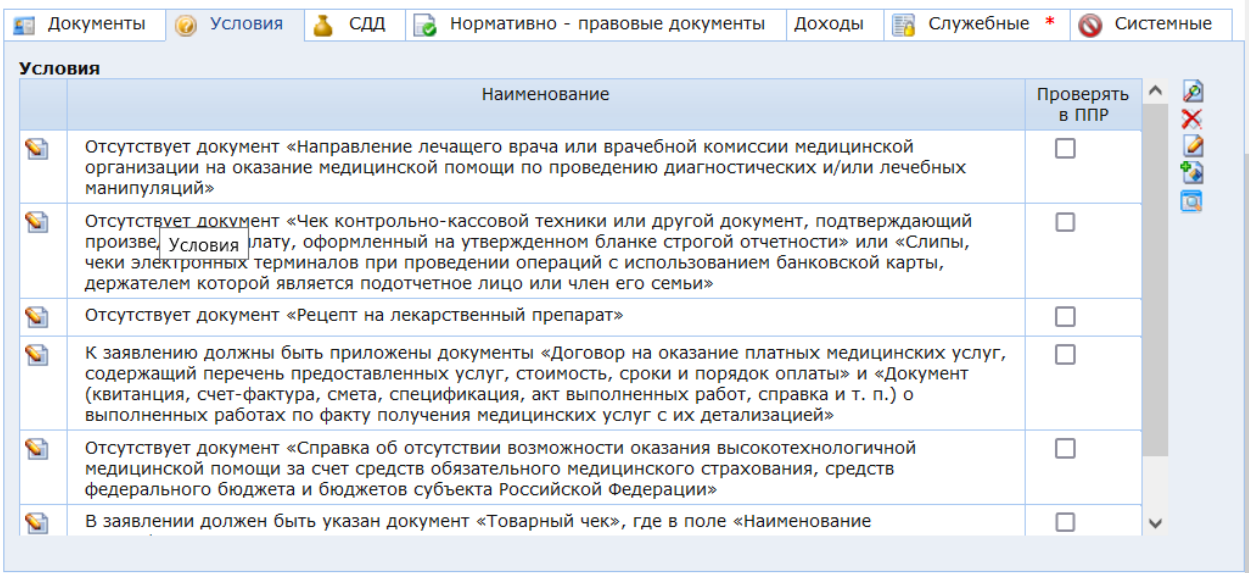

*Рис. 55. Закладка «Условия».*

 Добавить/удалить условия, необходимые для назначения МСП всем ЛК (общие условия) (значки  $\mathcal{P}$  и  $\mathbf{X}$  справа от списка документов).

## **12.1.2. Удаление МСП**

<span id="page-65-0"></span>*ВНИМАНИЕ! Удаление объектов справочника «Классификатор МСП» допустимо только в случае ошибочного ввода.*

Для удаления МСП необходимо:

- Открыть папку «Классификатор МСП».
- Выбрать необходимый раздел или подраздел МСП.
- Открыть на редактирование необходимую МСП.
- Нажать кнопку «Удалить»).

*ВНИМАНИЕ! Кнопка «Удалить» доступна только пользователям с соответствующими правами.*

Приложение 1. Форма журнала выдачи доступа к Системе

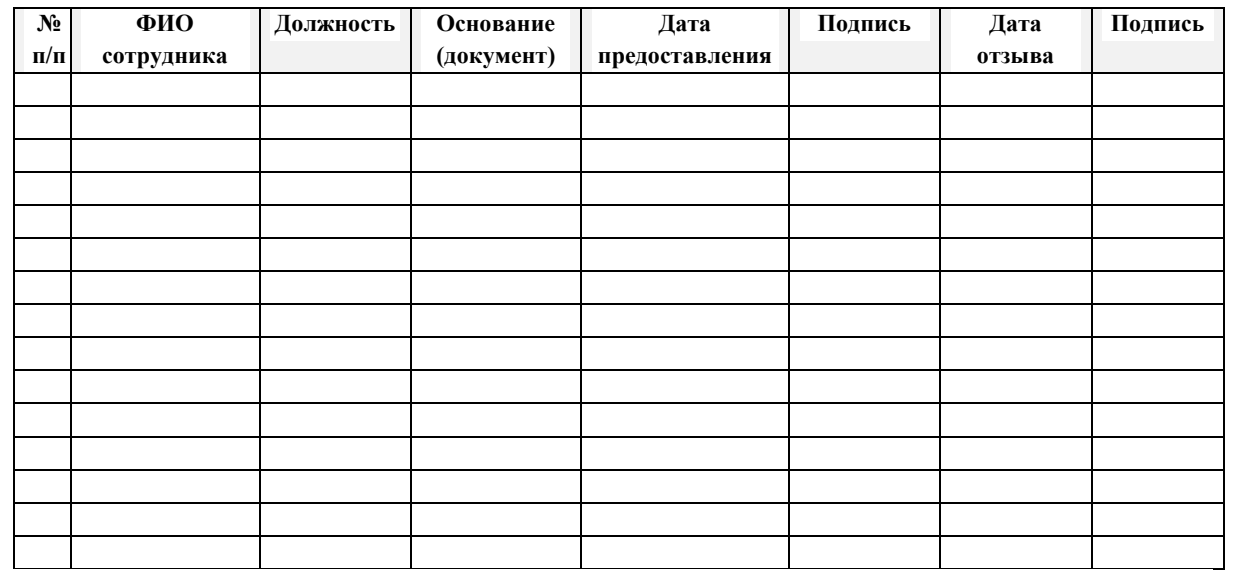